# **ChessMan Pro**

# Instruction Manuals

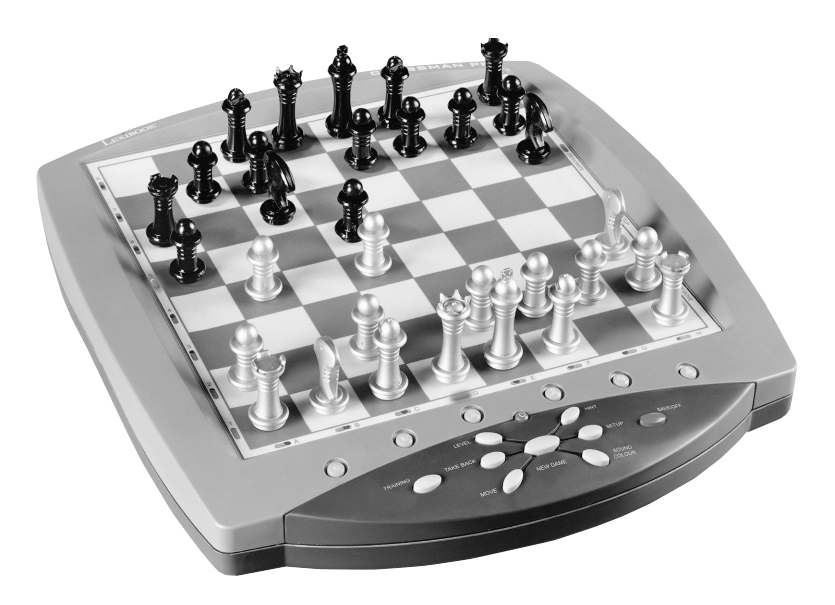

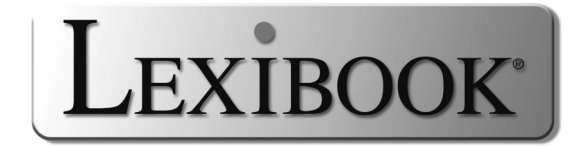

## TABLE DES MATIERES

 $\overline{\phantom{a}}$  $\sim 10$ 

## Page

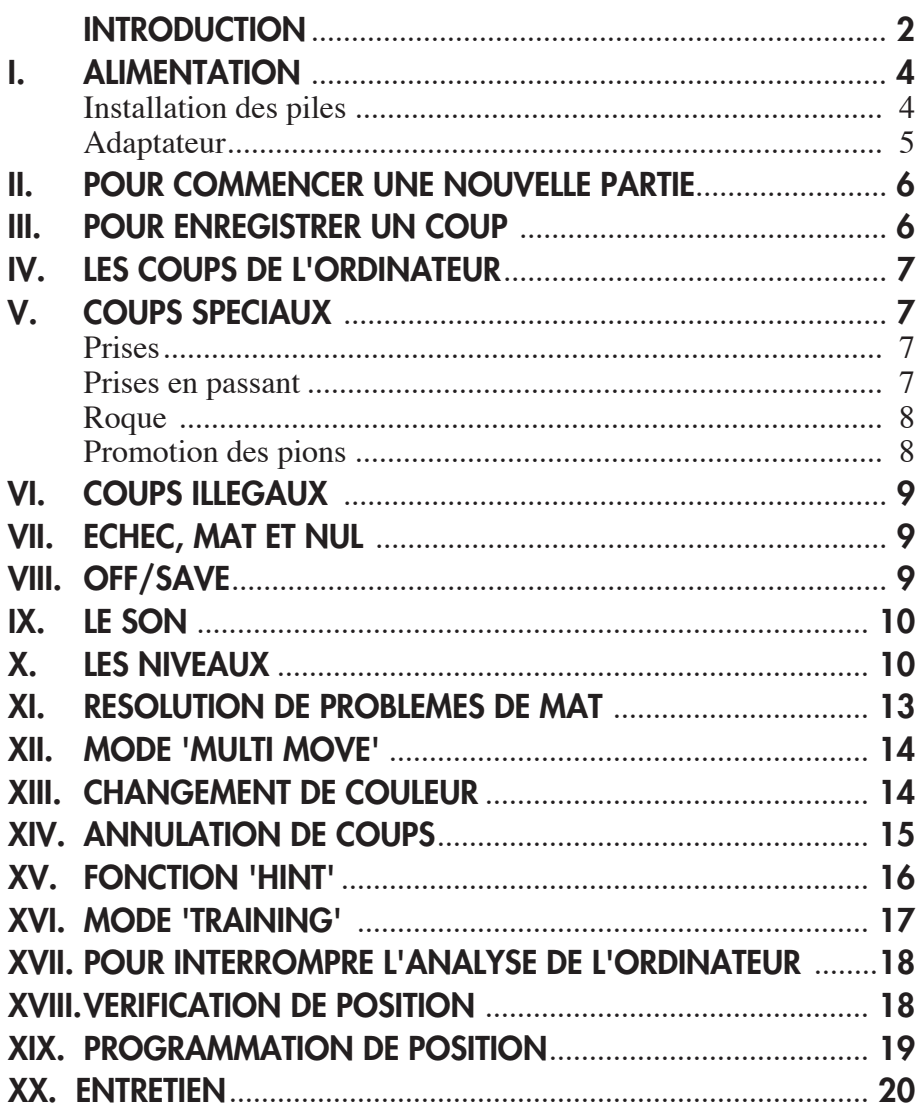

#### **INTRODUCTION**

Nous vous félicitons pour votre acquisition de l'ordinateur d'échecs LEXIBOOK CG1400 spécialement conçu pour enseigner aux enfants et aux débutants les règles du jeu d'échecs et les encourager à progresser.

Le jeu possède en outre :

- un **mode 'TRAINING'** qui vous signale un coup bien joué
- **64 niveaux de difficulté** répartis en **4 styles de jeu** différents (normal, agressif, défensif et aléatoire) et comprenant :

**5 niveaux 'débutants'** destinés aux enfants et aux joueurs débutants dans lesquels l'ordinateur sacrifie des pièces délibérément

**8 niveaux de jeu normaux** pour joueurs débutants à confirmés avec des temps de réponse allant de 5 secondes à plusieurs heures

**1 niveau d'analyse** qui analyse la position jusqu'à 24 heures durant

**1 niveau 'MAT'** destiné à résoudre des problèmes de mat jusqu'au mat en 5 coups

**1 niveau 'MULTI MOVE'** permettant à deux joueurs de jouer l'un contre l'autre tandis que l'ordinateur joue un rôle d'arbitre.

• un **plateau de jeu sensitif** qui enregistre automatiquement votre déplacement lorsque vous appuyez sur la case d'origine et sur la case d'arrivée du coup.

• des **voyants** indiquant les coordonnées de vos coups et de ceux de l'ordinateur.

• une fonction **'HINT'** par laquelle vous demandez à l'ordinateur de suggérer votre prochain coup.

• une fonction **'TAKE BACK'** (=retour en arrière) qui vous permet de revenir jusqu'à deux coups en arrière complets (soit quatre demi-coups).

• une fonction **'MOVE'** qui vous permet d'apprendre en regardant l'ordinateur jouer contre lui-même.

• une fonction **'SET UP'** pour programmer des positions en vue de résoudre un problème ou un exercice du livre

• une **bibliothèque** contenant 20 ouvertures différentes

De plus, il :

• détecte le **pat,** le **nul selon la règle des 50 coups** et le **nul par répétition**.

• connaît le **mat Roi et Dame contre Roi, le mat Roi et Tour contre Roi**, et le **mat Roi et Fous contre Roi**.

• réfléchit quand c'est à l'adversaire de jouer.

#### **I. ALIMENTATION**

Cet ordinateur d'échecs fonctionne avec quatre (4) piles alcalines LR6 de 1,5 V  $\overline{---}$ , d'une capacité de 2,25 A/h ou avec un adaptateur pour jouets  $\frac{6}{60}$  de 9 V  $\frac{300 \text{ mA}}{200}$ ,  $\frac{300 \text{ mA}}{200}$ ,  $\frac{300 \text{ mA}}{200}$ ,  $\frac{300 \text{ A}}{200}$  entre positif  $\frac{4}{300}$  satisfaisant à la publication 15 de la CEE (norme EN 60-742).

*Le jeu doit être alimenté par l'intermédiaire des piles ou de l'adaptateur spécifiés uniquement.*

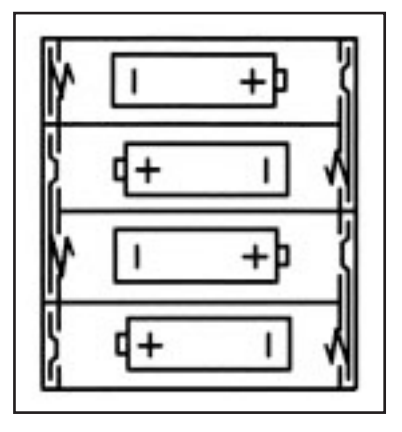

#### **Installation des piles**

- 1. Ouvrez le couvercle du compartiment à piles.
- 2. Installez quatre piles LR6 de 1,5 V  $\overline{---}$  en respectant le sens des polarités indiqué au fond du compartiment.
- 3. Refermez le compartiment à piles. Vous devez alors entendre la petite musique annonçant une nouvelle partie. Dans le cas contraire, ouvrez à nouveau le compartiment à piles et vérifiez que les piles sont correctement installées.

*Ne pas utiliser de piles rechargeables. Ne pas recharger les piles. Retirer les accumulateurs du jeu avant de les recharger. Ne charger les accumulateurs que sous la surveillance d'un adulte. Ne pas mélanger différents types de piles ou accumulateurs, ou des piles et accumulateurs neufs et usagés. Les* Les piles et accumulateurs usagés doivent être enlevés du jouet. Les bornes *d'une pile oud'un accumulateur ne doivent pas être mis en court-circuit. Ne pas jetter les piles au feu. Retirer les piles en cas de non utilisation prolongée.*

#### **Adaptateur**

Le jeu fonctionne aussi avec un adaptateur pour jouets  $\frac{6}{60}$  de 9 V  $\frac{6}{60}$ .  $300 \text{ mA}$ , à centre positif  $\text{A}$ .

Pour le branchement, suivez ces instructions :

- 1. Assurez-vous que l'appareil est éteint.
- 2. Branchez la fiche de l'adaptateur dans la prise située sur le côté gauche du jeu.
- 3. Branchez l'adaptateur dans une prise de courant.
- 4. Mettez le jeu en marche.

*Un adaptateur n'est pas un jouet. Débrancher l'adaptateur en cas de nonutilisation prolongée afin d'éviter tout échauffement. Lorsque le jeu est alimenté par un adaptateur, ne pas jouer à l'extérieur. Vérifier régulièrement l'état de l'adaptateur et des fils de branchement. En cas de déterioration, ne pas utiliser l'adaptateur jusqu'à sa réparation. Ce jouet n'est pas destiné à des enfants de moins de 3 ans.*

#### **II. POUR COMMENCER UNE NOUVELLE PARTIE**

Installez les pièces sur le plateau de jeu et mettez l'ordinateur en marche en appuyant sur la touche ON. Ensuite appuyez sur la touche NEW GAME. Vous entendez une mélodie et un voyant vert (le voyant correspondant à la rangée 1) s'allume en bas à gauche indiquant que c'est aux Blancs de jouer. Vous pouvez à tout moment commencer une nouvelle partie en appuyant sur la touche NEW GAME. Dans ce cas, seuls le niveau et le style de jeu seront sauvegardés.

**N.B. :** L'ordinateur garde en mémoire la position des pièces au moment où l'ordinateur est éteint. Si vous voulez commencer une nouvelle partie quand vous mettez à nouveau le jeu en marche, appuyez sur NEW GAME.

#### **III. POUR ENREGISTRER UN COUP**

Pour enregistrer un coup :

1. Exercez une légère pression sur la case de la pièce que vous voulez déplacer. Le plus simple est d'incliner légèrement la pièce et d'appuyer doucement avec le bord de la pièce sur le centre de la case. Vous pouvez aussi appuyer sur la case avec le doigt. Vous entendez alors un jingle caractéristique et deux voyants s'allument. Ces deux voyants indiquent la rangée et la colonne de la case de départ de votre coup.

2. Posez la pièce sur sa case d'arrivée et appuyez légèrement sur le centre de la case. Vous entendez à nouveau un "bip" indiquant que l'ordinateur a enregistré votre coup et qu'il réfléchit à son prochain coup.

**N.B. :** Une petite pression suffit à condition que vous appuyiez bien au centre de la case. Si vous appuyez très fort sur les cases, vous risquez, à long terme, d'endommager le plateau de jeu.

### **IV. LES COUPS DE L'ORDINATEUR**

Au début de la partie, l'ordinateur indique immédiatement son coup grâce à sa bibliothèque d'ouvertures contenant 20 positions différentes. Plus tard dans la partie, le voyant vert situé en haut à gauche (le voyant de la rangée 8) clignotera pendant le temps de réflexion de l'ordinateur, indiquant que le trait est aux Noirs et que l'ordinateur réfléchit.

Quand l'ordinateur indique son coup, il fait entendre un jingle caractéristique.

- 1. Deux voyants verts s'allument indiquant la rangée et la colonne de la case d'origine de la pièce que l'ordinateur veut déplacer. Appuyez légèrement sur cette case et prenez la pièce.
- 2. Ensuite les voyants montrant les coordonnées de la case d'arrivée de sa pièce s'allument. Posez la pièce sur cette case en appuyant légèrement. Le voyant 1 s'allume de nouveau montrant que c'est maintenant à vous de jouer.

## **V. COUPS SPECIAUX**

#### **PRISES**

Les prises se font comme les autres coups.

1. Appuyez sur la case d'origine et saisissez la pièce.

2. Appuyez sur la case d'arrivée et posez la pièce sur cette case. Retirez de l'échiquier la pièce prise sans appuyer sur aucune case.

#### **PRISES EN PASSANT**

L'explication ci-dessus est aussi valable pour les prises en passant, sauf que l'ordinateur vous rappellera de retirer le pion pris.

- 1. Appuyez sur la case d'origine et prenez le pion.
- 2. Appuyez sur la case d'arrivée et posez le pion sur cette case.

3. L'ordinateur vous rappelle de retirer le pion pris en allumant les voyants correspondant à la case du pion pris en passant. Appuyez sur cette case et ôtez le pion de l'échiquier.

#### **ROQUE**

Exécutez le roque en déplaçant tout d'abord le Roi comme à l'habitude. Une fois que vous avez appuyé sur la case d'origine et la case d'arrivée du Roi, l'ordinateur vous rappellera de déplacer la Tour.

Pour faire un petit roque (roque avec la Tour-Roi) côté Blancs :

- 1. Appuyez sur la case E1 et prenez le Roi.
- 2. Posez le Roi en G1 et appuyez sur la case.
- 3. L'ordinateur vous rappelle de déplacer la Tour en allumant les voyants correspondant à la case H1. Appuyez sur la case H1 et saisissez la Tour.
- 4. L'ordinateur allume les coordonnées de la case F1. Posez la Tour en F1 et appuyez sur cette case.

Pour faire un grand roque (roque avec la Tour-Dame) côté Blancs:

- 1. Appuyez sur la case E1 et saisissez le Roi.
- 2. Posez le Roi en C1 et appuyez sur la case.
- 3. L'ordinateur vous rappelle de déplacer la Tour en allumant la case correspondante. Appuyez sur A1 et saisissez la Tour.
- 4. L'ordinateur allume les coordonnées de la case D1. Posez la Tour en D1 et appuyez sur cette case.

#### **PROMOTION DES PIONS**

La promotion est faite automatiquement par l'ordinateur.

- 1. Appuyez sur la case d'origine et saisissez le pion.
- 2. Cherchez une Dame de la bonne couleur parmi les pièces prises (si aucune Dame de la couleur recherchée n'est disponible, vous pouvez utiliser une Tour que vous poserez à l'envers). Appuyez sur la case d'arrivée et posez la Dame sur celle-ci.

L'ordinateur suppose que vous choisissez toujours une Dame pour la promotion de vos pions. Si vous désirez choisir une Tour, un Fou ou un Cavalier pour la promotion de votre pion, vous pouvez le faire en modifiant les positions (voir le paragraphe XIX). L'ordinateur, quant à lui, choisira toujours une Dame pour la promotion de ses pions.

## **VI. COUPS ILLEGAUX**

Si vous tentez de faire un coup illégal ou impossible, vous entendrez un signal d'erreur vous indiquant que votre coup n'est pas autorisé et que l'ordinateur n'en a pas tenu compte.

Si vous tentez un coup illégal ou si vous essayez de déplacer une pièce de votre adversaire, vous entendrez simplement le signal d'erreur. Vous pouvez alors continuer à jouer et réaliser un autre coup à la place.

Si vous entendez le signal d'erreur, et que l'ordinateur vous montre une case en allumant ses coordonnées, vous devez appuyer sur la case indiquée avant de reprendre le jeu.

## **VII. ECHEC, MAT ET NUL**

Quand l'ordinateur annonce échec, il émet un "bip" joyeux et allume le voyant 'CHECK'.

En cas d'échec et mat, il joue une petite mélodie, et allume les voyants CHECK et DRAW/MATE. Si l'ordinateur est mat, les voyants sont allumés en permanence ; si vous êtes mat, les voyants clignotent.

Si vous faites pat, le voyant DRAW/MATE s'allume, ce qui indique le nul.

Si la même position se répète trois fois de suite, ou si 50 coups se sont déroulés sans prise ou poussée de pion, le voyant DRAW/MATE s'allume également, mais vous pouvez continuer à jouer si vous le souhaitez.

## **VIII. OFF/SAVE**

Quand une partie est terminée, vous pouvez appuyer sur NEW GAME pour commencer une nouvelle partie, ou bien éteindre l'ordinateur en appuyant sur la touche OFF/SAVE. En réalité, l'ordinateur n'est pas complètement éteint. Il garde en mémoire la position en cours tout en consommant un minimum de courant. Autrement dit, vous pouvez vous interrompre en milieu de partie, éteindre l'ordinateur, puis le remettre en marche plus tard pour poursuivre votre partie. Cela signifie également que vous devez appuyer sur NEW GAME après avoir mis en marche l'ordinateur si vous voulez commencer une nouvelle partie.

#### **IX. LE SON**

Si vous préférez jouer en silence, appuyez sur la touche SOUND/COLOR. Les effets sonores de l'ordinateur seront coupés. Pour réactiver le son, appuyez de nouveau sur la touche SOUND/COLOR. Le son est également rétabli quand vous appuyez sur la touche NEW GAME.

#### **X. LES NIVEAUX**

L'ordinateur comporte 64 niveaux organisés de la façon suivante :

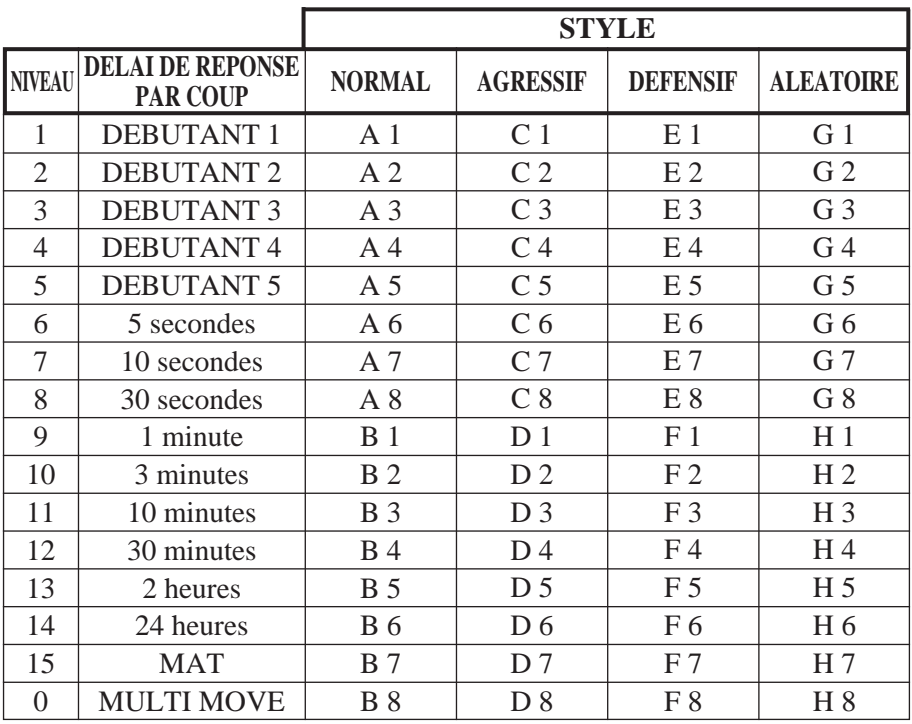

Cet ordinateur d'échecs propose 13 niveaux différents et 3 niveaux de jeu spéciaux :

• **Les niveaux 1 à 5** sont des niveaux destinés aux enfants et aux débutants. L'ordinateur fait des erreurs délibérément, en posant des pièces sur des cases où elles seront prises immédiatement, par exemple.

Au niveau 1, l'ordinateur fait beaucoup d'erreurs, telles que poser une pièce sur une case où celle-ci sera prise au coup suivant par un pion. Ce niveau familiarise avec le mode de déplacement des pièces. Vous pouvez aussi passer au niveau 1 lorsque vous perdez et que vous désirez voir l'ordinateur faire quelques erreurs.

Au niveau 2, l'ordinateur fait également beaucoup d'erreurs, mais ne posera jamais une pièce sur une case où celle-ci serait prise au coup suivant par un pion.

Au niveau 3, l'ordinateur ne fera que quelques erreurs par partie.

Au niveau 4, l'ordinateur ne fera généralement qu'une seule erreur par partie, et il posera sa Dame sur une case où elle peut être prise au coup suivant.

Au niveau 5, l'ordinateur laissera passer certaines fourchettes et menaces de mat, mais il ne sacrifiera jamais de pièce.

Dans ces 5 niveaux, l'ordinateur réagit presque instantanément.

- **Les niveaux 6 à 13** proposent un délai de réponse allant de 5 secondes à 2 heures par coup. Ces niveaux s'adressent à des joueurs de niveau débutant à confirmé. Le niveau 6 est un niveau de blitz (5 secondes par coup), le niveau 8 est un niveau de jeu rapide (30 secondes par coup) et le niveau 10 est un niveau de tournoi (3 minutes par coup). Les délais indiqués sont des délais de réponse moyens et approximatifs. L'ordinateur réfléchira davantage lors des cas de figure difficiles et moins longtemps en cas de positions simples et en fin de partie. L'ordinateur étant capable de réfléchir pendant que vous jouez, il lui est possible de réagir instantanément à votre coup s'il l'a anticipé. Il réagit aussi immédiatement lorsqu'il joue un coup de la bibliothèque d'ouvertures.
- **Le niveau 14** est un niveau d'analyse qui analyse la position pendant environ 24 heures ou bien jusqu'à ce que vous mettiez fin à la recherche en appuyant sur la touche MOVE (voir paragraphe XVII).
- **Le niveau 15** est un niveau MAT destiné à résoudre des problèmes de mat (voir paragraphe XI).

• **Le niveau 0** est un niveau MULTI MOVE qui permet à deux personnes de jouer l'une contre l'autre tandis que l'ordinateur tient le rôle d'arbitre en vérifiant la légalité des coups.

L'ordinateur possède également quatre styles de jeu différents :

- Dans le mode **NORMAL**, l'ordinateur ne privilégie aucun des deux modes défensif et offensif.
- Dans le mode **AGRESSIF**, l'ordinateur a un jeu offensif et évite dans la mesure du possible d'échanger des pièces.
- Dans le mode **DEFENSIF**, l'ordinateur s'efforce en priorité de se construire une défense solide. Il déplace beaucoup ses pions et pratique les échanges de pièces le plus souvent possible.
- Dans le mode **ALEATOIRE**, l'ordinateur déplace beaucoup ses pions et préférera quelquefois jouer un coup inattendu plutôt que de toujours jouer le meilleur coup possible.

Quand vous mettez en marche l'ordinateur pour la première fois, la partie commence automatiquement au niveau 6 et en style de jeu NORMAL. Par la suite, il retient le niveau et le mode de jeu en cours quand vous l'avez éteint, ou quand vous avez appuyé sur la touche NEW GAME.

Pour changer de niveau ou de style de jeu, suivez les instructions suivantes :

- 1. Appuyez sur la touche LEVEL pour entrer dans le mode de sélection du niveau. L'ordinateur allume les voyants correspondant au niveau actuel (ainsi, la case A6 correspond au niveau 6, mode de jeu normal).
- 2. Consultez le tableau ci-dessus pour connaître la case correspondant au niveau et au style de jeu désirés. Appuyez sur cette case.
- 3. Appuyez à nouveau sur la touche LEVEL pour sortir du mode de sélection du niveau. Commencez ensuite à jouer en jouant votre premier coup, ou bien appuyez sur MOVE pour laisser l'ordinateur jouer en premier.

Si vous voulez vérifier le niveau et le style choisis, sans les modifier, suivez la procédure suivante :

- 1. Appuyez sur la touche LEVEL. L'ordinateur indique le niveau actuel en allumant les voyants de la case correspondant au niveau.
- 2. Appuyez une seconde fois sur la touche LEVEL pour revenir au jeu.

Vous pouvez modifier ou vérifier le niveau de jeu à tout moment de la partie lorsque c'est à vous de jouer.

#### **XI. RESOLUTION DE PROBLEMES DE MAT**

Le niveau 15 est un niveau de MAT qui vous permet de résoudre des problèmes de mat jusqu'aux mats en cinq coups. Pour résoudre des problèmes de mat :

- 1. Installez les pièces sur l'échiquier et enregistrez leurs positions (voir le paragraphe XIX).
- 2. Choisissez le niveau 15 en appuyant sur la touche LEVEL, puis sur la case B7, D7, F7 ou H7, puis sur la touche LEVEL de nouveau.
- 3. Appuyez sur la touche MOVE. L'ordinateur commence alors son analyse.

L'ordinateur réfléchira jusqu'à ce qu'il trouve un mat, puis il jouera le premier coup en vue du mat. Vous pouvez ensuite jouer pour l'adversaire, et l'ordinateur trouvera le coup suivant en vue du mat. Si la position ne permet pas de faire mat, l'ordinateur analysera indéfiniment. Les délais approximatifs de résolution d'un problème de mat sont :

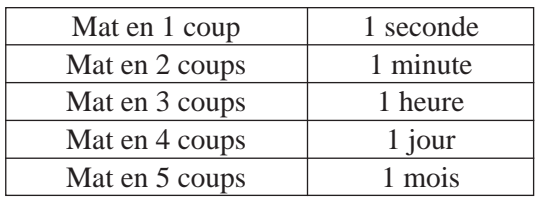

## **XII. MODE 'MULTI MOVE''**

Le niveau 0 est un niveau MULTI MOVE. Dans ce mode, l'ordinateur ne joue pas. Vous pouvez donc jouer pour les deux joueurs. Vous pouvez utiliser cette fonction pour jouer une ouverture déterminée, ou bien pour rejouer une partie. Vous pouvez aussi utiliser l'ordinateur comme un échiquier normal en jouant contre une autre personne, l'ordinateur jouant le rôle de l'arbitre en vérifiant la légalité des coups. Pour choisir le mode MULTI MOVE :

1. Choisissez le niveau 0 en appuyant sur la touche LEVEL, puis sur la case B8, D8, F8 ou H8, puis sur la touche LEVEL de nouveau.

- 2. Jouez autant de coups qu'il vous plaît pour les deux joueurs.
- 3. Quand vous avez terminé, sortez du mode MULTI MOVE en appuyant une seconde fois sur la touche LEVEL et en choisissant un autre niveau.

#### **XIII. CHANGEMENT DE COULEUR**

Si vous appuyez sur la touche MOVE, l'ordinateur jouera à votre place. Ainsi, si vous désirez changer de couleur avec l'ordinateur, appuyez sur MOVE. L'ordinateur jouera son coup et ensuite attendra que vous jouiez à votre tour.

Si vous appuyez à nouveau sur la touche MOVE, l'ordinateur jouera à nouveau, et ainsi vous pouvez faire jouer l'ordinateur tout seul, contre luimême.

Si vous voulez jouer toute la partie avec les Noirs :

- 1. Appuyez sur la touche NEW GAME et installez les pièces blanches en haut de l'échiquier et les pièces noires en bas. Souvenez-vous que la Dame blanche est sur une case blanche et la Dame noire sur une case noire.
- 2. Ensuite, appuyez sur MOVE dès le début de la partie. L'ordinateur jouera avec les Blancs en haut de l'échiquier et s'attendra à ce que vous jouiez avec les Noirs en bas de l'échiquier.

## **XIV. ANNULATION DE COUPS**

Si vous appuyez sur la case d'origine d'une pièce pour la déplacer, mais que vous décidez finalement d'en jouer une autre, appuyez une seconde fois sur la même case. Les voyants indiquant les coordonnées de la case s'éteindront et vous pourrez jouer un autre coup.

Si vous avez joué votre coup et que l'ordinateur est en cours de réflexion, ou bien a déjà allumé les coordonnées de la case d'origine de son coup :

- 1. Appuyez sur la touche TAKE BACK.
- 2. L'ordinateur interrompt alors sa réflexion et allume les voyants de la case d'arrivée de votre dernier coup. Appuyez sur la case et saisissez la pièce.
- 3. L'ordinateur indique ensuite les coordonnées de la case d'origine. Appuyez sur cette case et posez la pièce sur celle-ci.
- 4. Si vous voulez annuler une prise ou une prise en passant, l'ordinateur vous rappellera de réintégrer sur l'échiquier la pièce prise, en indiquant les coordonnées de la case où la pièce se trouvait. Appuyez sur cette case et replacez la pièce sur l'échiquier.
- 5. Si vous annulez un roque, vous devez d'abord déplacer votre Roi, puis votre Tour en appuyant sur les cases de chacun d'eux.
- 6. Si vous annulez une promotion de pion, n'oubliez pas de changer votre Dame en pion.

Si vous voulez annuler votre coup, mais que vous avez déjà exécuté la réplique de l'ordinateur, appuyez sur la touche TAKE BACK et annulez le coup de l'ordinateur en suivant la procédure décrite ci-dessus. Ensuite appuyez encore sur la touche TAKE BACK pour annuler votre propre coup. Si vous avez déjà appuyé sur la case de départ du coup de l'ordinateur et que celui-ci montre à présent sa case d'arrivée, vous devez d'abord terminer d'exécuter le coup de l'ordinateur, puis appuyer sur TAKE BACK une première fois pour annuler le coup de l'ordinateur, puis une deuxième fois pour annuler votre propre coup.

Si vous voulez annuler deux coups, appuyez sur la touche TAKE BACK une troisième fois pour annuler l'avant-dernier coup de l'ordinateur. Ensuite appuyez sur la touche TAKE BACK une quatrième fois pour annuler votre avant-dernier coup. Si vous tentez d'annuler davantage de coups, l'ordinateur émettra un signal d'erreur. Si vous désirez annuler plus de deux coups, vous devez utiliser la fonction SET UP pour changer la position (voir paragraphe XIX).

## **XV. FONCTION 'HINT'**

Pour demander à l'ordinateur de vous indiquer quel coup il jouerait à votre place :

- 1. Appuyez sur la touche HINT.
- 2. L'ordinateur allume alors les coordonnées de la case d'origine du coup qu'il vous suggère. Appuyez sur cette case (ou bien appuyez une seconde fois sur la touche HINT).
- 3. L'ordinateur allume ensuite les coordonnées de la case d'arrivée du coup. Appuyez sur cette case (ou bien encore une fois sur la touche HINT).
- 4. Vous pouvez maintenant, au choix, exécuter le coup suggéré par l'ordinateur en appuyant encore une fois sur la case d'origine et d'arrivée, ou bien réaliser un autre coup.

Le coup que vous montre l'ordinateur est le coup que celui-ci attend de votre part. A chaque fois que c'est à vous de jouer et que vous réfléchissez au coup que vous allez exécuter, l'ordinateur pense déjà à sa réplique. Si vous exécutez le coup auquel il s'attend, il pourra la plupart du temps jouer instantanément.

Pour suivre les réflexions de l'ordinateur quand il analyse une position :

- 1. Appuyez sur la touche HINT pendant que l'ordinateur réfléchit et que le voyant 8 clignote.
- 2. L'ordinateur allumera les coordonnées de la case d'origine du coup qu'il envisage à ce moment. Appuyez sur cette case (ou bien appuyez une seconde fois sur HINT).
- 3. L'ordinateur allumera alors les coordonnées de la case d'arrivée du coup. Appuyez sur cette case (ou bien encore une fois sur la touche HINT). L'ordinateur poursuivra ensuite ses réflexions.

Vous connaissez maintenant le coup que l'ordinateur va probablement exécuter ce qui vous permet de mettre à profit votre attente en commençant à réfléchir à votre réplique.

## **XVI. MODE 'TRAINING'**

améliorer en vous indiquant que le coup que vous venez de jouer est bon. Un bon coup est un coup qui, selon l'ordinateur, améliore votre position, ou bien le meilleur coup 'jouable' étant donné qu'il vous était impossible d'améliorer votre position. Cet ordinateur propose un mode TRAINING qui vous permet de vous

Pour entrer dans le mode TRAINING, appuyez sur la touche TRAINING une fois. Le voyant GOOD MOVE s'allume pour vous indiquer que le mode TRAINING est activé. Pour sortir du mode TRAINING, appuyez sur la touche TRAINING de nouveau. Le mode TRAINING est désactivé quand vous appuyez sur la touche NEW GAME ; par conséquent, n'oubliez pas d'appuyer de nouveau sur la touche TRAINING si vous désirez voir vos coups évalués durant votre nouvelle partie.

Quand le mode TRAINING est activé et que votre coup est considéré comme bon par l'ordinateur, celui-ci allumera le voyant GOOD MOVE après avoir indiqué les coordonnées de la case d'origine de son coup.

Si vous pensez que votre coup était bon, mais si le voyant ne s'allume pas, cela signifie qu'il existait au moins un coup encore meilleur que celui que vous avez joué. Si vous désirez le connaître, appuyez sur la touche TAKE BACK pour annuler votre coup, puis sur la touche HINT. Ensuite, à vous de décider si vous exécutez le coup recommandé par l'ordinateur, ou bien si vous exécutez le coup auquel vous aviez pensé à l'origine, ou bien encore si vous jouez un coup complètement différent ! Mais vous devez appuyer sur la touche TAKE BACK avant d'exécuter le coup de l'ordinateur, sinon, le mode HINT ne sera plus disponible quand vous aurez annulé votre coup.

Le mode TRAINING associé à la fonction HINT vous permettra de faire des progrès : le mode TRAINING vous indique si votre coup est maladroit, et la fonction HINT vous propose une meilleure solution. Et surtout n'oubliez pas : il faut toujours rechercher le meilleur coup possible !

#### **XVII. POUR INTERROMPRE L'ANALYSE DE L'ORDINATEUR**

Si vous appuyez sur la touche MOVE pendant le temps de réflexion de l'ordinateur, il interrompra immédiatement son analyse et jouera le coup qu'il pense être le meilleur à ce stade de sa réflexion (autrement dit, le coup qui serait indiqué si vous appuyiez sur la touche HINT).

### **XVIII. VERIFICATION DE POSITION**

En cas de doute, si, par exemple, vous avez accidentellement bousculé l'échiquier, vous pouvez demander à l'ordinateur de vous indiquer la position de chaque pièce.

- 1. Appuyez sur la touche correspondant au type de pièce recherché. L'ordinateur indique la position de chaque pièce de ce type en allumant l'un des voyants de rangée et un ou plusieurs voyants de colonne. Un voyant allumé en permanence indique une pièce blanche, un voyant clignotant indique une pièce noire.
- 2. Appuyez encore une fois pour que l'ordinateur vous indique la position de chaque pièce de ce type sur la rangée suivante.
- 3. Quand l'ordinateur a fait le tour de toutes les pièces du type demandé (ou bien qu'il n'existe pas de pièces de ce type sur l'échiquier), il sort du mode de vérification des positions et allume le voyant correspondant à la couleur qui doit jouer. Vous pouvez maintenant soit appuyer sur la touche d'une autre pièce, ou bien appuyer sur une des cases pour exécuter votre coup.

### **XIX. PROGRAMMATION DE POSITION**

Pour modifier la position des pièces, ou bien programmer une position totalement nouvelle,

- 1. Appuyez sur la touche SET UP pour entrer dans le mode de programmation de position. Le voyant SET UP s'allume.
- 2. Si vous voulez programmer une toute nouvelle position, appuyez sur la touche TAKE BACK pour vider l'échiquier. L'ordinateur jouera la mélodie annonçant une nouvelle partie.
- 3. Appuyez sur l'une des six touches de pièce. S'il y a une ou plusieurs pièces de ce type sur l'échiquier, l'ordinateur vous les montre comme il le fait dans le mode VERIFY expliqué ci-dessus.
- 4. Pour retirer une pièce de ce type de l'échiquier, appuyez simplement sur la case contenant la pièce. Le voyant de colonne correspondant s'éteint.
- 5. Pour déplacer une pièce de ce type d'une case vers une autre, annulez la position d'origine en appuyant sur la case. Puis appuyez sur la case d'arrivée sur laquelle vous voulez poser la pièce. Le voyant de colonne correspondant s'allume.
- 6. Pour ajouter une pièce de ce type sur l'échiquier, appuyez sur une case vide. Le voyant de colonne correspondant s'allume. S'il est allumé en permanence, il indique une pièce blanche ; s'il clignote, il indique une pièce noire. Si la couleur indiquée est mauvaise, retirez la pièce de l'échiquier en appuyant de nouveau sur la case, puis changez la couleur en appuyant sur la touche SOUND/COLOR, et enfin appuyez de nouveau sur la case vide pour enregistrer la pièce. Pour ajouter une autre pièce de même couleur et du même type, appuyez simplement sur la case vide sur laquelle vous voulez poser la pièce.
- 7. Quand vous avez terminé votre programmation, vérifiez que les deux Rois sont présents sur le plateau et que le joueur qui va jouer ne peut pas prendre le Roi de son adversaire.
- 8. La couleur de la dernière pièce retirée, déplacée ou ajoutée détermine la couleur qui a le trait. Pour changer la couleur, retirez et ajoutez une pièce de la couleur désirée, ou bien appuyez sur la touche SOUND/COLOR.
- 9. Enfin, sortez du mode de programmation de position en appuyant une nouvelle fois sur la touche SET UP. Le voyant SET UP s'éteint. Vous pouvez alors, soit exécuter un coup, soit laisser l'ordinateur jouer le premier en appuyant sur la touche MOVE.

#### **XX. ENTRETIEN**

Votre ordinateur d'échecs nécessite très peu d'entretien. Ces petits conseils vont vous permettre de le garder en bon état pendant de longues années : Protégez l'ordinateur de l'humidité. S'il est mouillé, essuyez-le immédiatement. Ne le laissez pas en plein soleil, ne l'exposez pas à une source de chaleur. Manipulez-le avec soin. Ne le laissez pas tomber. Ne tentez pas de le démonter. Pour le nettoyer débranchez l'adaptateur, utilisez un chiffon légèrement imbibé d'eau à l'exclusion de tout produit détergent. En cas de mauvais fonctionnement, essayez d'abord de changer les piles. Si le problème persiste, relisez attentivement la notice afin de vérifier que rien ne vous a échappé.

#### **XXI. GARANTIE**

Veuillez garder ce mode d'emploi, il contient d'importantes informations.

Ce produit est couvert par notre garantie d'un an.

Pour toute mise en œuvre de la garantie ou de service après-vente, vous devez vous adresser à votre revendeur muni d'une preuve d'achat. Notre garantie couvre les vices de matériel ou de montage imputables au constructeur à l'exclusion de toute détérioration provenant du non-respect de la notice d'utilisation ou toute intervention intempestive sur l'article (telle que le démontage, exposition à la chaleur ou à l'humidité …).

Il est recommandé de conserver l'emballage pour toute référence ultérieure. Dans un soucis constant d'amélioration, nous pouvons être amenés à modifier les couleurs et les détails du produit présenté sur l'emballage.

#### English

## **CONTENTS**

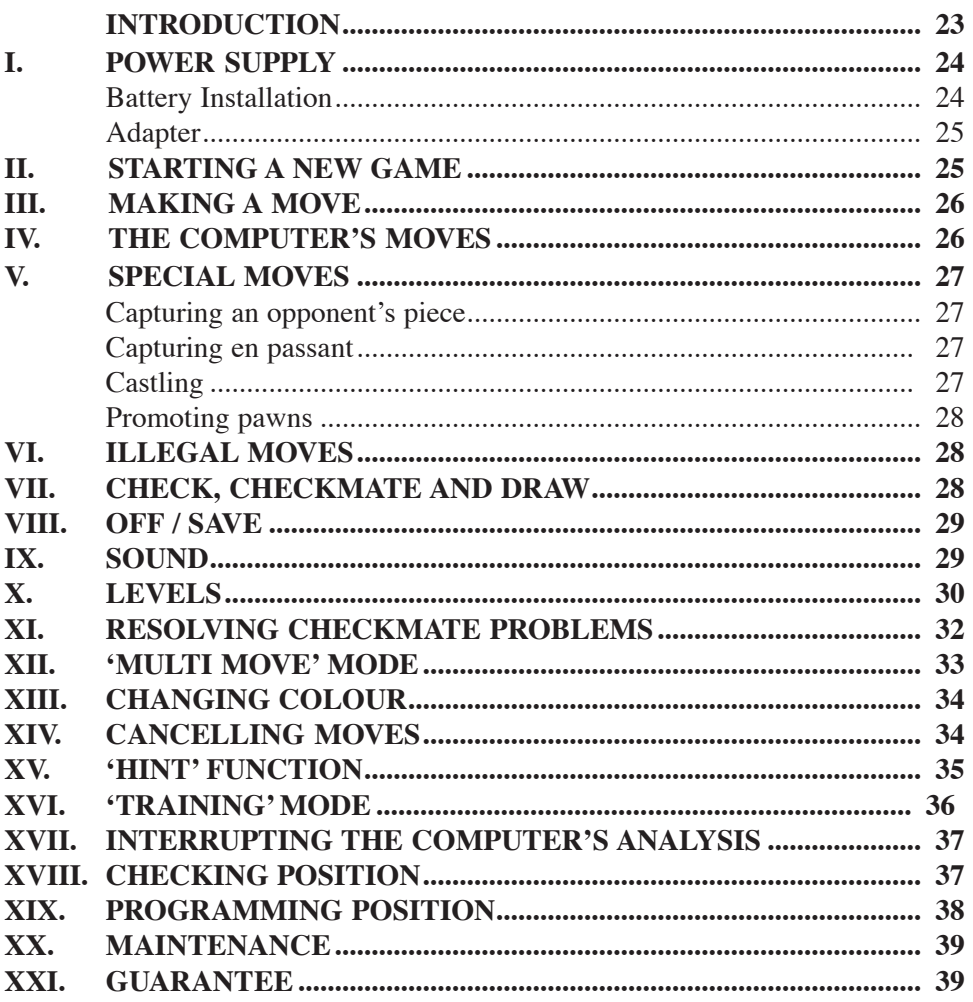

#### **INTRODUCTION**

Congratulations on choosing the LEXIBOOK CG1400 chess computer especially designed to teach children and beginners the rules of chess and to help them improve their game.

In addition, the game offers:

- A **'TRAINING' mode**, which tells you if a move is correct.
- **64 difficulty levels** on **4 different game settings** (normal, aggressive, defensive and random) and includes:

**5 'beginner' levels** aimed at children and beginners wherein the computer deliberately sacrifices chessmen.

**8 normal game levels** for more experienced beginners where the response time ranges from 5 seconds to several hours.

**1 analysis level**, which analyses the position of the pieces for 24 hours.

**1 'CHECKMATE' level** designed to resolve checkmate problems in 5 moves.

**1 'MULTI MOVE' level** allowing two players to play against each other while the computer acts as referee.

- A **touch sensitive game board** which automatically registers your move when you press the square that you're moving a piece from and the square you're moving it to.
- **Lights** which indicate the coordinates of your moves and those of the  $\bullet$ computer.
- **'HINT'** function in which you ask the computer to suggest your next move.
- **TAKE BACK'** function which allows you to cancel up to two whole moves (or four half moves)
- **'MOVE'** function, which helps you learn by watching the computer  $\bullet$ play against itself.
- **'SET UP'** function to programme the positions of chessmen ready to  $\bullet$ resolve a problem or exercise in the book.
- A **library** containing 20 different openings.  $\bullet$

In addition the computer:

- $\bullet$ Detects **stalemate, draw by the 50 moves rule** and **draw by repetition.**
- Recognises **checkmate King and Queen against King, checkmate**  $\bullet$

#### **King and Castle against King** and **checkmate King and Bishop against King.**

Thinks while its opponent is playing.

#### **I. POWER SUPPLY**

This chess computer requires  $4 \times 1.5V$   $\equiv$   $\equiv$  AAA batteries or a 9V 300 mA games adapter  $\sum_{n=1}^{\infty}$  with positive centre  $\rightarrow$  = in accordance with publication 15 of the EEC (EN standard 60-742).

*Fit with specified batteries or adapter only.*

#### **Battery installation**

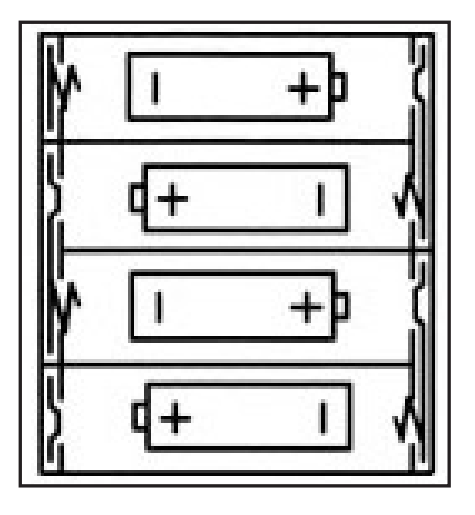

- 1. Open the battery compartment.
- 2. Fit  $4 \times 1.5$  V,  $\equiv -1$ AAA batteries according to the polarity indicated in the bottom of the compartment.
- 3. Close the battery compartment. You will then hear a tune announcing the start of a new game. If this does not happen, open the compartment again and check that the batteries are fitted correctly.

*Do not use rechargeable batteries. Do not recharge the batteries. Remove the storage batteries before recharging. Recharge storage batteries under adult supervision. Do not mix different types of battery and storage battery, or new and old batteries or storage batteries. Insert batteries and storage batteries according*  *to the polarity. Remove used storage batteries from game. Do not short-circuit the battery or storage battery terminals. Keep batteries away from fire. If game remains unused for an extended period, remove batteries.*

#### **Adapter**

This game also works with a 9 V  $\equiv$  300 mA game adapter  $\sum_{n=1}^{\infty}$ , with positive centre  $\rightarrow$   $\rightarrow$ .

To connect to the mains, follow these instructions:

- 1. Check the equipment is switched off.
- 2. Connect the adaptor to the point on the left side of the game.
- 3. Plug the other end of the adaptor in at the mains.
- 4. Switch the game on.

*An adapter is not a toy. If adapter remains unused for an extended period, unplug it to avoid overheating. When the game is powered by an adapter, do not play outside. Regularly check that the adapter and its lead are in good working order. In case of deterioration, do not use the adapter until it has been repaired. This game is not suitable for children under 3 years.*

#### **II. STARTING A NEW GAME**

Place the chessmen on the board and turn the computer on by pressing ON. Then press NEW GAME. You will hear a tune and a green light (corresponding to row 1) will light up at the bottom left indicating that White is to move.

At any moment you can start a new game by pressing NEW GAME. If you do this, only the level and game setting are saved.

**N.B.:** The computer saves the position of the chessmen when it is switched off. If you want to start a new game when you turn the computer on again, press NEW GAME.

### **III. MAKING A MOVE**

To make a move:

- 1. Press lightly on the square of the piece you want to move. The easiest way is to tilt the piece slightly and press its edge lightly on the centre of the square. You can also press on the square with your finger. You will hear a specific jingle and two lights will be illuminated. These two lights indicate the row and column (rank and file) of the square you are moving from.
- 2. Place the piece on the square you want to move it to and press lightly on the centre of the square. You will hear another beep indicating that the computer has recognised your move and that it is thinking about its response.

**N. B.:** A light pressure is enough as long as you press in the centre of the square. If you press too hard on the squares, you risk long-term damage to the chessboard.

## **IV. THE COMPUTER'S MOVES**

At the beginning of the game, the computer will immediately indicate its move using the opening library of 20 different moves. Later on in the game, the green light at the top left (row 8's light) will flash indicating that it's Black's move and that the computer is thinking.

When the computer makes its move, it will play a specific tune.

- 1. Two green lights will illuminate indicating the row and column of the square whose piece the computer wants to move. Press lightly on this square and take the piece.
- 2. Next, the lights show the coordinates of the square the piece is moving to. Place the piece on this square by pressing lightly. The light will illuminate again showing that it's now your turn.

## **V. SPECIAL MOVES**

#### **CAPTURING AN OPPONENT'S PIECE**

Capturing a piece works in the same way as any other move.

- 1. Press the square of the piece you want to move and pick up the piece.
- 2. Press the square you want to move to and place the piece on it. Remove the piece from the chessboard without pressing any other square.

#### **CAPTURING PIECES EN PASSANT**

#### **The instructions above also apply to taking pieces en passant, except that the computer will tell you to remove the captured pawn.**

- 1. Press the square you want to move from and pick up the pawn.
- 2. Press the square you're moving to and put the pawn on it.
- 3. The computer will tell you to remove the captured pawn by illuminating the lights corresponding to the pawn captured en passant. Press this square and remove the pawn from the chessboard.

#### **CASTLING**

In order to castle you need first of all to move the King as usual. Once you have pressed the squares you want to move the King from and to, the computer will remind you to move the Castle.

To castle short (castling with the King's Castle) on the White side:

- 1. Press square E1 and pick up the King.
- 2. Place the King on G1 and press the square.
- 3. The computer will remind you to move the Castle by illuminating the lights corresponding to H1. Press the H1 Square and pick up the Castle.
- 4. The computer will illuminate the coordinates of F1. Place the Castle on F1 and press this square.

To castle long (castling with the Queen's Castle) on the White side:

1. Press square E1 and pick up the King.

- 2. Place the King on C1 and press the square.
- 3. The computer will remind you to move the Castle by illuminating the corresponding square. Press A1 and pick up the Castle.
- 4. The computer will illuminate the coordinates of D1. Place the Castle on D1 and press the square.

#### **PROMOTING PAWNS**

The computer automatically promotes pawns.

- 1. Press the square of the pawn you want to promote and pick up the piece.
- 2. Look for a Queen of the right colour among the captured chessmen (if there is no Queen of the right colour available, you can use a Castle and place it on the board upside down). Press the square you want the Queen on and place the piece on this square.

The computer assumes that you will always choose a Queen when you promote your pawns. If you want to promote your pawn to a Castle, a Bishop or a Knight, you can do so by changing their positions (see paragraph XIX). The computer itself will always promote its pawn to a Queen.

## **VI. ILLEGAL MOVES**

If you try to make an illegal or impossible move, you will hear an error signal indicating that your move is not allowed and that the computer hasn't counted it.

If you try to make an illegal move or try to move one of your opponent's pieces, you will simply hear the error signal. You can then continue to play and make another move instead.

If you hear the error signal, and the computer shows you a square by illuminating it's coordinates, you must press the square indicated before continuing the game.

## **VII. CHECK, CHECKMATE AND DRAW**

When the computer announces check, you will hear a victorious 'beep' and the 'CHECK' light will illuminate.

In case of checkmate, the computer will play a little tune and illuminate the

CHECK and DRAW/MATE lights. If the computer is in checkmate, the lights are constantly illuminated, if you are in checkmate, the lights flash on and off.

If stalemate occurs, the DRAW/MATE light will illuminate which indicates a draw.

If the same position is repeated 3 times, or if 50 moves are made without taking any pieces or promoting any pawns, the DRAW/MATE light will illuminate but you can continue playing if you so wish.

## **VIII. OFF / SAVE**

When you finish a game, you can press NEW GAME to start another one or turn the computer off by pressing OFF / SAVE. In this case the computer is not really switched off. It will save the positions of the chessmen in the current game while using a minimum of power. In other words, you can interrupt the game in the middle, turn off the computer and then switch it back on again later to continue the game. You can also press NEW GAME when you switch the computer back on again if you want to start a new game.

#### **IX. SOUND**

If you prefer to play in silence, press SOUND/COLOUR. The computer's sound effects will be silenced. To reactivate the sound, press SOUND/COLOUR again. The sound will be reactivated the next time you press NEW GAME.

### **X. LEVELS**

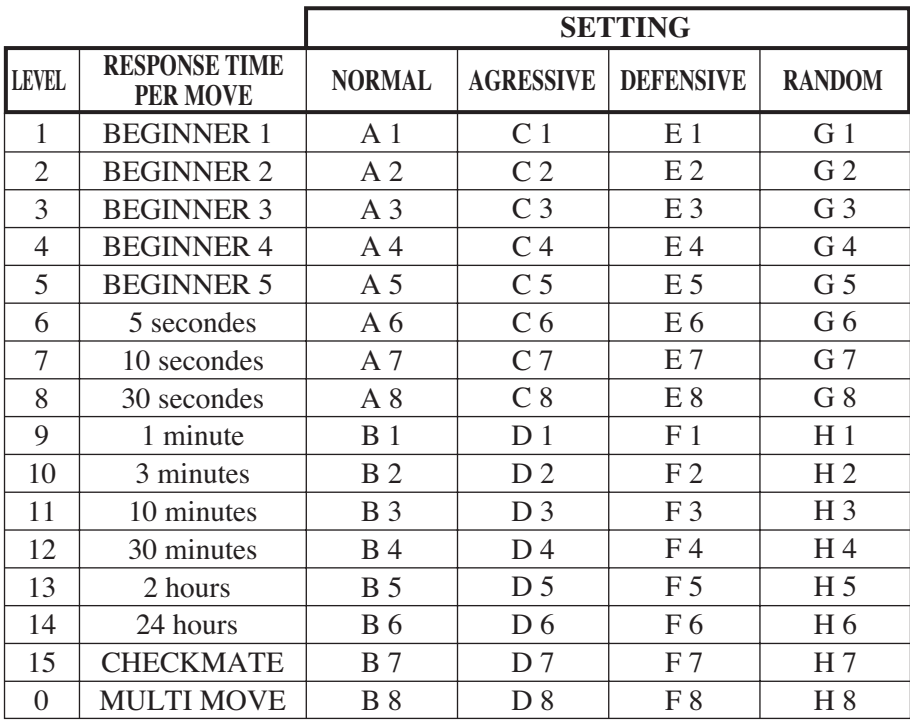

The computer offers 64 levels organised in the following way:

The computer offers 13 different levels and 3 special game levels:

- **Levels 1 to 5** are aimed at children and beginners. The computer deliberately makes mistakes, for example moving chessmen to squares where they will be captured immediately.
- On level 1, the computer makes a lot of mistakes, such as moving a piece to a square where it will be captured by a pawn in the next move. This level helps the player to get used to how the pieces move. You can also use level 1 when you lose and you want to see the computer make a few mistakes!

On level 2, the computer makes a lot of mistakes as well, but it never moves a piece to a square where it could be captured by a pawn on the next move.

On level 3 the computer only makes a few mistakes per game.

- On level 4, the computer generally only makes one mistake per game when it moves its Queen to a square where she could be captured in the next move.
- On level 5, the computer allows a few forks and check threats, but will not sacrifice any chessmen.

On these 5 levels, the computer reacts almost instantly.

- **Levels 6 to 13** offer a delayed response time of between 5 seconds and 2 hours per move. These levels are aimed at more experienced beginners. Level 6 is a blitz level (5 seconds per move), level 8 is a fast game level (30 seconds per move) and level 10 is a championship level (3 minutes per move). The delays indicated are average and approximate times. The computer will think longer over difficult cases and shorter over simple moves and at the end of the game. As the computer is able to think while you are making your move, if it has anticipated the move you make, it can react almost immediately. It also reacts immediately when it uses a move from the opening library.
- **Level 14** is an analysis level, which analyses the position of the pieces for about 24 hours or until stop its analysis by pressing the MOVE button (see paragraph XVII).
- **Level 15** is a CHECKMATE level designed to resolve checkmate problems (see paragraph XI).
- **Level 0** is a MULTI MOVE level, which allows two people to play against each other while the computer acts as referee by verifying that the moves are legal.

The computer also has 4 different game settings:

- In **NORMAL** mode, the computer does not favour either the defensive or offensive mode.
- In **AGGRESSIVE** mode, the computer plays the game on the offensive and avoids surrendering pieces as much as possible.
- In **DEFENSIVE** mode, the computer's priority is to construct a solid defence. It moves its pawns a lot and will surrender pieces as often as possible.
- In **RANDOM** mode, the computer moves its pawns a lot and sometimes prefers to make an unexpected move rather than always to make the best move.
- When you switch the computer on for the first time, the game will automatically start on level 6 and in NORMAL mode. After that, it saves the level and game mode when you switch it off and when you press NEW GAME.

To change the level or game setting, follow these instructions:

- 1.Press LEVEL to enter level selection mode. The computer will illuminate the lights corresponding to the current level (for example, square A6 corresponds to level 6, normal game mode).
- 2.Consult the table above to find the square corresponding to the level and game mode you want. Press this square.
- 3.Press LEVEL again to exit level selection mode. Then start the game by making your first move, or press MOVE to allow the computer to move first.

If you want to check the level and setting selected, without changing them, follow this procedure:

1. Press LEVEL. The computer will indicate the current level by illuminating the lights on the square corresponding to the level.

2. Press LEVEL a second time to return to the game.

You can change or check the game level at any time during the game when it's your turn.

#### **XI. RESOLVING CHECKMATE PROBLEMS**

Level 15 is a CHECKMATE level on which you can resolve checkmate problems in up to five moves. To resolve checkmate problems:

1. Place the chessmen on the board and register their positions (see paragraph XIX).

2. Choose level 15 by pressing LEVEL, then square B7, D7, F7 or H7, then press LEVEL again.

3. Press MOVE. The computer will then begin its analysis.

The computer will think until it finds a way to achieve checkmate, then it will make the first move towards the checkmate. You can then act as opponent and the computer will find the next move towards checkmate. If checkmate is not possible, the computer will analyse indefinitely. The approximate delays for resolving a checkmate problem are as follows:

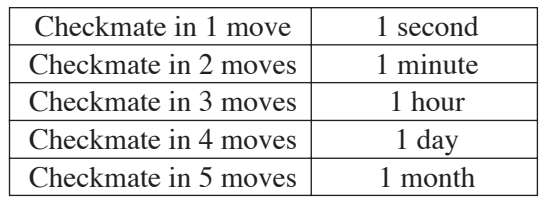

## **XII. 'MULTI MOVE' MODE**

Level 0 is a MULTI MOVE level. In this mode, the computer does not play. You can therefore act as two players. You can play using this function to play a predetermined opening, or to replay a game. You can also use the computer like a normal chessboard by playing against someone else with computer acting as referee verifying that the moves are legal.

To choose MULTI MOVE mode:

- 1. Choose level 0 by pressing LEVEL, then pressing square B8, D8, F8 or H8, then press LEVEL again.
- 2. Make as many moves as you like for the two players.
- 3. When you have finished, exit MULTI MOVE by pressing LEVEL again and choosing another level.

## **XIII. CHANGING COLOUR**

If you press MOVE, the computer will play your turn. So if you want to swap colours with the computer, press MOVE. The computer will make its move and then wait until you take your turn.

If you press MOVE again, the computer will move again, so you can make the computer play alone, against itself.

If you want to play the whole game as Black:

- 1. Press NEW GAME and place the white pieces at the top of the chessboard and the black ones at the bottom. Remember that the White Queen always starts on a white square and the Black Queen on a black square.
- 2. Then press MOVE to start the game. The computer will move a white piece at the top of the chessboard and will wait for you to move with the black pieces at the bottom.

## **XIV. CANCELLING MOVES**

If you press the square from which you want to move a piece, but you decide in the end that you want to make a different move, press the square again. The lights indicating the coordinates of the square will come on and you can make another move.

If you have made your move and the computer is thinking, or has already illuminated the coordinates of the square it's going to move from:

- 1. Press TAKE BACK.
- 2. The computer will then interrupt it's thinking and illuminate the lights of the square you last moved to. Press the square and pick up the piece.
- 3. The computer will then indicate the coordinates of the square you moved from. Press this square and put the piece back on it.
- 4. If you want to cancel a capture or a capture en passant, the computer will remind you to reinstate the captured piece on the chessboard by

indicating the coordinates of the square where the piece was. Press this square and replace the piece on the chessboard.

- 5. If you cancel after you have castled, you must first replace your King, then your Castle by pressing the squares of each.
- 6. If you cancel the promotion of a pawn, don't forget to change your Queen back to a pawn.

If you want to cancel your move, but you have already carried out the computer's next move, press TAKE BACK and cancel the computer's move following the procedure above. Then press TAKE BACK again to cancel your own move. If you have already pressed the square the computer wants to move from and it is showing what square it wants to move to, then press TAKE BACK once to cancel the computer's move, and then a second time to cancel your own. If you want to cancel two moves, press TAKE BACK a third time to cancel the computer's move before last. Then press TAKE BACK a fourth time to cancel your move before last. If you want to cancel any more moves, the computer will sound the error signal. If you want to cancel more than two moves, you must use the SET UP function to change the position of chessmen on the board (see paragraph XIX).

#### **XV. 'HINT' FUNCTION**

To ask the computer to tell you what move it would make in your place:

- 1. Press HINT.
- 2. The computer will illuminate the coordinates of the square it suggests you move from. Press this square (or press HINT again).
- 3. The computer will then illuminate the coordinates of the square it suggests you move to. Press this square (or, again, press HINT).
- 4. You can then make the move the computer has suggested by pressing the squares you are moving from and to again. Or, if you don't want to take its advice, you can make a different move.
The move the computer shows you is that which it would make in your place. Each time it's your turn and you think about the move you are going to make, the computer has already thought about what its response will be. If you make the move it is expecting, it will usually make its next move immediately.

In order to follow the thoughts of the computer as it analyses a position:

- 1. Press HINT while the computer is thinking and light 8 is flashing.
- 2. The computer will illuminate the coordinates of the square it is thinking of moving from at that moment. Press that square (or press HINT again).
- 3. The computer will then illuminate the coordinates of the square it is thinking of moving to. Press this square (or, again, press HINT). The computer will then continue thinking.

You now know what move the computer is probably going to make which allows you to make the most of the wait by starting to think about your response.

### **XVI. 'TRAINING' MODE**

The computer has a TRAINING mode, which allows you to improve your game by indicating whether the move you are going to make is good. A good move is one that, in the computer's opinion, will improve your position, or is the best 'playable' move if it is impossible for you to improve your position.

To enter TRAINING mode, press the TRAINING button once. The GOOD MOVE light will illuminate to tell you that TRAINING mode is on. To exit TRAINING mode, press the TRAINING button again. TRAINING mode is deactivated when you press NEW GAME; therefore, don't forget to press TRAINING again if you want your moves to be evaluated during the next game.

When TRAINING mode is on and the computer considers your move to be good, it will illuminate the GOOD MOVE light after having indicated the square it is about to move from.

If you think your move was good, but the light does not illuminate, then there was at least one other move you could have made which would have been better. If you want to know what it was, press TAKE BACK to cancel your move, then press HINT. Then you can decide if you want to make the move recommended by the computer, or the one you had thought of originally, or even a completely different one! But you must press TAKE BACK before making the computer's move, otherwise the HINT mode will not work when you cancel your move.

TRAINING mode used in conjunction with the HINT function allows you to improve your game: TRAINING mode tells you if your move is not very good, and the HINT function offers you a better solution. But don't forget: you should always try and find the best move possible!

## **XVII. INTERRUPTING THE COMPUTER'S ANALYSIS**

If you press MOVE while the computer is thinking, it will immediately interrupt its analysis and make the move it considers to be best at this stage of its thinking (in other words, the move that would be indicated were you to press HINT).

### **XVIII. CHECKING THE POSITION**

In case of doubt, if, for example, you have accidentally knocked the chessboard, you can ask the computer to tell you the position of each piece.

- 1. Press the key corresponding to the chessman you are looking for. The computer will indicate the position of each chessman of this kind by illuminating one of the lights of the rank (row) and one or a number of files (columns). A constantly illuminated light indicates a white piece; a flashing light indicates a black piece.
- 2. Press the key again and the computer will tell you the position of each chessman of this kind on the next rank.
- 3. When the computer has told you the position of all the chessmen of this

kind (or if there are no pieces of this kind on the chessboard), it will exit from position checking mode and will illuminate the light corresponding to the colour that should move. You can then either press the key of another piece or press one of the squares to make your move.

### **XIX. PROGRAMMING POSITIONS**

To change the position of chessmen on the board, or programme completely new positions:

- 1. Press SET UP to enter position programming mode. The SET UP light will illuminate.
- 2. If you want to programme whole new positions, press TAKE BACK to empty the chessboard. The computer will play a tune announcing a new game.
- 3. Press one of the six chessmen keys. If there is one or more pieces of this kind on the chessboard, the computer will show you as it would in CHECKING mode explained above.
- 4. To remove a piece of this kind from the chessboard, simply press on the square containing that piece. The light of that rank will go off.
- 5. To move a piece of this type from one square to another, cancel the original position by pressing the square. Then press the square you want to move it to. The corresponding rank light will illuminate.
- 6. To add a piece of this kind to the chessboard, press an empty square. The corresponding rank light will illuminate. A white piece is indicated by a constant light; a black piece by a flashing light. If the colour indicated is wrong, remove the piece from the board by pressing the square again, then change the colour by pressing the SOUND/COLOUR button, then press the empty square once more to register the piece. To add another piece of the same colour and of the same kind, simply press the empty square where you want to place the piece.
- 7. When you have finished programming, check that the two Kings are on

the board and that the player whose turn it is cannot take his opponent's King.

- 8. The colour of the last piece moved, removed or added determines the player whose move it is. To change the colour, remove and add a piece of the colour you want, or press SOUND/COLOUR.
- 9. Finally, exit programming mode by pressing SET UP again. The SET UP light will go off. You can then either make a move or let the computer move first by pressing MOVE.

## **XX. MAINTENANCE**

Your chess computer needs very little maintenance. These instructions will help you keep it in good condition for many years:

Keep away from damp. If the computer gets wet, wipe dry immediately. Do not leave in direct sunlight, do not expose to heat. Handle with care. Do not drop. Do not try to dismantle. To clean, unplug the adapter, use a damp cloth. Do not use detergent. In case of malfunction, first replace the batteries. If the problem persists, re-read instructions carefully to ensure you have not overlooked anything.

### **XXI. GUARANTEE**

Please keep these instructions safe, they contain important information.

This product is covered by our two-years guarantee.

To make use of the guarantee, or for after-sales service, return the product to place of purchase together with proof of purchase. Our guarantee covers material defects and assembly and manufacturing faults excluding all damage caused by disregard of the instructions or irresponsible use (such as dismantling, exposure to heat or damp, etc.)

It is recommended that all packaging is kept for future reference. In our constant concern for improvement, the colours and detail of the product shown on the packaging may be modified.

#### **Deutsch**

# **INHALTSVERZEICHNIS**

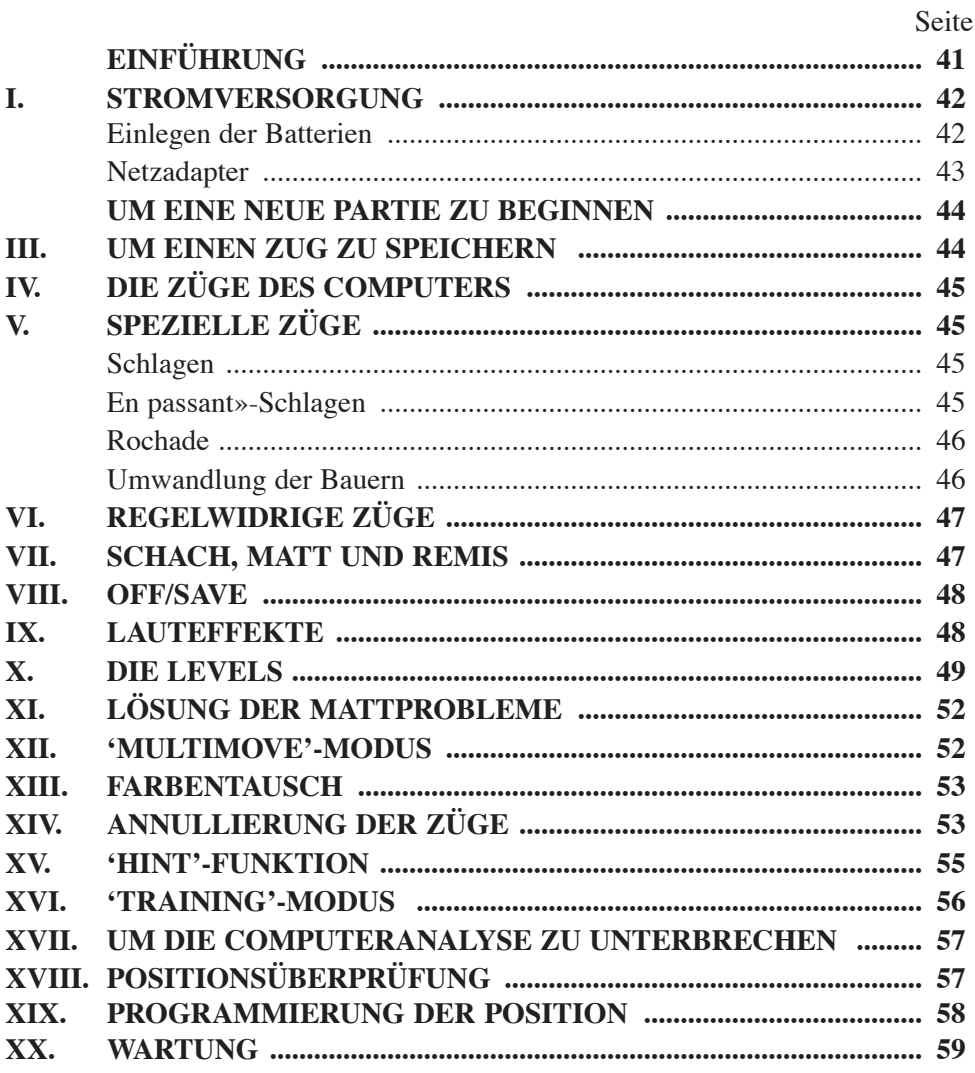

## **EINFÜHRUNG**

#### **INHALTSVERZEICHNIS**

Wir beglückwünschen Sie zu Ihrer Anschaffung des Schachcomputers LEXIBOOK CG1400 der speziell entworfen wurde um den Kindern und Anfängern die Regeln des Schachspiels beizubringen und sie zu Fortschritten aufzumuntern.

Jede Übung erforscht einen speziellen Aspekt des Spiels. Der Schwierigkeitsgrad dieser Übungen reicht vom simplen Erlernen der Gangarten der Figuren bis zum anspruchsvollerem Training des fortgeschrittenen Spielers.

Dieses Spiel bietet überdies:

- ¸ einen **'TRAINING'-Modus** , der Ihnen einen gut durchdachten Zug signalisiert.
- ¸ **64 Levels**, auf **4 unterschiedliche Spielarten** verteilt (normal, aggressiv, defensiv und vom Zufall abhängig), die folgendermaßen aufgeteilt sind:
	- **5 'Anfänger'-Levels**, für Kinder und Anfänger bestimmt, bei denen der Computer absichtlich Figuren opfert,
	- **8 Standardlevels**, für Anfänger bis hin zu erfahrenen Spielern, mit Bedenkzeiten von 5 Sekunden bis hin zu mehreren Stunden,
	- **1 Analysenlevel**, der die Position bis zu 24 Stunden lang analysiert,
	- **1 Matt-Level**, der für das spezielle Lösen von Matt-Problemen gedacht ist, bis zum Mattsetzen in 5 Zügen,
	- **1 MULTI MOVE Level**, der es zwei Spielern erlaubt eine Partie zu spielen, während der Computer die Schiedsrichterrolle ausübt.
- $\checkmark$  ein **sensitives Spielbrett**, das automatisch Ihren Zug speichert, sobald Sie auf das Ursprungsfeld und das Zielfeld des Zuges drücken.
- ¸ ein **Kontrolllicht für jedes Feld** gibt Ihre Züge und die des Computers an.
- ¸ eine '**Hint**'-Funktion, mit deren Hilfe Sie den Computer bitten können, Ihren nächsten Zug vorzuschlagen.
- $\checkmark$  eine **TAKE-BACK**-Funktion, die Ihnen einen Rückschritt von bis zu zwei kompletten Zügen erlaubt (oder vier halben Zügen).
- ¸ eine **'MOVE'**-Funktion, die Ihnen ermöglicht zu lernen, indem Sie dem

Computer beim Spiel gegen sich selbst zusehen.

- ü eine **'SET UP'**-Funktion, die es ermöglicht, Stellungen zu programmieren, um ein Problem oder eine Übungsaufgabe des Buches zu lösen.
- $\checkmark$  eine **Bibliothek**, die 20 verschiedene Eröffnungen enthält.

Außerdem:

- ü findet es das **Patt**, das **Remis nach 50 aufeinanderfolgenden Zügen** und das **Remis durch Wiederholung** auf.
- ü erkennt es das **Mattsetzen durch König und Dame**, das **Mattsetzen durch König und Turm**, und das **Mattsetzen durch König und Läufer**.
- $\checkmark$  überlegt es, wenn der Gegner an der Reihe ist.

## **I. STROMVERSORGUNG**

Dieser Schachcomputer funktioniert mit vier (4) alkalischen LR6 Batterien von 1,5 V , einer Kapazität von 2,25 Ah oder mit einem Spielzeugnetzadapter von 9 V  $\frac{6}{6}$ , 300 mA, mit positivem Zentrum  $\rightarrow$ , das im Sinne der Veröffentlichung 15 der EWG (Norm EN 60-742) konform ist.

*Das Spiel darf ausschließlich an die angegebenen Batterien angeschlossen werden.*

#### **Einlegen der Batterien**

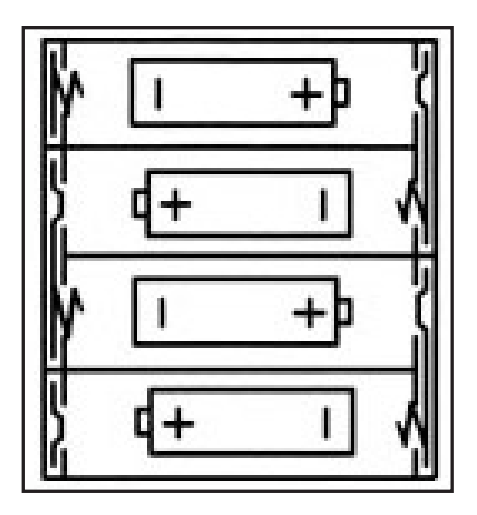

1. Den Deckel des Batteriefachs öffnen. 2. Vier LR6  $1.5$  V  $\overline{---}$  Batterien einlegen, dabei auf die am Boden des Fachs angegebenen Polaritäten achten. 3. Das Batteriefach wieder schließen. Daraufhin sollten Sie eine kurze Melodie hören, die eine neue Partie anzeigt. Wenn das nicht der Fall ist, öffnen Sie bitte wieder das Batteriefach und überprüfen Sie, ob die Batterien korrekt einliegen.

*Keine aufladbaren Batterien benützen. Keine Batterien aufladen. Die Akkumulatoren vor dem Aufladen aus dem Spiel entfernen. Die Akkumulatoren nur unter Aufsicht eines Erwachsenen aufladen. Nicht verschiedene Arten von Batterien oder Akkumulatoren, oder neue und gebrauchte Batterien gleichzeitig gebrauchen. Beim Einlegen von Batterien und Akkumulatoren auf die Polaritäten achten.*

*Gebrauchte Batterien und Akkumulatoren sollen dem Spiel entnommen werden. Die Batterie- oder Akkumulatorenklemmen nicht in Kurzschluss setzen. Keine Batterien ins Feuer werfen. Im Falle eines längeren Nichtbenutzens die Batterien herausnehmen.*

#### **Netzadapter**

Das Spiel funktioniert auch mit einem Spielzeugnetzadapter  $\overrightarrow{60}$  von 9 V  $\overrightarrow{)}$ . 300 mA, mit positivem Zentrum  $\rightarrow$   $\rightarrow$   $\rightarrow$ .

Berücksichtigen Sie bitte folgende Anweisungen für den Anschluss:

1. Sich vergewissern, dass das Gerät ausgeschaltet ist.

2. Den Stecker des Spielzeugnetzadapters in die Buchse auf der linken Seite des Spiels stecken.

3. Den Spielzeugadapter an eine Steckdose anschließen.

4. Das Spiel anschalten.

*Ein Netzadapter ist kein Spielzeug. Im Falle längeren Nichtbenutzens, den Stecker des Spielzeugadapters aus der Steckdose ziehen, um jegliches Heißlaufen zu vermeiden. Nicht im Freien spielen, wenn das Gerät durch den Spielzeugadapter mit Strom versorgt wird. Regelmäßig den Zustand des Adapters und seiner Verbindungskabel überprüfen. Sollte der Adapter beschädigt werden, ihn bis zu seiner Reparatur nicht mehr benutzen. Dieses Spiel ist nicht für Kinder unter 3 Jahren bestimmt.*

## **II. UM EINE NEUE PARTIE ZU BEGINNEN**

Die Figuren auf dem Spielbrett aufstellen und den Computer durch Drücken auf die ON-Taste einschalten. Dann auf die Taste NEW GAME drücken. Sie hören eine Melodie und ein grünes Kontrolllicht (das Kontrolllicht das zu der 1. Reihe gehört) leuchtet unten links auf, als Zeichen dafür, dass Weiß an der Reihe ist. Sie können jederzeit eine neue Partie beginnen, indem Sie die Taste NEW GAME betätigen. In diesem Fall werden nur der Level und die Spielart beibehalten.

**NB:** Der Computer speichert die Position der Figuren automatisch beim Ausschalten. Falls Sie eine neue Partie beginnen wollen, wenn Sie das Spiel wieder beginnen, drücken Sie auf NEW GAME.

## **III. UM EINEN ZUG ZU SPEICHERN**

Um einen Zug zu speichern:

- 1. Einen leichten Druck auf das Feld der Figur ausüben, die Sie ziehen wollen. Am einfachsten ist es, die Figur leicht zu neigen und mit ihrem Rand sanft auf die Mitte des Feldes zu drücken. Sie können auch mit dem Finger auf das Feld drücken. Sie hören dann ein charakteristisches Klingelsignal und zwei Kontrolllichter leuchten auf. Diese beiden Kontrolllichter zeigen die Reihe und die Linie des Ursprungsfelds Ihres Zugs an.
- 2. Die Figur auf das Zielfeld ihres Zugs stellen und leicht auf die Mitte des Felds drücken. Sie hören erneut ein «Piep», das signalisiert, dass der Computer Ihren Zug gespeichert hat und über seinen nächsten Zug nachdenkt .

**NB:** Ein leichter Druck genügt, vorausgesetzt, dass Sie genau auf die Mitte des Feldes drücken. Wenn Sie übertrieben stark auf die Felder drücken, riskieren Sie das Spielbrett auf die Dauer zu schädigen.

# **IV. DIE ZÜGE DES COMPUTERS**

Zu Beginn der Partie zeigt der Computer, mittels seiner 20 verschiedenen Eröffnungen enthaltenden Bibliothek, sofort seinen Zug an. Im Laufe der Partie, während der Bedenkzeit des Computers, blinkt oben links das grüne Kontrolllicht (Kontrolllicht der Reihe 8) auf, wodurch es signalisiert, dass Schwarz an der Reihe ist und dass der Computer überlegt.

Wenn der Computer seinen Zug anzeigt, gibt er ein charakteristisches Klingelsignal von sich.

1. Zwei grüne Kontrolllichter zeigen Reihe und Linie des Ursprungsfelds der Figur an, die der Computer ziehen möchte. Drücken Sie leicht auf dieses Feld und nehmen Sie die Figur.

2. Daraufhin leuchten die den Koordinaten des Zielfelds entsprechenden Kontrolllichter auf. Stellen Sie die Figur mit leichtem Druck auf dieses Feld. Das Kontrolllicht 1 leuchtet wieder auf, wodurch es signalisiert, dass Sie jetzt an der Reihe sind.

## **V. SPEZIELLE ZÜGE**

#### **SCHLAGEN**

Beim Schlagen wie bei den anderen Zügen vorgehen.

- 1. Auf das Ursprungsfeld drücken und die Figur nehmen.
- 2. Auf das Zielfeld drücken und die Figur auf dieses Feldes stellen. Die geschlagene Figur vom Schachbrett nehmen, ohne auf irgendein Feld zu drücken.

#### **"EN PASSANT"-SCHLAGEN**

Die obenangeführte Erklärung gilt auch für das "En passant"-Schlagen, aber der Computer erinnert Sie nun daran, den geschlagenen Bauern vom Schachbrett zu nehmen.

1. Auf das Ursprungsfeld drücken und den Bauern nehmen.

2. Auf das Zielfeld drücken und den Bauern auf dieses Feldes stellen.

3. Der Computer erinnert Sie daran, den geschlagenen Bauern zu entfernen, indem er die Kontrolllichter anschaltet, die dem Feld des en passant geschlagenen Bauern entsprechen. Drücken Sie auf dieses Feld und nehmen Sie den Bauern vom Schachbrett.

#### **ROCHADE**

Führen Sie die Rochade durch, indem Sie zunächst, wie gewohnt, den König ziehen. Sobald Sie auf das Ursprungsfeld und das Zielfeld des Königs gedrückt haben, weist Sie der Computer darauf hin, den Turm zu ziehen.

Um eine kleine Rochade (Rochade mit Turm und König) auf der Seite der Weißen durchzuführen :

1. Auf das Feld E1 drücken und den König nehmen.

2. Den König auf G1 stellen und auf das Feld drücken.

3. Der Computer weist Sie darauf hin, den Turm zu ziehen, indem er die Kontrolllichter des Felds H1 anschaltet. Auf das Feld H1 drücken und den Turm nehmen.

4. Der Computer schaltet die Kontrolllichter des Feldes F1 an. Den Turm auf F1 stellen und auf dieses Feld drücken.

Um eine große Rochade (Rochade mit Turm und Dame) auf der Seite der Weißen durchzuführen :

1. Auf das Feld E1 drücken und den König nehmen.

2. Den König auf C1 stellen und auf das Feld drücken.

3. Der Computer weist Sie darauf hin, den Turm zu ziehen, indem er die Kontrolllichter des entsprechenden Felds anschaltet. Auf das Feld A1 drücken und den Turm nehmen.

4.Der Computer schaltet das Kontrolllicht des Feldes D1 an. Den Turm auf D1 stellen und auf dieses Feld drücken.

#### **UMWANDLUNG DER BAUERN**

Das Umwandeln geschieht automatisch durch den Computer.

- 1. Auf das Ursprungsfeld drücken und den Bauern nehmen.
- 2. Eine Dame derselben Farbe unter den geschlagenen Figuren suchen (falls keine Dame der gewünschten Farbe zur Verfügung steht, können Sie auch

einen Turm benutzen den Sie auf den Kopf stellen). Auf das Zielfeld drücken und die Dame darauf stellen.

Der Computer nimmt an, dass Sie für die Umwandlung Ihrer Bauern immer eine Dame aussuchen. Falls Sie Ihren Bauern lieber in einen Turm, Läufer oder Springer umwandeln, können Sie das tun, indem Sie die Stellungen verändern (siehe Paragraph XIX). Der Computer sucht für die Umwandlung seiner Bauern immer eine Dame aus.

## **VI. REGELWIDRIGE ZÜGE**

Wenn Sie einen regelwidrigen oder verhinderten Zug machen wollen, hören Sie ein Irrtumssignal das darauf hinweist, dass dieser Zug regelwidrig und vom Computer nicht berücksichtigt worden ist.

Falls Sie einen regelwidrigen Zug machen wollen, oder versuchen eine Figur Ihres Gegners zu ziehen, hören Sie einfach dieses Irrtumssignal. Sie können dann mit dem Spiel fortfahren und einen anderen Zug ausführen.

Wenn Sie das Irrtumssignal hören, und der Computer Ihnen durch Aufleuchten der Kontrolllichter ein Feld signalisiert, müssen Sie auf das betreffende Feld drücken, bevor Sie mit dem Spiel fortfahren.

### **VII. SCHACH, MATT UND REMIS**

Wenn der Computer Schach anzeigt, gibt er ein fröhliches «Piep» von sich und schaltet das Kontrolllicht 'CHECK' an.

Im Fall von Schachmatt, spielt er eine kurze Melodie und schaltet die Kontrolllichter CHECK und DRAW/MATE an. Wenn es der Computer ist, der mattgesetzt ist, leuchten die Kontrolllichter durchgehend; wenn Sie derjenige sind, der mattgesetzt ist, blinken die Kontrolllichter.

Wenn Sie pattsetzen, leuchten das Kontrolllicht DRAW/MATE auf, womit die Partie als remis bezeichnet ist.

Wenn dieselbe Lage sich dreimal wiederholt, oder falls die letzten 50 aufeinanderfolgenden Züge gemacht worden sind, ohne dass ein Bauer geschlagen oder gezogen worden ist, leuchtet das Kontrolllicht DRAW/MATE ebenfalls auf, aber Sie können mit dem Spiel fortfahren, wenn Sie es wünschen.

## **VIII. OFF/SAVE**

Wenn eine Partie zu Ende ist, können Sie auf NEW GAME drücken, um eine neue Partie zu beginnen, oder den Computer ausschalten, indem Sie auf die Taste OFF/SAVE drücken. Dabei ist der Computer in Wirklichkeit nicht ganz aus. Er speichert die Lage unter minimalem Stromverbrauch.

Anders ausgedrückt, können Sie eine Partie jederzeit unterbrechen, den Computer ausschalten, und ihn dann später wieder anschalten, um die Partie weiterzuführen. Dies bedeutet ebenfalls, dass Sie nach Anschalten des Computers auf NEW GAME drücken müssen, falls Sie eine neue Partie beginnen wollen.

### **IX. LAUTEFFEKTE**

Wenn Sie lieber ohne Ton spielen, betätigen Sie die Taste SOUND/COLOUR. Dadurch werden die Lauteffekte des Computers abgestellt. Drücken Sie erneut auf die Taste SOUND/COLOUR, um den Ton wieder einzustellen Der Ton wird ebenfalls wieder eingestellt, wenn Sie auf die Taste NEW GAME drücken.

## **X. DIE LEVELS**

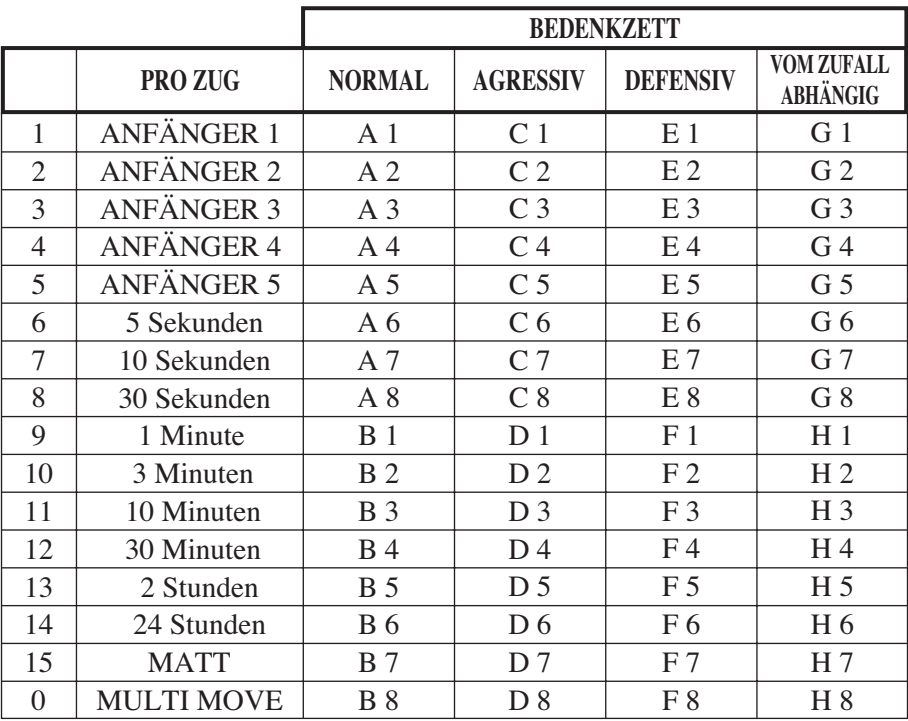

Der Computer beinhaltet 64 Levels, die wie folgt aufgeteilt sind:

Dieser Schachcomputer bietet 13 verschiedene Levels und 3 spezielle Levels an:

**Die Levels 1 bis 5** sind für Kinder und Anfänger bestimmt.

Der Computer begeht absichtlich Fehler, indem er zum Beispiel Figuren auf Felder stellt, wo sie sofort geschlagen werden.

Im Level 1 macht der Computer viele Fehler, wobei er z.B. eine Figur auf ein Feld stellt, auf dem sie beim nächsten Zug von einem Bauern geschlagen wird. Dieser Level macht mit den Gangarten der Figuren vertraut. Sie können auch auf den Level 1 umsteigen, wenn Sie dabei sind zu verlieren und wenn Sie den Computer ein paar Fehler machen sehen wollen.

Im Level 2 macht der Computer ebenfalls viele Fehler, aber stellt nie eine Figur auf ein Feld, auf dem sie beim nächsten Zug von einem Bauern geschlagen wird.

Im Level 3 macht der Computer nur ein paar Fehler pro Partie.

Im Level 4 macht der Computer im allgemeinen nur einen Fehler pro Partie und stellt seine Dame auf ein Feld, auf dem sie beim nächstfolgenden Zug geschlagen werden kann.

Im Level 5 versäumt der Computer manche Gelegenheiten und Mattdrohungen, opfert aber niemals eine Figur.

Bei diesen 5 Levels reagiert der Computer fast augenblicklich.

**Die Levels 6 bis13** bieten eine Bedenkzeit von 5 Sekunden bis 2 Stunden pro Zug an. Diese Levels sind für Anfänger bis Fortgeschrittene bestimmt.

Der Level 6 ist ein «Blitz-Schach-Level» (5 Sekunden pro Zug), der Level 8 entspricht einem schnellen Spielniveau (30 Sekunden pro Zug), und der Level 10 bietet das Turnierniveau an (3 Minuten pro Zug).

Die angegebenen Wartezeiten entsprechen ungefähren Durchschnittswerten.

Der Computer überlegt länger bei schwierigen Zügen und weniger lange bei einfachen Positionen sowie am Ende des Spieles. Der Computer ist fähig zu überlegen während Sie spielen, er ist dann in der Lage, unverzüglich auf Ihren, von ihm vorausgesehenen, Zug zu reagieren.

Ebenso unverzüglich reagiert er, wenn er einen Eröffnungszug aus der Bibliothek spielt.

**Der Level 14** ist ein Analysen-Level, der die Lage während ungefähr 24 Stunden analysiert, oder bis Sie die Nachforschungen beenden, indem Sie die Taste MOVE betätigen (siehe Paragraph XVII).

**Der Level 15** ist ein "Matt-Level" und dazu vorgesehen, die Mattprobleme zu lösen (siehe Paragraph XI).

**Der Level 0** ist ein MULTI MOVE Niveau, das zwei Personen erlaubt gegeneinander zu spielen, währenddessen der Computer die Rolle des Schiedsrichters übernimmt und die Rechtmäßigkeit der Züge überprüft.

Der Computer verfügt ebenfalls über vier verschiedene Spielarten:

In dem **NORMAL**-Modus, bevorzugt der Computer weder die defensive noch die herausfordernde Spielart.

In dem **AGRESSIV**-Modus, spielt der Computer auf eine herausfordernde Weise und vermeidet es möglichst Figuren umzuwandeln.

In dem **DEFENSIV**-Modus, versucht der Computer zuerst eine solide Abwehr aufzubauen. Er zieht öfters seine Bauern und tauscht so oft wie möglich Figuren aus.

In dem **ZUFALL**-Modus zieht der Computer öfters seine Bauern und bevorzugt es manchmal, einen unerwarteten Zug durchzuführen, als immer so optimal wie möglich zu ziehen.

Wenn Sie den Computer zum ersten Mal einschalten, beginnt die Partie automatisch auf dem Level 6 und im NORMAL-Modus.

In der Folge speichert er den gerade laufenden Level und die Spielart die benutzt wird, wenn Sie ihn ausschalten oder wenn Sie auf die Taste NEW GAME gedrückt haben.

Beachten Sie folgende Anweisungen, um den Level oder die Spielart zu ändern:

1. Auf die Taste LEVEL drücken, um den Selektions-Modus des Levels zu erreichen. Der Computer schaltet das Kontrolllicht an, das dem aktuellen Niveau entspricht (so entspricht das Feld A6 dem Level 6, im NORMAL-Modus).

2. Sehen Sie in der obigen Tafel nach, um das dem erwünschten Niveau oder Spiel-Modus entsprechende Feld ausfindig zu machen. Drücken Sie auf dieses Feld.

3. Wieder auf die Taste LEVEL drücken, um den Level-Selektions-Modus zu verlassen. Beginnen Sie dann das Spiel mit Ihrem ersten Zug oder drücken Sie auf MOVE und lassen Sie den Computer zuerst spielen.

Wenn Sie den Level und die Spielart nachprüfen wollen, ohne sie zu ändern, benutzen Sie die folgende Methode :

1. Auf die Taste LEVEL drücken. Der Computer zeigt mittels der Kontrolllichter des entsprechenden Feldes den aktuellen Level an.

2.Ein zweites Mal auf die Taste LEVEL drücken, um zum Spiel zurückzukommen.

Sie können den Level jederzeit überprüfen oder verändern, wenn Sie an der Reihe sind.

## **XI. LÖSUNG DER MATTPROBLEME**

Der Level 15 ist ein "Matt-Level", der für das spezielle Lösen von Matt-Problemen gedacht ist, und zwar bis zum Mattsetzen in 5 Zügen. Um die Mattprobleme zu lösen:

1. Stellen Sie die Figuren auf das Schachbrett und speichern Sie ihre Stellungen (siehe Paragraph XIX).

2. Wählen Sie den Level 15, indem Sie auf die Taste LEVEL drücken, dann auf das Feld B7, D7, F7 oder H7 und wieder auf die Taste LEVEL.

3. Auf die Taste MOVE drücken. Der Computer fängt daraufhin mit seiner Analyse an.

Der Computer überlegt solange, bis er eine Möglichkeit des Mattsetzens findet; in diesem Ziel führt er daraufhin den ersten Zug. Sie können dann als Gegenspieler ziehen und der Computer spürt den nächsten Zug im Ziel des Mattsetzens auf. Wenn die Stellung kein Mattsetzen erlaubt, analysiert der Computer unbegrenzt

weiter.

Die ungefähren Wartezeiten für die Lösung eines Mattproblems sind:

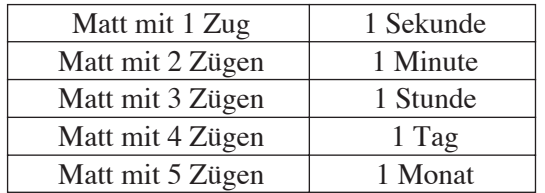

### **XII. 'MULTIMOVE'- MODUS**

Der Level 0 ist ein MULTI MOVE Niveau. In diesem Modus spielt der Computer nicht. Sie können also für die beiden Spieler spielen.

Sie können diese Funktion benützen, um eine bestimmte Eröffnung zu spielen, oder aber auch um eine Partie wieder zu spielen.

Sie können auch den Computer als normales Schachbrett benützen, indem Sie mit einer anderen Person spielen und der Computer den Schiedsrichter spielt, die Rechtsmäßigkeit der Züge überprüfend.

Um den MULTI MOVE-Modus auszuwählen:

1. Den Level 0 wählen, indem Sie auf die Taste LEVEL drücken, dann auf das Feld B8, D8, F8 oder H8 und wieder auf die Taste LEVEL.

2. Spielen Sie soviel Züge für die beiden Spieler wie Sie wollen.

3. Wenn Sie fertig sind, verlassen Sie den MULTI MOVE-Modus, indem Sie ein zweites Mal auf die Taste LEVEL drücken und einen anderen Level wählen.

### **XIII. FARBENTAUSCH**

Wenn Sie auf die MOVE-Taste drücken, spielt der Computer an Ihrer Stelle. Falls Sie also mit dem Computer die Farbe tauschen wollen, drücken Sie auf MOVE.

Der Computer führt seinen Zug durch und wartet danach, dass Sie spielen.

Wenn Sie erneut auf die MOVE-Taste drücken, spielt der Computer wieder; auf diese Weise können Sie den Computer ganz allein spielen lassen, gegen sich selbst.

Falls Sie die ganze Partie mit den schwarzen Figuren spielen wollen:

1. Auf die Taste NEW GAME drücken und die weißen Figuren oben auf dem Schachbrett einrichten, die schwarzen Figuren unten.

Daran denken, dass die weiße Dame auf einem weißen Feld steht und die schwarze Dame auf einem schwarzen Feld.

2. Danach, schon zu Beginn der Partie, auf MOVE drücken. Der Computer spielt dann mit den weißen Figuren oben auf dem Schachbrett und erwartet, dass Sie mit den schwarzen Figuren unten auf dem Schachbrett spielen.

## **XIV. ANNULLIERUNG DER ZÜGE**

Wenn Sie auf das Ursprungsfeld einer Figur drücken, um diese zu ziehen, aber sich schließlich für eine andere entscheiden, drücken Sie ein zweites Mal auf dieses Feld. Die Kontrolllichter dieses Felds erlöschen und Sie können einen anderen Zug durchführen.

Wenn Sie schon Ihren Zug durchgeführt haben und der Computer am Überlegen ist, oder schon die Kontrolllichter der Koordinaten des Ursprungsfelds seines Zuges angeschaltet hat:

1. Auf die Taste TAKE BACK drücken.

2. Der Computer unterbricht dann seine Überlegungen und schaltet die Kontrolllichter des Zielfelds Ihres letzten Zuges an. Auf das Feld drücken und die Figur nehmen.

3. Der Computer schaltet danach die Kontrolllichter des Ursprungsfelds an. Drücken Sie auf dieses Feld und stellen Sie die Figur darauf.

4. Falls Sie ein Schlagen annullieren wollen oder ein en passant Schlagen, erinnert Sie der Computer daran, die entnommene Figur wieder auf das Schachbrett zu stellen, indem er das Feld signalisiert, auf dem sie gestanden hat. Drücken Sie auf dieses Feld und stellen Sie die Figur wieder zurück auf das Schachbrett.

5. Falls Sie eine Rochade annullieren wollen, müssen Sie zuerst Ihren König ziehen, dann Ihren Turm, indem Sie jedes Mal auf das jeweilige Feld drücken.

6. Falls Sie eine Umwandlung eines Bauern annullieren wollen, müssen Sie nicht vergessen, zuerst Ihre Dame gegen einen Bauern einzutauschen.

Falls Sie Ihren Zug annullieren wollen, aber schon den Gegenzug des Computers ausgeführt haben, drücken Sie auf die Taste TAKE BACK und annullieren den Zug des Computers wie oben beschrieben.

Drücken Sie danach noch einmal auf die Taste TAKE BACK, um Ihren eigenen Zug rückgängig zu machen.

Falls Sie schon auf das Ausgangsfeld Ihres Computers gedrückt haben und dieser jetzt sein Zielfeld anzeigt, müssen Sie zuerst den Zug des Computers durchführen, dann ein erstes Mal auf TAKE BACK drücken, um den Zug des Computers rückgängig zu machen, dann ein zweites Mal, um Ihren eigenen Zug zu annullieren.

Falls Sie zwei Züge annullieren wollen, drücken Sie ein drittes Mal auf die Taste TAKE BACK, um den vorletzten Zug des Computers rückgängig zu machen.

Schließlich drücken Sie ein viertes Mal auf die Taste TAKE BACK, um Ihren vorletzten Zug zu annullieren.

Sollten Sie versuchen, noch weitere Züge rückgängig zu machen, gibt der Computer ein Irrtumssignal von sich.

Falls Sie mehr als zwei Züge annullieren möchten, müssen Sie die SET UP-Funktion benutzen um die Stellung zu ändern (siehe Paragraph XIX).

## **XV. 'HINT'-FUNKTION**

Um den Computer zu fragen, welchen Zug er an Ihrer Stelle durchführen würde:

1. Auf die Taste HINT drücken.

2. Der Computer signalisiert daraufhin das Ursprungsfeld der Figur und den Zug, den er Ihnen vorschlägt. Drücken Sie auf dieses Feld (oder drücken Sie ein zweites Mal auf die Taste HINT).

3. Der Computer schaltet danach die Kontrolllichter des Ursprungsfelds an.

Drücken Sie auf dieses Feld (oder drücken Sie erneut die Taste HINT).

4. Sie können jetzt entweder den vom Computer vorgeschlagenen Zug durchführen, indem Sie nochmals auf das Ursprungs- und Zielfeld drücken, oder einen anderen Zug ausführen.

Der von dem Computer angezeigte Zug ist derjenige, den er von Ihnen erwartet.

Jedes Mal, wenn Sie an der Reihe sind und überlegen, welchen Zug Sie durchführen werden, denkt der Computer schon an seinen Gegenzug. Wenn Sie so ziehen, wie er es erwartet, kann er meistens augenblicklich weiterspielen.

Um die Überlegungen des Computers zu visualisieren, während dieser eine Stellung analysiert:

1. Auf die HINT-Taste drücken, während der Computer überlegt und das Kontrolllicht 8 blinkt.

2. Der Computer signalisiert daraufhin das Ursprungsfeld des Zugs, den er gerade erwägt. Drücken Sie auf dieses Feld (oder drücken Sie ein zweites Mal die Taste HINT).

3. Der Computer signalisiert daraufhin das Zielfeld der Figur und den Zug, den er Ihnen vorschlägt.

Drücken Sie auf dieses Feld (oder drücken Sie erneut die Taste HINT).

Der Computer fährt dann mit seinen Überlegungen fort.

Sie wissen jetzt, welchen Zug der Computer wahrscheinlich ausführen wird, was Ihnen ermöglicht, während Ihrer Wartezeit schon über Ihren Gegenzug nachzudenken.

### **XVI. 'TRAINING'-MODUS**

Dieser Computer schlägt einen 'TRAINING'-Modus vor, der es Ihnen ermöglicht Ihre Technik zu verbessern, indem er Ihnen einen «guten» Zug signalisiert.

Für den Computer ist ein Zug gut, wenn er Ihre Lage verbessert, oder, falls dies nicht möglich ist, der bestmöglichste Zug ist.

Um den TRAINING-Modus zu aktivieren, einmal auf die Taste TRAINING drücken.

Daraufhin leuchtet das Kontrolllicht GOOD MOVE auf, um Ihnen zu signalisieren, dass Sie sich im TRAINING-Modus befinden.

Um den TRAINING-Modus zu verlassen, die Taste TRAINING nochmals betätigen.

Wenn Sie die Taste NEW GAME betätigen, wird der TRAINING -Modus inaktiviert; vergessen Sie daher nicht, wieder auf die TRAINING-T aste zu drücken, wenn Sie möchten, dass Ihre Züge auch bei der neuen Partie beurteilt werden.

Wenn der TRAINING-Modus aktiv ist, und der Computer Ihren Zug für gut befindet, erleuchtet sein Kontrolllicht GOOD MOVE nachdem er die Koordinaten des Ursprungsfeld signalisiert hat.

Wenn Sie meinen, dass Ihr Zug gut war, das Kontrolllicht jedoch nicht aufleuchtet, bedeutet das, dass wenigstens ein besserer Zug möglich war.

Um herauszufinden welcher, erst auf die Taste TAKE BACK um Ihren Zug zu annullieren und dann auf die HINT-Taste drücken. Danach können Sie entscheiden, ob Sie den vom Computer empfohlenen Zug spielen wollen, den Zug den Sie vorher zuerst spielen wollten, oder einen gänzlich neuen Zug!

Allerdings müssen Sie, bevor Sie den Zug des Computers ausführen, auf die Taste TAKE BACK drücken, weil sonst der HINT-Modus nach Annullierung Ihres Zuges nicht mehr verfügbar ist.

Der TRAINING-Modus vereint mit dem HINT-Modus ermöglicht Ihnen Fortschritte zu machen:

während der TRAINING-Modus Ihnen einen ungeschickten Zug signalisiert, schlägt Ihnen der HINT-Modus eine bessere Lösung vor.

Und vergessen Sie vor allem nicht: immer den bestmöglichsten Zug wählen!

### **XVII. UM DIE COMPUTERANALYSE ZU UNTERBRECHEN**

Wenn Sie auf die MOVE-Taste drücken während der Computer überlegt, unterbricht dieser sofort seine Analyse und zieht so, wie es ihm in dieser Phase der Analyse am besten scheint (anders ausgedrückt wüürde derselbe Zug signalisiert werden, wenn Sie auf HINT drücken würden).

### **XVIII. POSITIONSÜBERPRÜFUNG**

Falls Sie einen Zweifel haben, wenn Sie, zum Beispiel, aus Versehen das Schachbrett angestoßen haben, können Sie den Computer auffordern, Ihnen die Stellung jeder Figur anzuzeigen.

1. Auf die dem Typ der gesuchten Figur entsprechende Taste drücken.

Der Computer zeigt die Stellung jeder Figur dieses Typs an, indem er ein Kontrolllicht der Reihe und ein oder mehrere Kontrolllichter der Linie anschaltet. Ein stets leuchtendes Kontrolllicht zeigt eine weiße Figur an, ein blinkendes Kontrolllicht eine schwarze Figur.

2. Noch einmal drücken, damit der Computer Ihnen die Stellung jeder Figur diesen Typs in der nächsten Reihe anzeigt.

3. Sobald der Computer alle Figuren des gewünschten Typs überprüft hat (oder wenn es keine derartigen Figuren auf dem Schachbrett gibt), verlässt er diesen Überprüfungs-Modus und zeigt die Farbe an, die an der Reihe ist. Sie können jetzt entweder auf die Taste einer anderen Figur oder auf eines der Felder drücken um zu ziehen.

## **XIX. PROGRAMMIERUNG DER POSITION**

Um die Stellung der Figuren zu ändern, oder eine völlig neue Stellung zu programmieren,

1. Auf die Taste SET UP drücken um in den Positionsprogrammierungs-Modus zu gelangen. Das SET UP-Kontrolllicht leuchtet auf.

2. Wenn Sie eine völlig neue Stellung programmieren wollen, drücken Sie auf die Taste TAKE BACK um das Schachbrett frei zu machen. Der Computer spielt dann die Melodie, die eine neue Partie ankündigt.

3. Auf eine der 6 Figuren-Tasten drücken. Wenn eine oder mehrere Figuren auf dem Schachbrett stehen, signalisiert der Computer sie Ihnen auf dieselbe Art wie im VERIFY-Modus, wie im vorigen Artikel beschrieben.

4. Um eine Figur diesen Typs vom Schachbrett zu nehmen, einfach auf das Feld drücken auf dem sie sich befindet. Das Kontrolllicht der entsprechenden Linie erlischt.

5. Um eine Figur diesen Typs von einem Feld auf ein anderes zu schieben, annullieren Sie ihre Ursprungsposition indem Sie auf dieses Feld drücken. Drücken Sie dann auf das Feld auf das Sie die Figur stellen wollen. Das Kontrolllicht der entsprechenden Linie leuchtet auf.

6. Um eine neue Figur diesen Typs auf das Schachbrett zu stellen, müssen Sie zuerst auf ein leeres Feld drücken. Das Kontrolllicht der entsprechenden Linie leuchtet auf. Leuchtet es permanent, signalisiert es eine weiße Figur; blinkt es, signalisiert es eine schwarze Figur. Falls die angezeigte Farbe nicht stimmt, nehmen Sie die Figur vom Schachbrett indem Sie erneut auf das Feld drücken, tauschen Sie dann die Farbe indem Sie die Taste SOUND/COLOUR aktivieren, und drüücken Sie schließlich erneut auf das leere Feld um die Figur zu speichern. Um eine andere Figur gleicher Farbe und gleichen Typs hinzuzufügen, drücken Sie einfach auf das leere Feld auf welches Sie die Figur stellen wollen.

7. Wenn Sie Ihre Programmierung beendet haben, überprüfen Sie, dass die beiden Könige auf dem Brett stehen, und dass der Spieler, der an der Reihe ist, nicht den König seines Gegenspielers nehmen kann.

8. Die Farbe der zuletzt geschlagenen, gezogenen oder hinzugefügten Figur ist dann an der Reihe. Um die Farbe zu tauschen, entweder eine Figur der gewünschten Farbe wegnehmen oder hinzufügen, oder auf die Taste SOUND/ COLOUR drücken.

9. Schließlich den Stellungsprogrammierungs-Modus verlassen, indem Sie erneut auf die Taste SET UP drücken. Das SET UP-Kontrolllicht erlischt. Jetzt können Sie entweder ziehen oder, indem Sie auf die MOVE-Taste drücken, den Computer als ersten spielen lassen.

## **XX. WARTUNG**

Ihr Schachcomputer braucht nur wenig Wartung. Die folgenden Tipps werden es Ihnen ermöglichen, ihn viele Jahre lang in gutem Zustand zu halten:

Schützen Sie den Computer vor Feuchtigkeit. Falls er nass geworden ist, reiben Sie ihn sofort trocken. Lassen Sie ihn nicht mitten in der Sonne, setzen Sie ihn nicht einer Wärmequelle aus. Behandeln Sie ihn mit Sorgfalt. Lassen Sie ihn nicht fallen. Versuchen Sie nicht, ihn auseinander zu nehmen. Um ihn zu reinigen, ziehen Sie bitte den Stecker des Adapters heraus und benutzen Sie einen leicht mit Wasser befeuchteten Lappen, der keine Spuren von Reinigungsmitteln enthält.

Sollte das Gerät nicht richtig funktionieren, zuerst versuchen die Batterien zu wechseln. Wenn das Problem danach noch besteht, lesen Sie aufmerksam die Gebrauchsanleitung durch und vergewissern Sie sich, dass Sie nichts übersehen haben.

### **XXI GARANTIE**

Diese Bedienungsanleitung enthält wichtige Informationen, bewahren Sie sie bitte sorgfältig auf.

Auf dieses Gerät wird 2 Jahre Garantie gewährt.

Um eine optimale Bearbeitung zu gewährleisten, wenden Sie sich bitte mit Ihrem Einkaufsbeleg an Ihren Fachhändler.

Unter die Garantie fallen Material- sowie Produktionsfehler, die bei der Herstellung entstanden sind. Nicht unter die Garantie fallen Beschädigungen durch unsachgemäße Handhabung, falsche Bedienung bei Nichtbeachtung der Bedienungsanleitung, Beschädigungen durch Hitze, Feuchtigkeit, etc.

#### HELFEN SIE MIT, UNSERE UMWELT ZU SCHÜTZEN!

Verbrauchte Batterien gehören nicht in den Hausmüll. Der Verbraucher ist gesetzlich verpflichtet, gebrauchte Batterien bei entsprechenden Sammelstellen abzugeben, z.B. der Gemeindeverwaltung oder im Supermarkt. Sollten Sie keine Möglichkeit haben, die verbrauchten Batterien bei einer Sammelstelle in Ihrer Nähe abzugeben, so schicken Sie sie bitte an folgende Adresse:

Diese Zeichen befinden sich auf schadstoffhaltigen Batterien:

Pb = Batterie enthält Blei

- Cd = Batterie enthält Cadmium
- Hg = Batterie enthält Quecksilber

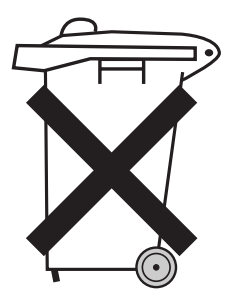

-Für jegliche spätere Bezugnahme bitte die Verpackung aufheben.

Da wir stets um eine Optimierung unserer Produkte bemüht sind, behalten wir uns eventuelle Farb- und Detailänderungen des auf der Verpackung dargestellten Produkts vor.

#### Polski

# WPROWADZENIE

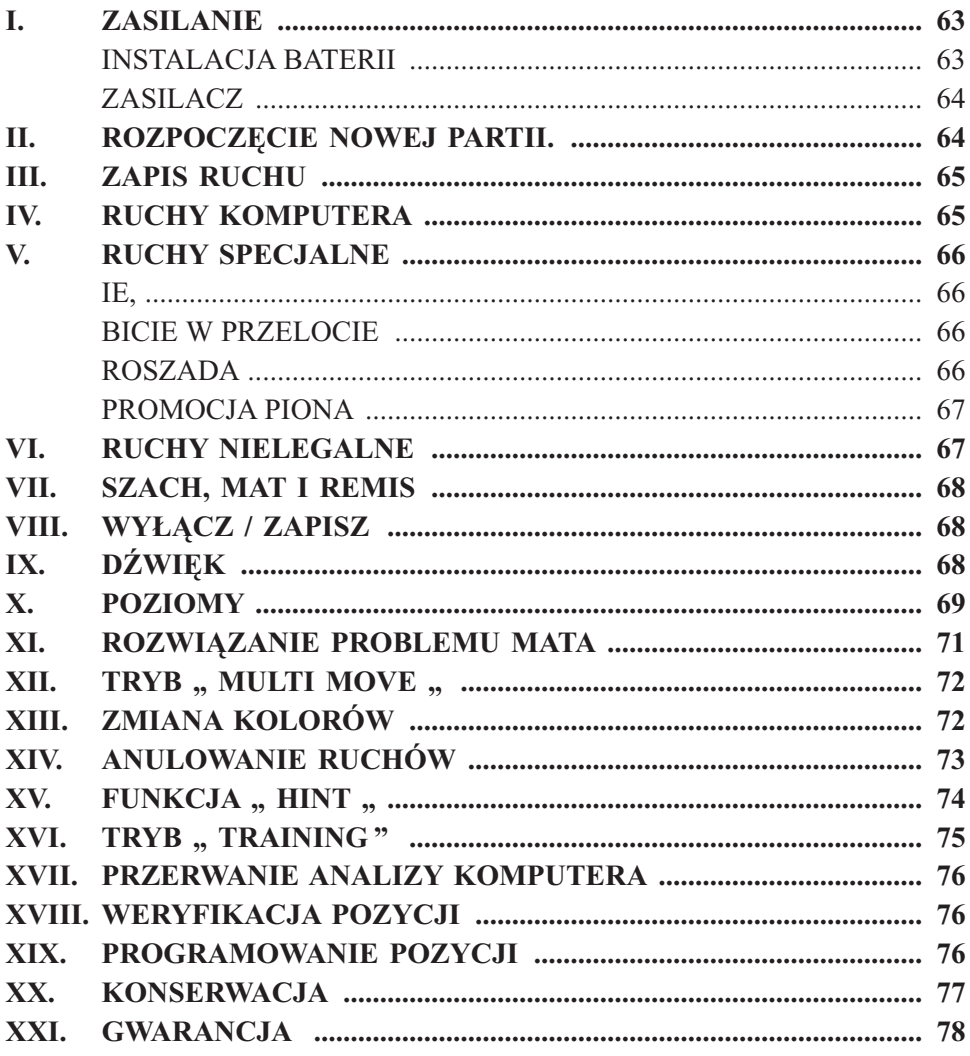

### **WPROWADZENIE**

Gratulujemy Państwu zakupu szachów komputerowych **LEXIBOOK CG 1400** skonstruowanych specjalnie do nauki gry w szachy dla dzieci i dla początkujących.

Propozycje Gry :

- Tryb "TRAINING", który informuje o dobrym posunięciu.
- ♦ 64 poziomy trudności, zarówno dla osób początkujących jak i doskonałych graczy podzielone na 4 różne style gry ( normalny, atak, obrona, losowy ) : **5 poziomów początkujących** przeznaczonych dla dzieci i dla początkujących
	- y : komputer celowo traci wiele figur,

**8 poziomów zaawansowanych** dla początkujących i zaawansowanych graczy : przewidziany czas na wykonanie ruchu od 5 sekund do kilku godzin,

**1 poziom analizy** : analiza pozycji do 24 godzin,

**1 poziom "MAT**" przeznaczony do rozwiązywania problemów mata łącznie z matem do pięciu ruchów,

**1 poziom "MULTI MOVE"** pozwala grać 2 osobom, podczas gdy komputer odgrywa rolę arbitra.

- ♦ Plansza gry reagująca na dotyk, która automatycznie rejestruje twój ruch, gdy dotkniesz pole wyjściowe i pole docelowe ruchu.
- ♦ Światełka odpowiadające poszczególnym polom i pozwalające śledzić ruchy twoje i komputera.
- ♦ Funkcja HINT , za pomocą której pytasz komputer o sugestię twojego kolejnego ruchu.
- ♦ Funkcja TAKE BACK ( ruch do tyłu ), która pozwala na cofnięcie maksymalnie 2 całych ruchów (lub 4 pół-ruchów ).
- ♦ Funkcja MOVE, która pozwala uczyć się obserwując komputer grający sam ze sobą.
- ♦ Funkcja VERIFY umożliwiająca weryfikację figur na szachownicy.
- $\blacklozenge$  Funkcja SET UP, pozwalająca na programowanie pozycji w celu rozwiązania danego problemu.
- ! Zbiór 20 możliwych ruchów początkowych.

Ponadto gra:

- Rozpoznaje sytuację PATA, remis według reguły 50 ruchów oraz remis przez powtórzenie ruchów.
- Rozpoznaje MATA Królem i Królową przeciwko Królowi, MATA Królem i Wieżą przeciwko Królowi i MATA Królem i Gońcem przeciwko Królowi.
- Zastanawia się nad ruchem przeciwnika.
- Rozgrywa MATA do 5 razy.

### **I. ZASILANIE.**

Szachy komputerowe są zasilane (4) bateriami alkalicznymi LR6  $1,5V =$ mocy 2,25A/h lub zasilaczem do gier typu  $d$ odatnim  $\rightarrow$   $\rightarrow$ 

Gra może być zasilana wyłącznie za pomocą opisanego typu baterii lub zasilacza.

#### Instalacja baterii.

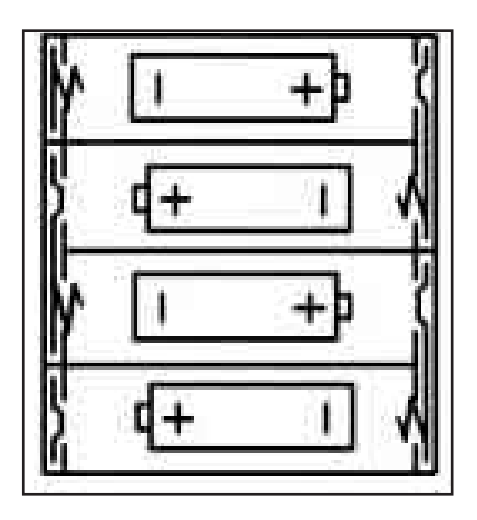

1. Otwórz schowek na baterie. 2. Włóż 4 baterie LR6  $1.5V =$ według schematu na dnie schowka. 3. Zamknij schowek. W tym momencie powinieneś usłyszeć charakterystyczna melodię oznaczającą początek partii. Jeśli jej nie usłyszysz, otwórz ponownie schowek i sprawdź czy baterie są właściwie zainstalowane.

Nie należy używać różnych typów baterii lub akumulatorków oraz baterii nowych i zużytych. Nie używać baterii wielokrotnego ładowania, nie ładować baterii. Wyjąć akumulatorki z gry przed ładowaniem. Akumulatorki ładować jedynie w obecności osoby dorosłej. Baterie i akumulatorki należy umieścić zachowując układ biegunów +/-. Zużyte baterie i akumulatorki należy wyjąć z gry. Nie wrzucać baterii do ognia. W przypadku dłuższego nie używania, wyjać baterie z gry.

#### **Zasilacz**

Gra może być zasilana przez specjalny zasilacz do zabawek o napieciu 60  $9 \text{ V} \equiv 0$  mocy  $\rightarrow 300 \text{ A}$ 

Podłaczenie zasilacza:

- Upewnij się, że gra jest wyłaczona.  $1<sub>1</sub>$
- Podłacz kabelek zasilacza do gniazdka znajdującego się z lewej strony gry.  $2.$
- Podłacz kabelek zasilacza do pradu.  $3.$
- Włacz gre.  $4.$

W przypadku dłuższego nie używania gry odłączyć zasilacz, aby uniknąć przegrzania. Używając zasilaczą nie należy grać na zewnatrz. Sprawdząć regularnie stan zasilacza i kabli. W przypadku uszkodzenia nie korzystać z zasilacza. Gra jest nie dozwolona dla dzieci poniżej 3 roku życia.

### **II.ROZPOCZĘCIE NOWEJ PARTII.**

Ustaw figury na planszy i włącz komputer naciskając ON. Następnie naciśnij klawisz NEW GAME. Usłyszysz melodię zapowiadającą nową partię, a na ekranie pojawi się symbol  $\ll nG \gg$  oraz symbol Białych przypominający, że Białe rozpoczynają grę. W każdej chwili możesz rozpocząć nową partię wciskając klawisz NEW GAME. W tej sytuacji tylko typ i poziom gry zostają zachowane.

#### **UWAGA :**

Komputer zachowuje w pamięci pozycje figur nawet po wyłączeniu gry. Jeśli chcesz rozpocząć nową partię po ponownym włączeniu komputera, naciśnij klawisz NEW GAME.

#### **III. Z PIS RUCHU.**

Aby zapamiętać ruch :

- 1. Lekko dotknij pole, z którego chcesz przemieścić figurę. Najlepiej jest pochylić lekko figurę i nacisnąć jej bokiem pole. Możesz równie dotknąć pole palcem. Usłyszysz charakterystyczny dźwięk, a na ekranie pojawią się współrzędne pola, z którego wykonałeś ruch.
- 2. Postaw figurę na polu docelowym lekko je naciskając. Znowu usłyszysz dźwięk oznaczający, że komputer zarejestrował twój ruch i zastanawia się nad kolejnym.

UWAGA : Nie musisz mocno przyciskać, ale należy naciskać na środek pola. Zbyt silne przyciskanie pól może uszkodzić grę.

### **IV. RUCHY KOMPUTER .**

*Na początku partii komputer natychmiast wskazuje swój ruch wybrany ze zbioru 20 możliwych początkowych ruchów. Następnie w trakcie rozgrywania partii światełka w rzędzie 8 będą stopniowo zapalać się wskazując, że kolej na Czarne, i że komputer zastanawia się nad kolejnym ruchem. Gdy komputer wskazuje swój ruch, usłyszysz charakterystyczny dźwięk.* 

- 1. Światełka pola, z którego komputer chce wykonać ruch, zapalają się. Naciśnij wskazane pole i weź figurę.
- 2. Następnie zapalają się kolejne światełka, wskazując ruch danej figury, aż do pola docelowego. Postaw na tym polu figurę dotykając je. Symbol twojego koloru na ekranie oznacza twój ruch.

## **V. RUCHY SPECI LNE.**

#### **Bicie**

Bicie przebiega tak jak pozostałe ruchy.

- 1. Naciśnij pole wyjściowe i weź figurę.
- 2. Naciśnij pole docelowe i postaw figurę. Zabierz zbitą figurę z szachownicy nie naciskając żadnego pola.

#### **Bicie w przelocie**

Postępujesz identycznie jak przy **biciu**, z tym, że komputer przypomina ci o zabraniu figury.

- 1. Naciśnij pole wyjściowe i weź figurę.
- 2. Naciśnij pole docelowe i postaw figurę.
- 3. Komputer przypomina ci o zabraniu figury przez zapalone światełko odpowiadające polu figury zbitej w przelocie. Naciśnij wskazane pole i zabierz figurę z szachownicy.

#### **Roszada**

Wykonaj roszadę przesuwając najpierw Króla w wiadomy sposób. Po naciśnięciu pola wyjściowego i docelowego, komputer przypomni o przesunięciu Wieży.

Aby wykonać małą roszadę ( roszada Wieża – Król , skrzydło królewskie ) po stronie Białych :

- 1. Naciśnij pole E1 i weź Króla.
- 2. Postaw Króla na G1 i naciśnij to pole.
- 3. Komputer wskazuje kolejno pola E1 i G1 i przypomina o przesunięciu Wieży, wyświetlając pola od H1 do F1. Naciśnij pole H1 i weź Wieżę.
- 4. Komputer wyświetli F1. Postaw Wieżę na F1 i naciśnij to pole.

Aby wykonać dużą roszadę ( roszada Wieża – Król, skrzydło hetmańskie ) po stronie Białych :

- 1. Naciśnij pole E1 i weź Króla.
- 2. Postaw Król na C1 i naciśnij to pole.
- 3. Komputer przypomina o przesunięciu Wieży wyświetlając A1. Naciśnij pole A1 i weź Wieżę.
- 4. Komputer wyświetli D1. Postaw Wieżę na D1 i naciśnij to pole.

#### **Promocja piona**

Promocja piona wykonywana jest automatycznie przez komputer.

- 1. Naciśnij pole wyjściowe i weź piona.
- 2. Znajdź Króólową odpowiedniego koloru i dotknij jej pole ( jeżeli nie ma Królowej we właściwym kolorze, możesz wziąć Wieżę ustawiając ją odwrotnie ). Naciśnij pole docelowe i postaw tam Królową.

Komputer zakłada, że pion w promocji jest zawsze zamieniony na Królową. Możesz jednak do promocji piona wybrać Wieżę, Gońca lub Skoczka, zmieniając pozycje ( patrz punkt XVIII ). Komputer natomiast do promocji piona wybierze zawsze Królową.

## **VI. RUCHY NIELEG LNE.**

Gdy próbujesz wykonać ruch nielegalny lub niemożliwy, usłyszysz ostrzeżenie dźwiękowe, informujące, że ruch ten jest niedozwolony, i że komputer nie uwzględni twojego ruchu.

Jeśli masz zamiar wykonać ruch nielegalny lub przemieścić figurę przeciwnika, usłyszysz sygnał dźwiękowy i na planszy pojawi się sygnał dźwiękowy, a na planszy pojawi się znak zapytania. W tym momencie możesz grać dalej i wykonać inny ruch.

Jeśli komputer sygnalizuje błąd i wskazuje jakieś pole, powinieneś nacisnąć to pole przed wykonaniem kolejnego ruchu.

### **VII. SZ CH, M T I REMIS.**

Komputer sygnalizuje **szach** odpowiednim dźwiękiem i światełko "CHECK" zapala się. Następnie zapalają się kolejno pola między Królem i figurą atakującą Króla.

W sytuacji szacha i mata komputer gra krótką melodię i zapalają się klawisze CHECK i DRAW/MAT. Jeśli komputer jest w sytuacji mata, światełka palą się ciągle, jeśli ty jesteś w sytuacji mata, światełka migają

W sytuacji pata zapala się klawisz DRAW / MAT oraz wszystkie pola wokół Króla co oznacza remis.

Jeżeli identyczna pozycja powtarza się trzykrotnie lub wykonano 50 ruchów, podczas których żadna figura nie została zbita ani żaden pion nie wykonał ruchu, komputer zapala światełka DRAW / MAT, ale ty możesz kontynuować grę jeśli chcesz.

### **VIII. WYŁĄCZ / Z PISZ.**

Gdy partia jest zakończona możesz nacisnąć NEW GAME aby rozpocząć nową partię lub wyłączyć komputer wciskając OFF / SAVE. Komputer nie jest jednak całkiem wyłączony .Zachowuje w pamięci aktualne rozmieszczenie figur, pobierając przy tym niewiele prądu. Można więc przerwać partię, wyłączyć komputer i włączyć ponownie, aby kontynuować grę. Oznacza to również, że należy nacisnąć klawisz NEW GAME włączając komputer, aby rozpocząć nową partię.

## **IX. DŹWIĘK I EFEKTY ŚWIETLNE.**

Jeśli wolisz grać bez dźwięku , naciśnij klawisz SOUND / COLOR, aby wyłączyć sygnały dźwiękowe. Naciskając ponownie klawisz SOUND / COLOR uruchamiasz dźwięk na nowo. Dźwięk zostaje uruchomiony również po naciśnięciu klawisza NEW GAME.

Jeśli chcesz grać bez sygnałów świetlnych na planszy, naciśnij przez 3 sekundy klawisz SOUND / COLOR. Możesz uruchomić ponownie efekty świetlne naciskając przez 3 sekundy klawisz SOUND / COLOR.

### **X. POZIOMY**

Komputer proponuje 64 poziomy pogrupowane w następujący sposób :

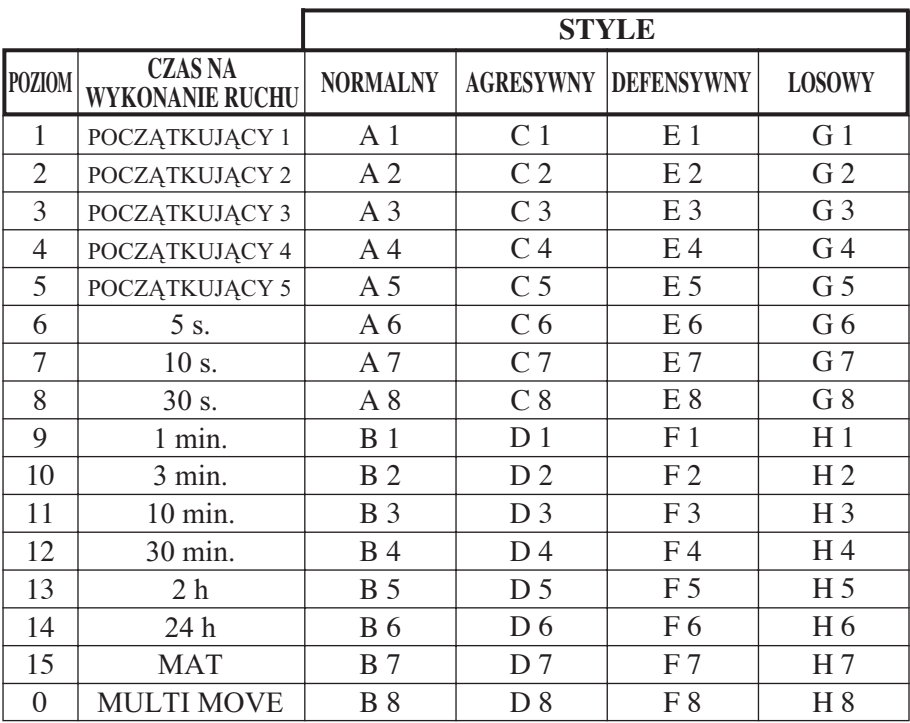

Komputer ten proponuje 13 różnych poziomów gry oraz 3 poziomy specjalne :

l **Poziomy 1 – 5** : dla dzieci i dla początkujących graczy. Komputer często popełnia błędy, na przykład ustawiając figury na polach, z których zostaną natychmiast zbite.

Poziom 1 : komputer popełnia wiele błędów takich jak ustawienie figury na

polu, z którego będzie zbita w następnym posunięciu przeciwnika. Poziom ten służy opanowaniu ruchów poszczególnych figur.

Poziom 2 : komputer również często popełnia błędy, ale na pewno nie ustawi figury na polu, na którym zostanie zbita w kolejnym posunięciu przeciwnika.

Poziom 3 : komputer popełnia tylko kilka błędów w trakcie partii.

Poziom 4 : komputer popełni tylko jeden błąd w trakcie jednej partii, tzn. postawi Królową na polu, z którego zostanie natychmiast zbita.

Poziom 5 : komputer niekiedy zrezygnuje ze spowodowania sytuacji mata, ale na pewno nie poświęci żadnej figury.

Na tych 5 poziomach gry komputer reaguje niemal natychmiastowo.

l **Poziomy 6 – 13** : komputer pozostawia na wykonanie ruchu czas od 5 sekund do 2 godzin. Poziomy te są przeznaczone zarówno dla początkujących jak i zaawansowanych graczy. Poziom 6 to poziom blitz ( czas na wykonanie ruchu 5 sekund ), poziom 8 to poziom szybkiej gry ( 30 sekund na 1 ruch i poziom 10 – poziom turniejowy ( 3 minuty na ruch ). Określony czas na wykonanie ruchu jest czasem przybliżonym. Komputer poświęca na wykonanie danego ruchu mniej lub więcej czasu w zależności od stopnia trudności. Komputer zastanawia się również w trakcie wykonywania przez ciebie ruchu. Tak więc może wykonać swój ruch natychmiastowo. Komputer reaguje również bez zastanowienia, gdy wykonuje ruch ze swojego zbioru ruchów początkowych.

- **Poziom 14** : poziom analizy : analizuje pozycje w czasie 24 godz. lub aż do momentu , gdy zakończysz czas analizy naciskając klawisz MOVE ( patrz punkt XVII ).
- **Poziom 15** : poziom mata nastawiony na rozwiązywanie sytuacji mata (patrz punkt XI ).
- l **Poziom 0** : poziom MULTI MOVE , który umożliwia grę dwóm osobom, podczas gdy komputer odgrywa rolę arbitra, czuwając nad poprawnością ruchów.

Komputer proponuje również 4 style gry :

l Normalny : komputer stara się unikać ruchów defensywnych i ofensywnych.

- l Agresywny : komputer prowadzi grę ofensywną i w miarę możliwości unika wymiany ruchów.
- l Defensywny : komputer opracowuje strategię obronną, często przemieszcza figury i wymienia ruchy.
- l Losowy : komputer często przemieszcza figury i czasem wybiera nieoczekiwane,ale niekoniecznie najlepsze posunięcie.

Kiedy włączasz komputer , partia rozpoczyna się automatycznie na poziomie 6 i w trybie normalnym. Komputer zapamiętuje poziom i styl gry po wyłączeniu. Aby zmienić poziom lub styl gry należy :

- 1. Nacisnąć klawisz LEVEL, aby wejść do trybu zmiany stylu gry. Aktualny poziom i styl gry pojawiają się na ekranie (i tak pole A6 odpowiada poziomowi 6 i stylowi normalnemu).
- 2. Wszystkie poziomy i style gry przedstawia powyższa tabela. Naciskając odpowiednie pole, wybierzesz twój styl gry.
- 3. Naciśnij powtórnie klawisz LEVEL, aby wyjść z trybu wyboru poziomów. Możesz rozpocząć grę lub nacisnąć klawisz MOVE, gdy chcesz, aby komputer wykonał ruch jako pierwszy.

Sprawdzenie wybranego poziomu i stylu gry bez wprowadzania zmian :

- 1. Nacisnąć klawisz LEVEL. Komputer wyświetla aktualny poziom.
- 2. Nacisnąć ponownie klawisz LEVEL, żeby kontynuować grę.

Możesz sprawdzić lub zmienić poziom gry w każdej chwili w trakcie rozgrywanej partii, gdy przypada kolej na twój ruch.

#### **XI. ROZWIĄZYW NIE PROBLEMÓW M T.**

Poziom 15 to poziom MATA, który umożliwia rozgrywanie mata nawet do 5 ruchów.

Aby rozegrać mata :

- 1. Ustaw figury na szachownicy i zapisz ich pozycje ( patrz punkt XIX ).
- 2. Wybierz poziom 15 naciskając najpierw klawisz LEVEL, a następnie pole B7, D7 F7 lub H7 i ponownie klawisz LEVEL..
3. Naciśnij klawisz MOVE . komputer rozpoczyna analizę sytuacji.

Komputer wykona pierwszy ruch mający na celu mata. Ty jako przeciwnik możesz wykonać kolejny ruch, a komputer znajdzie następne posunięcia mające na celu mata. Jeśli ustawienie figur nie umożliwia spowodowania sytuacji mata po raz kolejny, komputer będzie zastanawiał się w nieskończoność. Czas na rozwiązanie problemu mata przedstawia poniższa tabela.

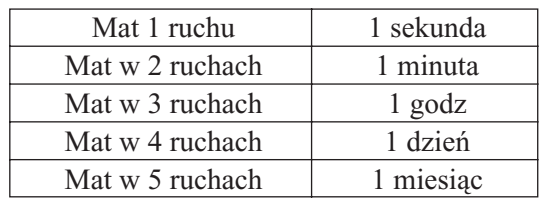

#### **XII. TRYB MULTI MOVE.**

Poziom 0 jest poziomem MULTI MOVE. Na tym poziomie komputer nie bierze udziału w grze. Możesz więc grac za dwie osoby. Tryb ten służy do powtórzenia partii. Można również potraktować komputer jako szachownicę, grając przeciwko innej osobie, podczas gdy komputer będzie sprawował rolę arbitra, sprawdzając poprawność ruchów.

Wybieranie trybu MULTI MOVE :

- 1. Wybierz poziom 0 wciskając klawisz LEVEL , a następnie pole B 8, D 8, F 8 lub H 8 i ponownie klawisz LEVEL .
- 2. Rozegraj dowolną liczbę ruchów za obu graczy.
- 3. Gdy skończysz, wyjdź z trybu MULTI MOVE wciskając klawisz LEVEL i wybierz inny poziom.

#### **XIII. ZMI N KOLORÓW.**

Gdy przyciśniesz klawisz MOVE, komputer wykona ruch za ciebie. Również jeśli chcesz zamienić kolor figur, naciśnij klawisz MOVE . Komputer wykona swój ruch i czeka na twoje posunięcie. Jeśli ponownie naciśniesz klawisz MOVE, komputer znów wykona ruch. W ten sposób możesz spowodować, że komputer będzie grał sam ze sobą.

Jeśli chcesz rozegrać partię Białymi na górnej części szachownicy :

- 1. Naciśnij klawisz NEW GAME i ustaw Białe na górnej części szachownicy i Czarne na dolnej. Pamiętaj, że miejsce białej Królowej jest na białym polu i czarnej Królowej na czarnym polu.
- 2. Naciśnij klawisz MOVE na początku partii. Komputer będzie grał Białymi na górnej części szachownicy, a ty Czarnymi na dolnej.

## **XIV. NULOW NIE RUCHÓW.**

Jeśli dotkniesz pole , z którego chcesz wykonać ruch i potem zmienisz zdanie, dotknij to pole po raz drugi. Światełko wybranego pola zniknie z ekranu i możesz wykonać inny ruch.

Jeśli już wykonałeś twój ruch i komputer jest w trakcie zastanawiania się nad swoim posunięciem, lub pojawiło się już światełko wyjściowych wspóółrzędnych kolejnego ruchu :

- 1. Wciśnij klawisz TAKE BACK.
- 2. Komputer przerwie opracowywanie swojego posunięcia i pojawi się światełko pola ostatnio przesuniętej figury. Naciśnij wskazane pole i weź figurę.
- 3. Komputer wskaże pole wyjściowe. Naciśnij to pole i postaw tam figurę.
- 4. Jeżeli chcesz anulować bicie lub bicie w przelocie, komputer przypomni ci o ponownym ustawieniu figury na szachownicy wskazując pole, na którym znajdowała się figura. Naciśnij klawisz odpowiadający figurze. Na ekranie pojawią się współrzędne pola, na którym znajdowała się figura. Dotknij to pole i ustaw z powrotem figurę.
- 5. Gdy anulujesz roszadę, musisz najpierw przestawić swojego Króla, a następnie Wieżę , naciskając kolejno ich pola.
- 6. Jeżeli anulujesz promocję piona, komputer przypomni ci o zmianie Królowej na piona.

Kiedy chcesz anulować twój ruch a komputer już zdążył odpowiedzieć swoim ruchem, naciśnij klawisz TAKE BACK i anuluj ruch komputera tak jak opisano wyżej. Następnie naciśnij ponownie klawisz TAKE BACK, żeby anulować twój ruch.

Jeśli nacisnąłeś już pole wyjściowe ruchu komputera i ten wskazuje pole docelowe, musisz najpierw wykonać ruch komputera, a następnie nacisnąć klawisz TAKE BACK jeden raz, żeby anulować ruch komputera i drugi raz, żeby anulować twój ruch.

Jeśli chcesz anulować 2 ruchy, naciśnij klawisz TAKE BACK, żeby anulować przedostatni ruch komputera. Następnie naciśnij ponownie klawisz TAKE BACK i anuluj twój przedostatni ruch. Jeśli chcesz anulować więcej ruchów, komputer zasygnalizuje błąd. Chcąc anulować więcej niż 2 ruchy, użyj funkcji SET UP, aby zmienić pozycję ( patrz punkt XIX ).

## **XV. FUNKCJ HINT.**

Aby zapytać komputer jaki ruch wykonałby na twoim miejscu :

- 1. Naciśnij klawisz HINT.
- 2. Komputer wyświetli współrzędne pola, z którego sugerowałby wykonanie ruchu.
- 3. Teraz możesz według uznania wykonać ruch sugerowany przez komputer dotykając pole wyjściowe i docelowe twojego ruchu, bądź wykonać zupełnie inny ruch.

Komputer wskazuje ruch jakiego oczekiwałby z twojej strony. Za każdym razem gdy jest twój ruch i zastanawiasz się nad posunięciem, komputer już myśli o odpowiedzi. Jeśli wykonujesz ruch, którego się spodziewał, jego odpowiedź może być natychmiastowa.

Aby jednocześnie widzieć sugestię komputera :

- 1. Naciśnij klawisz HINT w czasie gdy komputer zastanawia się.
- 2. Komputer pokaże pole wyjściowe ruchu, który wykonałby w tej sytuacji, a nastepnie pole docelowe.
- 3. Komputer będzie opracowywał kolejny ruch.

W ten sposób możesz znać z wyprzedzeniem prawdopodobne posunięcia komputera, co pozwoli ci ,oczekując , zastanawiać się nad twoją odpowiedzią.

#### **XVI.TRYB**, TRAINING".

Komputer ten proponuje tryb TRAINING, który pozwala na doskonalenie gry przez wskazywanie dobrych ruchów. Dobry ruch według komputera to ruch, który pozwala na poprawę twojej pozycji lub ruch najlepszy z możliwych w danej sytuacji, zakładając, że niemożliwe było poprawienie twojej pozycji.

Żeby wejść do trybu TRAINING, naciśnij klawisz TRAINING 1 raz. Światełko GOOD MOVE zapali się co oznacza, że tryb TRAINING jest aktywny. Aby wyjść z trybu TRAINING , naciśnij ponownie klawisz TRAINING. Tryb TRAINING jest nieaktywny kiedy naciśniesz klawisz NEW GAME; nie zapomnij o przyciśnięciu klawisza TRAINING, jeśli chcesz, aby twoje ruchy podczas następnej partii były oceniane.

Gdy tryb TRAINING jest aktywny i twój ruch oceniony przez komputer jako dobry, zapali się klawisz GOOD MOVE.

Jeśli uważasz, że twój ruch był dobry, ale światełko nie zapala się, oznacza to, że było możliwe przynajmniej jedno inne lepsze posunięcie. Jeżeli chcesz wiedzieć jakie to posunięcie, naciśnij klawisz TAKE BACK, aby anulować twój ruch, a następnie klawisz HINT. Teraz możesz zdecydować czy chcesz wykonać ruch proponowany przez komputer, twój pierwszy ruch czy też zupełnie inny ruch. Zanim jednak wykonasz ruch sugerowany przez komputer, naciśnij klawisz TAKE BACK. W przeciwnym razie funkcja HINT po anulowaniu twojego ruchu będzie niedostępna.

Tryb TRAINING powiązany z funkcją HINT pozwala ci doskonalić twoją grę : tryb TRAINING wskazuje niepoprawne ruchy, natomiast HINT proponuje ci lepsze rozwiązanie. Pamiętaj : zawsze należy szukać najlepszego rozwiązania.

#### **XVII. PRZERW NIE N LIZY KOMPUTER.**

Przyciskając klawisz MOVE w czasie gdy komputer zastanawia się, sprawisz, że natychmiast przerwie on swoją analizę i wykona ruch, który dotychczas uznał za najlepszy ( inaczej mówiąc ruch, który wyświetliłby się przy naciśnięciu klawisza HINT ).

## **XVIII. WERYFIK CI POZYCII.**

Gdy figury na szachownicy uległy przypadkowemu przesunięciu , możesz zapytać komputer o dotychczasowe ich rozmieszczenie.

- 1. Naciśnij ponownie klawisz odpowiadający rodzajowi szukanej figury. Komputer wskazuje pozycję poszczególnych figur danego rodzaju wyświetlając światełka im odpowiadające. Światełko palące się ciągle oznacza figurę białą, światełko migające oznacza figurę Czarną. Naciskając jeden raz dane pole znajdziesz figury Białe.
- 2. Naciśnij ponownie pole odpowiadające rodzajowi szukanej figury : komputer wskaże pozycje figur Czarnych danego rodzaju.
- 3. Jeśli naciśniesz po raz trzeci dane pole, komputer wyjdzie z trybu weryfikacji pozycji i wskaże kolor, który powinien kontynuować grę.

#### **XIX. PROGR MOW NIE POZYCII.**

Modyfikowanie pozycji figur lub programowanie nowych pozycji :

- 1. Naciśnij klawisz SET UP, aby wejść do trybu programowania pozycji. Komputer wyświetli tryb SET UP.
- 2. Jeżeli chcesz zaprogramować zupełnie nową pozycję, naciśnij klawisz TAKE BACK, żeby wyczyścić szachownicę. Usłyszysz krótką melodię oznaczającą nową partię.
- 3. Naciśnij na jeden z 6 klawiszy figur. Jeśli jest jedna lub wiele figur tego typu na szachownicy, komputer wskaże ci je tak, jak w trybie WERYFIKACJI

POZYCJI opisanym wyżej.

- 4. Aby usunąć\_ figury z szachownicy, dotknij po prostu poszczególne pola, na których znajdują się figury. Odpowiadające im światełka zgasną.
- 5. Aby ustawić nową figurę na szachownicy, naciśnij jakieś puste pole. Odpowiadające mu światełko zapali się. Gdy pali się w sposób ciągły, oznacza Białą figurę, gdy miga - Czarną. Jeśli kolor nie jest właściwy, usuń figurę z szachownicy naciskając ponownie to pole, następnie zmień kolor przyciskając klawisz SOUND / COLOR i naciśnij ponownie puste pole, aby zapisać tę figurę. Aby ustawić kolejną figurę tego samego koloru i rodzaju, naciśnij tylko puste pole, na którym chcesz ustawić nową figurę.
- 6. Aby zmienić pozycję figury, naciśnij pole, na którym ona się znajduje. Następnie dotknij pole, na którym chcesz ustawić figurę. Odpowiednie światełko zapali się.
- 7. Po zakończeniu programowania sprawdź, czy 2 Królowie są na szachownicy i czy żaden z graczy nie posiada Króla przeciwnika.
- 8. Kolor ostatnio zabranej, przesuniętej lub dodanej figury wskazuje kolor figury, która może być przemieszczana. Aby zmienić kolor, usunąć lub dodać figurę danego koloru naciśnij klawisz SOUND / COLOR.
- 9. Wyjdź z trybu programowania pozycji naciskając ponownie klawisz SET UP. Światełko SET UP gaśnie. Możesz więc wykonać ruch lub pozwolić komputerowi rozpocząć grę, naciskając klawisz MOVE.

## **XX. KONSERWACJA.**

Twoje komputerowe szachy prawie nie wymagają konserwacji, jednak przestrzeganie tych kilku rad pozwoli utrzymać grę w bardzo dobrym stanie przez długie lata.

Chroń grę przed wilgocią. Jeśli jest zmoczona, należy ją natychmiast wytrzeć. Nie należy pozostawiać gry na słońcu, nie przegrzewać. Obchodzić się z grą ostrożnie. Chronić przed upuszczeniem. Nie należy gry demontować. Można ją czyścić lekko zwilżoną ściereczką bez użycia detergentów.

W przypadku kłopotów z funkcjonowanie gry, spróbuj najpierw wymienić baterie. Jeśli to nic nie zmieni, zapoznaj się dokładnie z instrukcją obsługi.

## **XXI. GW R NCJ**

Proszę zastosować się do wskazówek instrukcji obsługi, zawiera ona ważne informacje.

Producent udziela gwarancji na okres 2 lata.

Reklamacje należy kierować do sprzedawcy zabawki. Gwarancja obejmuje wady fabryczne z wyłączeniem uszkodzeń, które powstały na skutek złego użytkowania zabawki ( niezgodnego z instrukcją obsługi ) jak też na skutek rozmontowania, działania słońca i wilgoci itp.

Prosimy o zachowanie opakowania zawierającego ważne informacje dla użytkownika. Zastrzegamy także możliwość zmiany koloru bądź niektórych elementów artykułu przedstawionego na opakowaniu.

# **ÍNDICE**

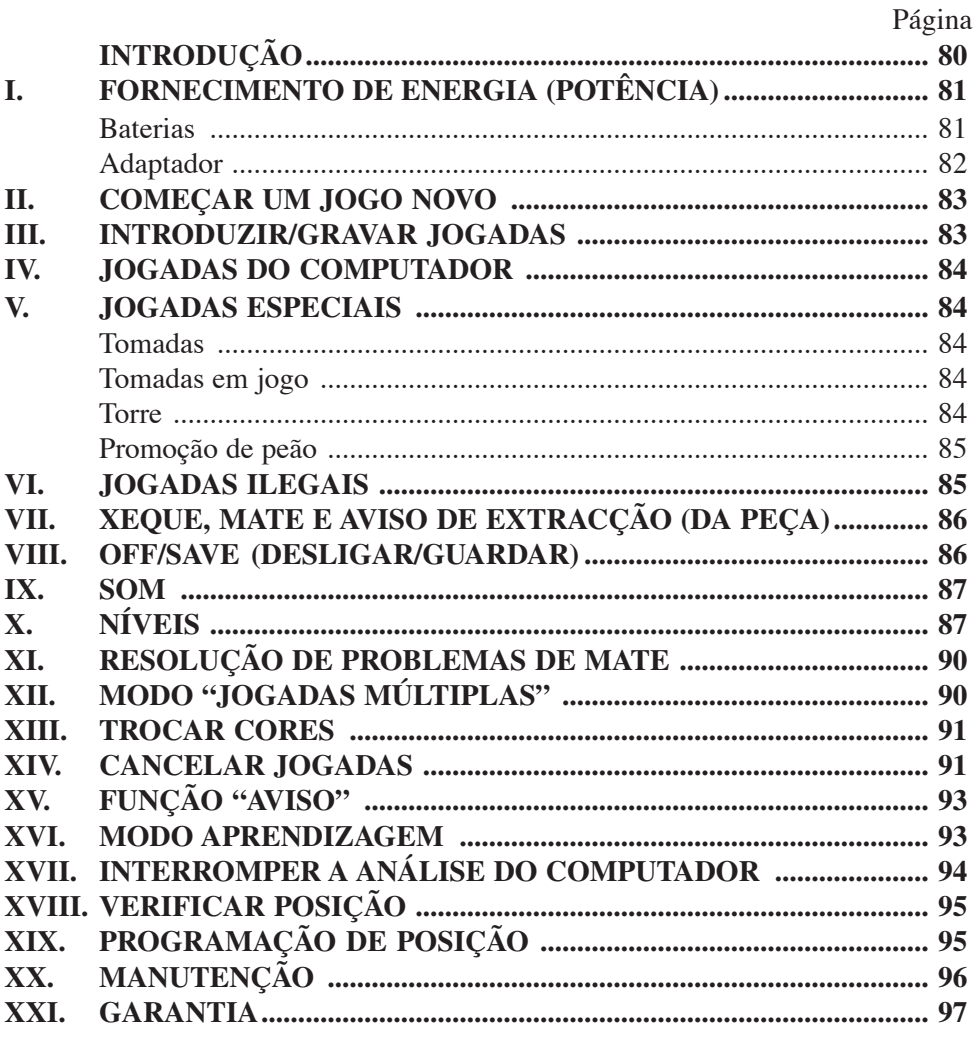

 $\overline{\phantom{a}}$ 

# **INTRODUÇÃO**

Parabéns pela tua escolha do computador de xadrez da LEXIBOOK - **CG1400**  especialmente concebido para ensinar às crianças e aos principiantes as regras do jogo de xadrez e encorajá-los a progredir.

O jogo inclui :

- Um modo **"APRENDIZAGEM"** que indica quando se faz uma boa jogada
- **64 diferentes níveis de dificuldade** e **4 diferentes formas de jogar** (normal, agressiva, defensiva e alto risco), com:
- **5 diferentes níveis para principiante** destinados a crianças e principiantes, nos quais o computador faz erros de propósito.
- **8 níveis normais de jogo diferentes** para principiantes e jogadores intermédios, ordenados desde 5 segundos até várias horas por jogada.
- **1 Nível de análise** analisa até 24 horas por jogada.
- **1 Nível de Problema de Mate** Resolve problemas de Mate até ao mate em 5 jogadas.
- **1 Nível de jogadas múltiplas 'MULTI MOVE'** onde os principiantes podem jogar uns contra os outros enquanto o computador verifica se os movimentos são legais (arbitra).
- **Tabuleiro de jogo sensório** que regista jogadas automaticamente quando se pressiona nas peças nos quadrados FROM (DE) e TO (PARA).
- **Indicadores** para cada quadrado que representa as tuas jogadas e as do computador.
- Uma funçãão **"HINT / AVISO"** que te permite que peças ao computador que te sugira a tua próxima jogada.
- Característica **'Voltar atrás' 'TAKE BACK'**  é possível voltar atrás no máximo duas jogadas completas (ou quatro meias jogadas).
- Característica "Jogada" **'MOVE'** aprender observando o computador a jogar contra ele próprio.
- Função **"SET UP / REGULAÇÃO"** para programar as posições em vista de resolver um problema ou exercício do manual.
- **1 Biblioteca** aberta com 20 diferentes aberturas de xadrez.
- Detecta mates, xeque mates, anula pela regra das 50 jogadas e anula por repetição.
- Reconhece **fazer xeque mate ao Rei e Rainha contra Rei, fazer xeque mate ao Rei com o Rei e a Torre,** e **fazer xeque mate ao Rei com o Rei e o Bispo.**
- Pensa no tempo dos oponentes nos níveis normais de jogo.

#### **I. FORNECIMENTO DE ENERGIA**

Este computador de xadrez trabalha com (4) pilhas alcalinas LR6 1.5 V  $\equiv$ com a capacidade de 2.25 Ah ou com um adaptador  $\frac{\infty}{\sim}$  9V  $\frac{\infty}{\sim}$ , 300 mA para brinquedos de centro positivo  $\overrightarrow{f}$  e em concordância com a publicação 15 da CEE (norma EN 60-742).

*O jogo só deve ser alimentado por intermédio de pilhas ou adaptadores especificos.*

#### **INSTALAÇÃO DAS PILHAS :**

O teu computador de xadrez trabalha quer com adaptador quer com baterias. Para inserir baterias novas :

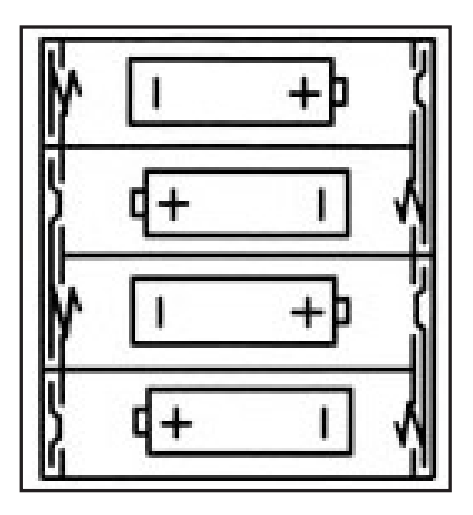

- 1. Carrega no trinco da tampa do compartimento da bateria e retira a tampa.
- 2. Coloca as novas baterias no compartimento das baterias (4 pilhas LR6 de  $1.5$  V)  $\overline{---}$ . Certifica-te de que as colocas correctamente como é indicado pelos sinais + e -.
- 3. Coloca novamente a tampa do compartimento da bateria. O computador deve ligar e tu deves ouvir a melodia característica de Novo Jogo. De outro modo, abre o compartimento da bateria novamente, e verifica se todas as baterias estão colocadas na direcção correcta indicada pelos sinais  $+e$  -.

*Não utilizar pilhas recarregáveis. Não recarregar as pilhas. Retirar os acumuladores do jogo antes de os recarregar. Não carregar os acumuladores sem ser sob a vigilância de um adulto. Não misturar diferentes tipos de pilhas ou acumuladores, ou pilhas e acumuladores novos e usados. As pilhas e acumuladores devem ser colocados no lugar respeitando a polaridade. As pilhas e acumuladores usados devem ser retirados do jogo. Os terminais de uma pilha ou acumulador não devem ser colocados em curto-circuito. Apenas devem ser utilizadas pilhas e acumuladores do tipo recomendado ou similar. Não atirar pilhas ao fogo. Retirar as pilhas em caso de não utilização prolongada.*

#### **Adaptador**

Este jogo também trabalha com um adaptador para brinquedos  $\overrightarrow{60}$  de 9V  $\overrightarrow{)}$ e 300 mA de centro positivo  $\rightarrow$ .

Para usar um adaptador, segue as instruções seguintes :

- 1. Certifica-te que o aparelho está desligado.
- 2. Liga o adaptador no lado esquerdo do aparelho.
- 3. Liga o adaptador a uma tomada de parede.
- 4. Liga o aparelho.

*Um adaptador não é um brinquedo, por isso, se o aparelho não está a ser usado não deixes o adaptador na ficha. Se quiseres usar o aparelho no exterior, não utilizes um adaptador. É preciso Ter muito cuidado com o adaptador e os seus fios. Se estiver deteriorado, não utilizes o adaptador. Este aparelho de jogo não é aconselhado a crianças com menos de 3 anos.*

# **II. COMEÇAR UM JOGO NOVO**

Coloca as peças no tabuleiro de xadrez na sua posição inicial e liga o computador carregando na tecla ON. Depois carrega na tecla NOVO JOGO (NEW GAME). Vais ouvir a melodia característica do NOVO JOGO, e o indicador verde da linha 1 piscará, indicando que é a branca a jogar.

Podes sempre e a qualquer altura reiniciar o computador carregando na tecla NOVO JOGO. Carregando na tecla NOVO JOGO apagar-se-á tudo no computador excepto o nível e o estilo de jogo.

**Nota :** O computador retém na memória a posição corrente quando é desligado. Se quiseres começar um novo jogo, tens sempre de carregar na tecla NOVO JOGO após ligares o computador (ON).

## **III. INTRODUZIR / GRAVAR JOGADAS**

Para introduzir uma jogada :

- 1. Carrega levemente no meio do quadrado ocupado pela peça que queres mover. A maneira mais conveniente para o fazer é inclinar a peça levemente e carregares ao de leve com a ponta da peça no meio do quadrado. Podes tambéém, em vez disso, tirar a peça e carregar no quadrado com o teu dedo. O computador emite um bip, e o visor indica o grau e a fila do quadrado FROM (DE) em que acabaste de carregar.
- 2. Coloca a peça no quadrado TO (PARA) para onde queres jogar, e carrega levemente no meio do quadrado. O computador emite novamente um bip. Está agora registada a tua jogada e começa a calcular a sua resposta.

**CUIDADO :** É apenas necessário uma leve pressão, desde que carregues exactamente no meio dos quadrados. Carregar com muita força nos quadrados irá danificar o tabuleiro de jogo sensório a longo prazo.

#### **IV. JOGADAS DO COMPUTADOR**

No início do jogo o computador será normalmente capaz de jogar de imediato devido à sua biblioteca de abertura, que contém 20 aberturas de jogo de xadrez diferentes. Mais tarde no jogo o computador reluzirá uma luz vermelha nos quadrados da linha 8 enquanto está a pensar, indicando que é a preta a jogar e que o computador está a pensar.

Quando o computador tiver escolhido uma jogada, emite um bip característico:

- 1. Dois indicadores verdes acendem indicando a linha e coluna da casa (quadrado) de partida do computador que ele quer mover. Carrega levemente no quadrado e retira a peça.
- 2. Os indicadores do tabuleiro começarão a piscar indicando o caminho que o computador seguirá para a casa do destino (que fica acesa). Coloca a peça nesse quadrado, carregando levemente. O indicador da linha 1 pisca novamente, indicando que é agora a tua vez de jogares.

## **V. JOGADAS ESPECIAIS**

**AS TOMADAS** são feitas tal como outra jogada qualquer :

- 1. Carrega no quadrado FROM (DE) e apanha a peça em jogo.
- 2. Carrega no quadrado TO (PARA) e coloca a peça no novo quadrado. Retira a peça capturada do tabuleiro sem carregares em nenhum quadrado.

#### **AS TOMADAS (CAPTURAS) "en passant"**

*A explicação acima referida também é válida para estes casos, com a excepção de o computador avisar para retirar o peão tomado.*

- 1. Carrega no quadrado de saída e apanha o peão em jogo.
- 2. Carrega no quadrado de destino e coloca o peão no novo quadrado.
- 3. O computador lembrar-te-á de retirares o peão capturado mostrando o quadrado "en passant" . Carrega no quadrado e retira o peão capturado.

**O CASTLING (FAZER TORRE)** é feito primeiro fazendo-se a jogada do rei de modo normal. Quando tiveres carregado nos quadrados de saída e chegada / destino do rei, o computador lembrar-te-á de moveres a torre.

Para fazeres um pequeno roque (roque com a torre/ rei) brancas :

- 1. Apanha o rei branco no E1 e carrega no quadrado.
- 2. Coloca o rei no G1 e carrega no quadrado.
- 3. O computador lembrar-te-á de moveres a torre mostrando o quadrado DE da torre. Apanha a torre branca na H1 e carrega no quadrado.
- 4. O computador mostrará o quadrado PARA da torre (F1). Coloca a torre em F1 e carrega no quadrado.

Para fazeres um grande roque (roque com a torre/rainha) brancas :

- 1. Apanha o rei em E1 e carrega no quadrado.
- 2. Coloca o rei no C1 e carrega no quadrado.
- 3. O computador lembrar-te-á de moveres a torre mostrando o quadrado DE da torre. Apanha a torre branca em A1 e carrega no quadrado.
- 4. O computador mostrará o quadrado PARA da torre. Coloca a torre em D1 e carrega no quadrado.

#### **A PROMOÇÂO DE PEÃO** é feita automaticamente pelo computador :

- 1. Carrega no quadrado de saída e apanha o peão.
- 2. Olha para a Rainha com a cor correspondente entre as peças capturadas do computador (se não houver Rainha disponível com a cor correspondente, podes usar uma Torre que esteja colocada para baixo no tabuleiro. Carrega no quadrado do destino e coloca lá a Rainha). Carrega na casa de chegada e coloca lá a rainha.

O computador assume que tu queres sempre promover para uma rainha. Se em vez disso quiseres promover para uma torre, bispo, ou cavalo, podes fazê-lo mudando a posição ( vê parágrafo XIX ). O computador escolheráá sempre uma rainha para promoção de peões.

## **VI. JOGADAS ILEGAIS**

Se tentares fazer uma jogada ilegal ou impossível, ou tentar fazer qualquer outra coisa que não seja possível, ouvirás um sinal de erro. Sempre que ouvires este sinal, isso significa que fizeste algo errado, e que a tua última entrada foi ignorada.

- Se tentares fazer uma jogada ilegal ou se tentares mover uma peça que pertença ao teu oponente, ouvirás também um sinal de erro e verás o ponto de interrogação no tabuleiro. Podes continuar a jogar fazendo outra jogada em vez dessa.
- Se ouvires um sinal de erro e o computador evidenciar uma casa acendendo-a, deves premir a casa em questão antes de continuar a jogar.

#### **VII. XEQUE, XEQUE-MATE E AVISOS DE TIRAGEM (EXTRACÇÃO)**

Quando o computador der xeque, apita alegremente e a luz 'CHECK' acende. Os indicadores de todas as casas entre o Rei e a peça de ataque começam a piscar.

No caso de xeque ou xeque-mate, toca uma pequena melodia, e as luzes de 'CHECK' e TIRAGEM / MATE (DRAW/MATE) acendem .

Se o computador for xeque-mate, as luzes acendem permanentemente ; se tu fores xeque-mate, as luzes piscam.

Se empatares, o indicador DRAW/MATE acende, o que indica o nulo.

Se a mesma posição é repetida três vezes numa fila, ou se 50 jogadas foram feitas sem uma captura ou movimento de peões, isto também fará com que o indicador DRAW/MATE se acenda; podes continuar o jogo se quiser.

#### **VIII. OFF/SAVE**

Quando um jogo acabar, podes carregar em JOGO NOVO (NEW GAME) e começar um jogo novo, ou desligar o computador carregando na tecla OFF/SAVE. O computador não é completamente desligado, mas em vez disso retém a posição de xadrez corrente e o nível corrente e estilo de jogo na sua memória enquanto utiliza uma corrente mínima. Isto significa que podes parar a meio de um jogo, e depois ligar o computador novamente mais tarde para continuares o mesmo jogo. Isto também significa que tu tens sempre que carregar na tecla JOGO NOVO após teres ligado o computador, se quiseres começar um jogo novo.

# **IX. SOM**

Se preferires que o teu computador funcione sem os seus sinais áudio, carrega apenas na tecla SOM/COR SOUND/COLOR. Os sons podem ser ligados novamente carregando na tecla SOM/COR outra vez. O som também é ligado novamente quando premires o botão NOVO JOGO (NEW GAME).

# **X. OS NÍVEIS**

O computador tem 64 níveis que estão organizados da seguinte maneira:

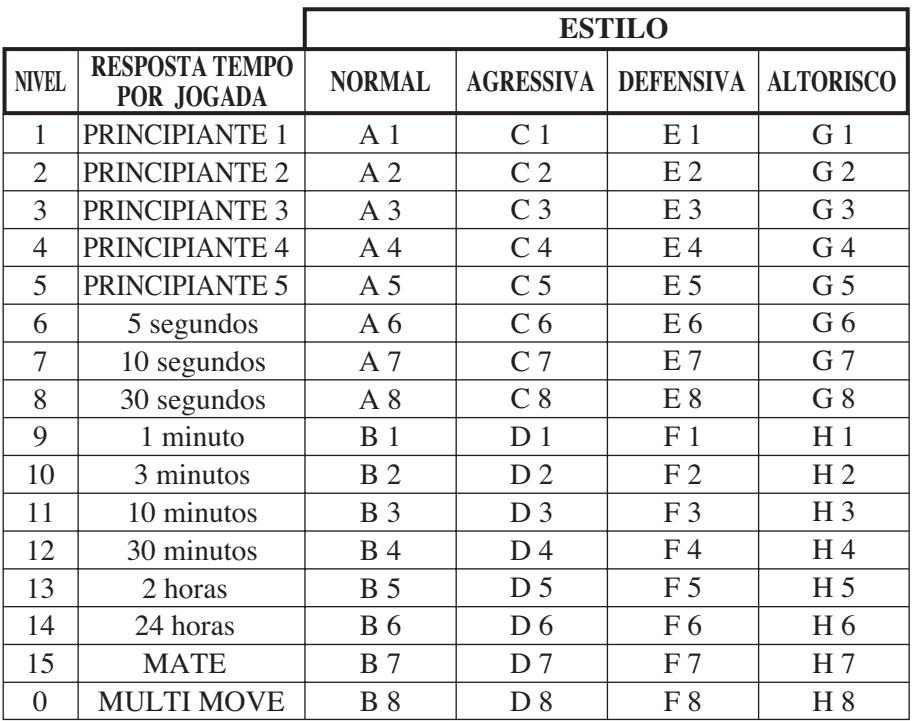

Este jogo de computador inclui 13 níveis diferentes e 3 níveis de jogos especiais:

= **Níveis de 1 a 5** são níveis de jogo para crianças e principiantes. Por exemplo, o computador faz erros deliberadamente movendo peças para casas onde serão capturadas imediatamente :

No nível 1, o computador faz muitos erros, tais como mover peças para uma casa onde será capturada na próxima jogada por um peão. Este nível familiariza os jogadores com os vários movimentos das peças. Também podes seleccionar o nível 1 se perderes e quiseres ver o computador a fazer alguns erros.

No nível 2, o computador continua a fazer muitos erros mas nunca mudará uma peça para uma casa onde pode ser capturada na jogada seguinte por um peão. No nível 3, o computador apenas faz alguns erros ao longo do jogo. No nível 4 o computador fará em média 1 erro por jogo, e colocará a rainha num quadrado onde possa ser imediatamente capturada. No nível 5 o computador irá fazer certas rasteiras e ameaças de mate, mas nunca colocará peças em quadrados onde possam ser imediatamente capturadas. O computador move-se quase instantaneamente em todos estes níveis.

= Níveis 6-13 dão uma variação de período de tempo que vai dos 5 segundos por jogada ààs 2 horas por jogada. A energia de jogo nestes níveis varia do principiante ao jogador intermédio. O nível 6 é para um xadrez vulgar - blitz (5 segundos por jogada), o nível 8 é para o xadrez rápido (30 segundos por jogada), e o nível 10 é para xadrez de torneio (3 minutos por jogada). Os tempos são a média aproximada dos tempos de resposta. O computador gastará mais tempo em posições complicadas e menos tempo em posições simples e em final de jogo. O computador também pensa no teu tempo, por isso às vezes é capaz de jogar instantaneamente, porque tu fizeste a jogada que ele antecipou! O programa também joga instantaneamente quando faz uma jogada da biblioteca de abertura.

=**O nível 14** é um nível de análise especial que analisará o posição durante cerca de 24 horas ou até tu terminares a busca carregando na tecla JOGADA (MOVE) (ver parágrafo XVII à frente).

● **O** nível 15 é um NÍVEL DE MATE para resolver problemas de mate (ver parágrafo XI à frente).

=**O nível 0** é um modo especial de JOGADA MÚLTIPLA (MULTI MOVE) que permite que duas pessoas joguem uma contra a outra, enquanto o computador verifica se as jogadas são legais.

O computador também tem 4 estilos de jogo diferentes :

- No estilo de jogo **NORMAL** o computador concentrar-se-á igualmente no ataque e defesa.
- No estilo de jogo **AGRESSIVO** o computador concentrar-se-á em atacar o opositor, e evitará normalmente trocar peças se possível.
- No estilo de jogo **DEFENSIVO** o computador concentrar-se-á em construir uma posição defensiva sólida, irá fazer muitas jogadas de peões, e irá normalmente trocar peças sempre que possível.
- No estilo de jogo **ALTO-RISCO** o computador irá fazer muitas jogadas de peões, e irá às vezes fazer uma jogada estranha mais do que fazer sempre a melhor jogada.

A primeira vez que ligares o computador, o nível é nível 6 e o estilo de jogo é NORMAL. Depois mantém o nível e modo de jogo em que estava quando desligou o computador ou quando premiu o botão NOVO JOGO (NEW GAME).

Para mudar o nível ou o estilo de jogo :

- 1. Carregue na tecla NÍVEL (LEVEL) para introduzir o modo de colocação de nível. O computador mostra o nível corrente e estilo de jogo (por exemplo, CASA A6 corresponde ao nível 6, modo de jogo normal).
- 2. Repara no quadro acima, e procura o quadrado que corresponde ao nível e estilo de jogo que queres seleccionar. Carrega nesse quadrado no tabuleiro.
- 3. Carrega na tecla NÍVEL outra vez para sair do modo de nível colocado. Depois faz uma jogada ou carrega na tecla (JOGADA) e deixa o computador fazer uma jogada.

Para verificar o número do nível ou o estilo de jogo sem os mudar, faz o seguinte:

- 1. Carrega na tecla LEVEL. O computador mostrará o nível de jogo corrente acendendo os indicadores da casa correspondente ao nível.
- 2. Carrega na tecla LEVEL novamente para voltar ao jogo.

Podes mudar ou verificar o nível ou estilo de jogo a qualquer altura durante o jogo, quando for a tua vez de jogar.

## **XI. RESOLVER PROBLEMAS DE XEQUE-MATE**

O nível 15 é um NÍVEL DE MATE especial para resolver problemas de mate até ao mate em 5 jogadas, se houver tempo suficiente. Para resolver um problema de mate :

- 1. Colocar as peçças no tabuleiro e registar as suas posições ( ver parágrafo XIX).
- 2. Seleccionar níível 15 carregando na tecla LEVEL e depois nas casas B7, D7, F7 ou H7, depois carregar novamente no botão LEVEL.
- 3. Carregar na tecla de MOVE, e o computador começará a analisar.

O computador pensará até Ter encontrado um mate, e depois fará a primeira jogada na sequência de mate. Podes então fazer uma jogada pelo opositor, e o computador descobrirá a próxima jogada na sequência de mate e assim por diante. Se não houver mate na posição o computador analisará indefinidamente. Os tempos aproximados para resolver um problema de mate são :

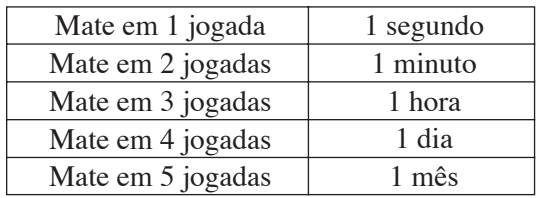

# **XII. MODO MULTI MOVE**

O nível 0 é um modo especial de JOGADA MÚLTIPLA. Neste modo o computador não irá jogar ele próprio, por isso podes introduzir as jogadas para ambos os jogadores. Podes usar esta característica para introduzires uma entrada particular, ou para jogar outra vez um jogo até uma certa posição. Também podes usar o computador como um tabuleiro de xadrez normal, jogando contra outra pessoa enquanto o computador verifica se todas as jogadas são legais.

Para introduzir o modo JOGADA MÚLTIPLA :

- 1. Selecciona o níível 0 carregando na tecla LEVEL e B8, D8, F8 OU H8 e depois carrega no botão LEVEL novamente.
- 2. Faz as jogadas que quiseres para ambos os jogadores.
- 3. Quando tiveres acabado, sai do modo JOGADA MÚLTIPLA novamente carregando na tecla LEVEL e seleccionando outro nível.

## **XIII. MUDAR CORES**

*Se carregares na tecla JOGADAS (MOVE), o computador fará uma jogada. Assim se quiseres mudar de lado com o computador, carrega apenas na tecla JOGADA. O computador fará uma jogada, e espera que te movas para o outro lado. Se carregares novamente na tecla JOGADA, o computador jogará outra vez, e deste modo tu podes até deixar o computador jogar todo o jogo ele próprio!* Para jogar um jogo inteiro com as peças Pretas :

- 1. Carrega na tecla NOVO JOGO e coloca as brancas no topo do tabuleiro e as pretas no final. Certifica-te que a Rainha branca está na casa branca e a Rainha preta está na casa preta.
- 2. A seguir, carrega em MOVE no início do jogo. O computador jogará com Brancas no topo do tabuleiro e espera até que tenhas jogado com as Pretas no final do tabuleiro.

## **XIV. CANCELAR JOGADAS**

Se tu carregares na casa de partida com a intenção de jogares, mas depois decidires afinal não a mudares, carrega apenas no quadrado uma segunda vez. O computador já não acenderá o quadrado da peça, e tu podes fazer uma jogada diferente.

Se já tiveres completado a jogada, e o computador estiver a pensar na sua resposta, ou já tiver dado as coordenadas para a casa de partida da sua jogada, então faz o seguinte :

- 1. Carrega na tecla VOLTAR ATRÁS (TAKE BACK).
- 2. O computador páára de pensar e em vez disso mostra o quadrado da peça que jogaste. Carrega no quadrado e apanha a peça.
- 3. O computador mostrará então o quadrado de onde a peça veio. Carrega nesse quadrado e coloca a peça.
- 4. Se a jogada foi uma captura (tomada) ou uma captura "en passant" , o computador lembrar-te-á onde colocar a peça capturada mostrando o quadrado de onde veio a peça. Carrega no quadrado e substitui a peça no tabuleiro.
- 5. Se cancelares um roque, tens de voltar atrás primeiro com a jogada de um Rei e depois a jogada da Torre, carregando nos quadrados para ambos o rei e a torre.
- 6. Se voltares atráás com a promoção de um peão, deves lembrar-te de mudar a Rainha para um Peão.

Se quiseres voltar atrás com a tua jogada após já teres feito a jogada do computador no tabuleiro, deves primeiro carregar na tecla VOLTAR ATRÁS e voltar atrás com a jogada do computador da mesma maneira como a descrita acima, e depois carregar na tecla VOLTAR ATRÁS mais uma vez, e voltar atrás com a tua própria jogada. Se já tiveres carregado na casa de saída da resposta do computador e o computador estiver a mostrar o quadrado destino, tens que fazer a jogada do computador primeiro da maneira normal, e depois carregar na tecla VOLTAR ATRÁS e voltar atrás com a jogada do computador, e finalmente carregar na tecla VOLTAR ATRÁS novamente e voltar atrás com a tua própria jogada.

Se quiseres voltar atrás com mais do que uma jogada, carrega na tecla VOLTAR ATRÁS mais uma vez, e voltar atrás com a segunda última jogada do computador. Depois carrega mais uma vez na tecla VOLTAR ATRÁS, e voltar atrás com a tua própria segunda última jogada. Se tentares voltar atrás com mais jogadas, o computador emitirá um sinal de erro. Em vez disso deves voltar atrás com as jogadas trocando a posição (ver parágrafo XIX à frente).

# **XV. OPÇÃO HINT / AVISO**

Para obteres conselho sobre que peça jogar :

- 1. Carrega na tecla AVISO (HINT).
- 2. O computador acenderá a casa de partida e indica a sugerida que o computador espera que faças. Carrega no quadrado ( ou carrega simplesmente na tecla AVISO mais uma vez).
- 3. O computador mostrará então o quadrado destino da jogada. Carrega no quadrado ( ou carrega simplesmente mais uma vez na tecla AVISO ).
- 4. Agora tens duas hipóteses : faz uma jogada como a sugerida pelo computador carregando na casa de saída e na de chegada novamente, ou faz uma jogada diferente.

A jogada mostrada é a jogada que o computador espera que faças. Quando for a tua vez de jogares e estiveres a considerar a tua jogada , o computador está também a pensar na sua resposta! Se fizeres realmente a jogada que o computador espera, é capaz de responder imediatamente com frequência.

Para veres sobre o que o computador está a pensar enquanto está a analisar :

- 1. Carrega na tecla AVISO enquanto o computador está a pensar e o indicador 8 pisca.
- 2. O computador acenderá a casa de saída da jogada que está a contemplar fazer naquele momento. Prime essa casa (ou então uma segunda vez em HINT).
- 3. O computador mostrará o quadrado de destino da jogada. Prime esta casa ( ou carrega simplesmente na tecla AVISO mais uma vez). O computador continuará a pensar.

Agora sabes que jogada o computador irá provavelmente fazer, e podes começar a considerar a tua resposta em vez de estares apenas à espera.

## **XVI. MODO APRENDIZAGEM**

O computador tem um modo TRAINING (APRENDIZAGEM) que te permite melhorar o teu jogo indicando quais as jogadas bem feitas. Uma boa jogada é uma jogada que, de acordo com o computador, melhora a tua posição; pode ser também a "melhor possível" jogada numa dada situação na qual é impossível melhorar a tua situação.

Para entrar no modo TRAINING, carrega no botão TRAINING uma vez. O indicador de GOOD MOVE (BOA JOGADA) acende para mostrar que o modo TRAINING está activo. Para deixar o modo TRAINING, carrega no botão TRAINING outra vez. O modo TRAINING é desactivado quando carregares no botão NEW GAME; por isso não te esqueças de premir o botão TRAINING novamente se quiseres que o computador avalie as tuas jogadas durante o próximo jogo.

Quando estiveres no modo TRAINING e o computador pensar que a tua jogada foi boa, acenderá o indicador de GOOD MOVE após acender a casa de saída da sua jogada.

Se pensares que a tua jogada foi boa mas o indicador não acende, isso significa que houve pelo menos uma jogada que era melhor do que a que fizeste. Se quiseres saber qual era, prime o botão TAKE BACK para cancelar a tua jogada, depois prime HINT. Agora cabe-te a ti decidires fazer a jogada recomendada pelo computador, fazer a tua jogada original, ou alternativamente, fazer uma jogada completamente diferente! Contudo, deves premir o botão TAKE BACK antes do computador fazer a sua jogada, de contrário o modo HINT não está disponível para cancelares a tua jogada.

O modo TRAINING em conjugação com a opção HINT permite-te aprender como jogar: O modo TRAINING indica se a tua jogada foi desajeitada enquanto a opção HINT sugere uma solução melhor. E nãão te esqueças: deves sempre tentar fazer a tua melhor jogada possível!

#### **XVII. INTERROMPER A ANÁLISE DO COMPUTADOR**

Se carregares na tecla JOGADA enquanto o computador está a pensar, ele parará a sua análise e fará a sua melhor jogada naquele momento (tal como o modo AVISO).

# **XVIII. VERIFICAR POSIÇÃO**

No caso de confusão, por exemplo se acidentalmente desarranjares o tabuleiro e as peças, podes fazer com que o computador te mostre onde cada peça deve estar de acordo com a sua memória. Faz o seguinte :

- 1. Carrega na tecla correspondente à peça procurada. O computador indicará o lugar de cada peça iluminando a última posição desta peça na linha e distância do tabuleiro. Quando a luz ficar fixa corresponde ao lado das peças brancas, e quando a luz piscar corresponde ao lado das peças pretas.
- 2. Carrega outra vez para o computador indicar a posição de cada peça deste tipo na linha seguinte.
- 3. Quando o computador tiver dado a volta a todas as peças do tipo pedido (ou se não existirem mais peças desse tipo no tabuleiro), sai do modo de verificação das posições e acende o indicador correspondente à cor que deve jogar. Podes então ou premir a tecla de uma outra peça, ou premir uma das casas para executares a tua jogada.

## **XIX. PROGRAMAR POSIÇÕES**

Para modificar a posição das peças ou programar uma posição completamente nova:

- 1. Carrega em SET UP para entrares no modo de programação de posição. O indicador SET UP acende.
- 2. Se quiseres programar uma posição completamente nova, prime TAKE BACK para limpar o tabuleiro. O computador tocará uma melodia para anunciar um jogo novo.
- 3. Prime um dos seis botões das peças. Se houver uma ou mais peças deste tipo no tabuleiro, o computador mostrá-las-á : ver VERIFICAÇÃO DE POSIÇÃO explicado acima.
- 4. Para retirar uma peça deste tipo do tabuleiro, prima apenas a casa com a peça. O indicador correspondente acenderá.
- 5. Para mover a peça deste tipo de uma casa para outra, cancela a posição de início premindo a casa. Depois carrega na casa do destino onde gostarias de

colocar a peça. O indicador correspondente acenderá.

- 6. Para adicionar uma peça deste tipo ao tabuleiro, prime uma casa vazia. O indicador correspondente acenderá. Se estiver permanentemente acesa, indica uma peça branca; se piscar, indica uma peça preta. Se a cor do indicador não estiver correcta, retira a peça do tabuleiro carregando na casa novamente, depois muda a cor carregando em SOM/COR e finalmente prime uma casa vazia outra vez para gravar a peça. Para adicionar outra peça do mesmo tipo e cor, prime apenas uma casa vazia onde queres colocar a peça em questão.
- 7. Quando tiveres terminado de programar o jogo, verifica se os dois Reis estão presentes no tabuleiro e se o primeiro jogador não pode tomar o Rei do seu oponente.
- 8. A cor da última peça retirada, movida ou acrescentada determina a cor da linha. Para mudar a cor, retira e acrescenta uma peça da cor pretendida, ou alternativamente, prime o botão SOM/COR.
- 9. Finalmente, para deixar o modo Programar Posição, prime o botão SET UP outra vez. O indicador SET UP acende. Agora podes ou fazer uma jogada ou deixar o computador fazer a primeira jogada premindo o botão MOVE.

# **XX. MANUTENÇÃO**

O teu computador de xadrez precisa de uma pequena manutenção. Os tópicos seguintes ajudar-te-ão a cuidar do teu computador e mantêê-lo como novo durante anos :

Segura-o com cuidado. Não o deixes cair ao chão. Mantém-no seco. SE ele se molhar enxuga-o imediatamente. Não o deixes ao sol, e não exponhas o aparelho numa área quente. Não tentes desmontar o jogo.

Usa baterias novas. Não deixes baterias velhas ou gastas no computador. Retira as baterias se não pensares usar o computador durante alguns dias. Se o computador estiver bloqueado, ou mostrar símbolos incompreensíveis, faz reset ao aparelho inserindo o bico de um lápis no buraco de reset.

Seca o computador com um pano húmido ocasionalmente para o manteres como novo. Não utilizes químicos, diluentes de limpeza, ou detergentes fortes.

Se o computador não funcionar devidamente, tenta primeiro substituir as baterias.

Depois lê as instruções cuidadosamente para veres se houve alguma coisa que não percebeste bem.

# **XXI. GARANTIA**

*É favor guardar este manual de instruções pois contém informações importantes.* Este produto tem a garantia de 2 anos.

Para qualquer reclamação de garantia ou serviço após venda, é favor contactar o seu fornecedor local com a sua prova de compra. A nossa garantia cobre todos os defeitos de fabrico mas não cobre a deterioração pelo não respeito do Manual de Instruções ou mau manuseamento do produto (tal como exposição ao sol ou à humidade ou desmantelamento do produto).

Recomenda-se que conserve a embalagem para qualquer referência posterior. Numa busca constante de aperfeiçoamento, podemos ver-nos obrigados a modificar as cores e os detalhes do produto apresentado na embalagem .

#### **Italien**

# **INDICE**

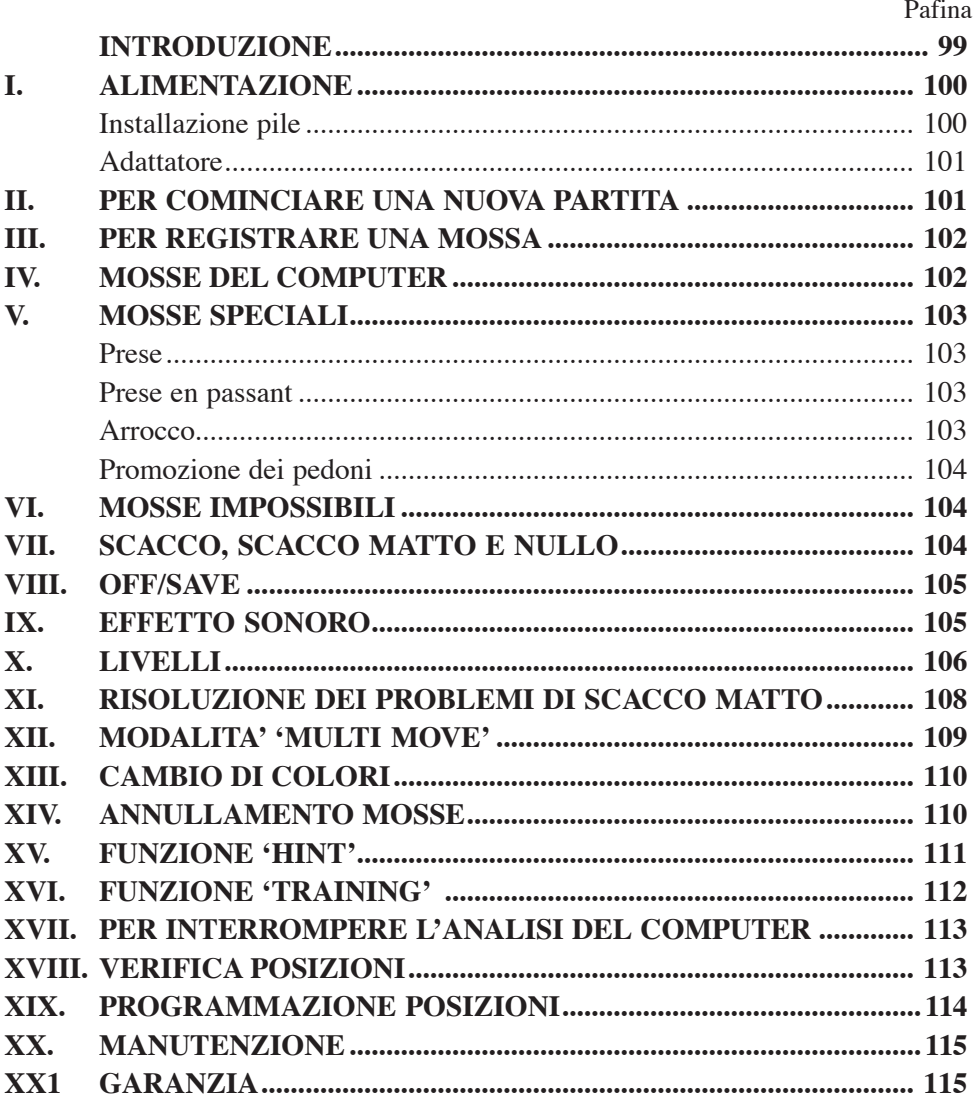

## **INTRODUZIONE**

Vi ringraziamo per aver scelto gli scacchi elettronici LEXIBOOK CG 1400 concepiti appositamente per insegnare a bambini e principianti le regole del gioco degli scacchi incoraggiandoli in tal modo a progredire.

Inoltre, il gioco è dotato di:

- **funzione 'TRAINING** ' che segnala una mossa ben giocata
- **64 livelli di difficoltà** suddivisi in **4 stili di gioco** differenti (normale,agressivo, difensivo e aleatorio) che comprendono:

**5 livelli 'principiante'** destinati ai bambini ed ai giocatori principianti in cui il computer sacrifica appositamente dei pezzi.

**8 livelli di gioco basilari** per giocatori da livello principiante ad avanzato con tempi di risposta compresi fra 5 secondi a parecchie ore.

**1 livello di analisi** che analizza la posizione durante 24 ore

**1 livello'SCACCO'** destinato a risolvere problemi di scacco fino allo scacco in 5 mosse.

**1 livello 'MULTI MOVE'** che permette a due giocatori di giocare l'uno contro l'altro mentre il computer svolge il ruolo di arbitro.

- Una **scacchiera sensibile** che registra automaticamente la vostra mossa: è sufficiente esercitare una leggera pressione sulla casella di partenza e su quella di arrivo.
- **Spie luminose** indicano le coordinate delle vostre mosse e di quelle del computer.
- Funzione **'HINT'** permette al computer di suggerirvi la prossima mossa.
- Funzione '**TAKE BACK'** ( ritorno indietro) permette di ritornare indietro di due mosse complete ( equivalenti a quattro semi-mosse).
- La funzione 'MOVE' permette di apprendere guardando il computer giocare contro se-stesso.
- La funzione 'SET UP' serve a programmare le mosse prima di risolvere un problema o un esercizio del libro.
- Biblioteca che comprende 20 differenti aperture.

Inoltre:

• Rivela lo stallo, la parità secondo la regola delle 50 mosse e la parità per

ripetizione.

- Riconosce lo scacco matto al Re e Regina contro Re, lo scacco matto al Re e Torre contro Re, e scacco matto al Re e Alfiere contro Re.
- Riflette quando è il turno dell'avversario.

## **I. ALIMENTAZIONE**

Questi scacchi elettronici funzionano con quattro (4) pile alcaline LR6 da 1,5 V  $\equiv$   $\equiv$  con capacità di 2,25 Ah o con un adattatore per giochi da 9 V, 300 mA, a centro positivo  $\xrightarrow{+}$  secondo la normativa 15 della CEE (EN 60-742).

Il gioco deve essere alimentato unicamente con le pile o l'adattatore specificati.

#### **Installazione pile**

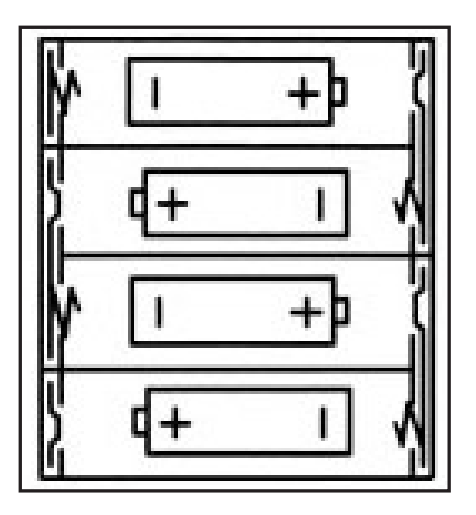

1. Aprire il coperchio del comparto pile.

2. Installare quattro pile LR6 da 1,5 V rispettando le polarità indicate sul fondo del comparto.

3. Richiudere il comparo pile. Sentirete un motivetto che segnala una nuova partita . In caso contrario, aprite nuovamente il comparto pile e verificate che queste siano state installate correttamente.

Non utilizzare pile ricaricabili. Non ricaricare le pile. Togliere gli accumulatori del gioco prima di ricaricarli. Ricaricare gli accumulatori solo in presenza di un adulto.Non mescolare pile o accumulatori di diverso tipo oppure pile ed accumulatori nuovi e usati. Le pile e gli accumulatori devono essere posizionati rispettando la polarità. Pile ed accumulatori usati vanno tolti dal gioco.

Attenzione a non provocare corto circuito. Non gettare le pile nel fuoco. Togliere le pile nel caso di prolungato inutilizzo.

#### **Adattatore**

Il gioco funziona anche con un adattatore per giocattoli  $\overline{\sigma}$ da 9 V  $\overline{\sigma}$ , 300 mA, a centro positivo .

Per l'attivazione seguite le seguenti istruzioni:

- 1. Assicuratevi che l'apparecchio sia spento.
- 2. Inserite lo spinotto dell'adattatore nella presa situata sul lato sinistro del gioco.
- 3. Inserite l'adattatore in una presa di corrente.
- 4. Mettete il gioco in funzione.

*L'adattatore non è un gioco.Disinserite l'adattatore in caso di non utilizzo prolungato per evitare surriscaldamento. Quando il gioco è alimentato da un adattatore evitate di giocare all'aperto. Verificate regolarmente lo stato dell'adattatore e dei fili di collegamento. Questo gioco non è adatto a bambini al di sotto di 3 anni.*

#### **II. PER COMINCIARE UNA NUOVA PARTITA**

Posizionate i pezzi sulla scacchiera e mettete in funzione il computer premendo il tasto ON. In seguito premete il tasto NEW GAME. Sentirete un motivo e la spia di color verde ( corrispondente alla riga 1) si illumina in basso a sinistra indicando ai Bianchi di giocare.

Potete in ogni momento iniziare una nuova partita premendo il tasto NEW GAME. In tal caso, resteranno invariati il livello di difficoltà e lo stile di gioco.

**N.B**. Il computer, anche da spento, conserva in memoria la posizione dei pezzi. Se volete cominciare una nuova partita quando riaccendete il gioco, premete NEW GAME.

## **III. PER REGISTRARE UNA MOSSA**

Per registrare una mossa.

.

- 1. Esercitate una leggera pressione sulla casella del pezzo che intendete muovere. Il modo più semplice è di inclinare leggermente il pezzo e di premere dolcemente con il bordo del pezzo il centro della casella. Potete anche premere il centro della casella con un dito. Sentirete un motivetto caratteristico e la spia della casella si illuminerà.
- 2. Ponete il pezzo sulla casella di arrivo e premete leggermente il centro di questa casella. Sentirete di nuovo un 'bip' che segnala che il computer ha registrato la vostra mossa e che riflette sulla sua prossima mossa.

**N.B**. E' sufficiente una leggera pressione proprio al centro della casella. Se premete molto forte sulle caselle rischi ate, a lungo termine, di danneggiare la tastiera

## **IV. LE MOSSE DEL COMPUTER**

All'inizio della partita, il computer mostra immediatamente la sua mossa grazie all'archivio di aperture contenente 20 posizioni differenti. In seguito, nel corso della partita, la spia verde situata in alto a sinistra ( spia della linea 8) si accenderà durante il tempo di riflessione del computer, indicando che tocca ai Neri giocare.

Il computer segnala la sua mossa suonando un jingle caratteristico.

- 1. Due spie verdi si illuminano indicando la fila e la colonna della casella di partenza del pezzo che il computer vuole spostare. Premete leggermente su questa casella e prendete il pezzo.
- 2. In seguito le spie che indicano le coordinate della casella d'arrivo del pezzo si illuminano. Ponete il pezzo su questa casella premendo delicatamente. La spia 1 si accende di nuovo indicando che è il vostro turno di gioco.

# **V. MOSSE SPECIALI**

#### **Prese**

Le prese si effettuano come le altre mosse.

1.Premete la casella di partenza e prendete il pezzo.

2.Premete la casella di arrivo e ponetevi il pezzo. Prelevate il pezzo dalla scacchiera senza esercitare alcuna pressione.

#### **Prese en passant**

#### **La seguente spiegazione è valida anche per le prese en passant., tranne il caso in cui il computer vi ricorderà di prelevare il pedone preso.**

- 1. Premete la casella di origine e prendete il pedone.
- 2. Premete la casella di arrivo e ponetevi il pedone.

Il computer vi ricorda di togliere il pedone preso en passant accendendo le spie corrispondenti alla casella di questo pedone. Premete su questa casella e ritirate il pedone dalla scacchiera.

#### **Arrocco**

Eseguite l'arrocco cominciando col muovere il Re, come d'abitudine. Una volta che avrete premuto la casella di origine e di arrivo del Re, il computer vi ricorderà di muovere la Torre.

#### **Per eseguire un piccolo arrocco(arrocco Torre-Re) da parte dei Bianchi:**

- 1. Premete la casella E1 e prendete il Re.
- 2. Posizionate il Re in G1 e premete la casella.
- 3. Il computer vi ricorda di muoverela Torre accendendo la spia corrispondente alla casella H1.

Premete la casella H1 e prendete la Torre.

4. Il computer illumina le coordinate della casella F1. Posizionate la Torre in F1 e premete questa casella.

#### **Per eseguire un grande arrocco (arrocco Torre-Regina) da parte dei Bianchi.**

- 1. Premete la casella E1 e prendete il Re.
- 2. Mettete il Re in C1 e premete la casella.
- 3. Il computer vi ricorda di muovere la Torre accendendo la casella corrispondente. Premete A1 e prendete la Torre.

4. Il computer illumina la casella D1. Mettete la Torre in D1 e premete leggermente questa casella.

#### **PROMOZIONE DEI PEDONI**

La promozione è realizzata automaticamente dal computer.

- 1. Premete la casella di origine e prendete il pedone.
- 2. Cercate una Regina del giusto colore tra i pezzi presi (se non è disponibile alcuna Regina del giusto colore, potete utilizzare la Torre che poserete al contrario). Premete la casella di arrivo e metteteci la Regina.

Il computer suppone che voi scegliate sempre una Regina per la promozione dei vostri pedoni. Se preferite scegliere una Torre, un Alfiere o un Cavallo, per la promozione dei vostri pedoni, potete farlo modificando le posizioni (vedi paragrafo XIX). Il computer, invece, sceglierà sempre la Regina per promuovere i suoi pedoni.

## **VI. MOSSE IMPOSSIBILI**

Se tentate di eseguire una mossa impossibile, sentirete un segnale di errore che indica che la vostra mossa non è autorizzata e che il computer non ne ha tenuto conto.

Se tentate una mossa impossibile o se provate a muovere un pezzo dell'avversario, sentirete un segnale di errore. Potete allora continuare a giocare ed eseguire un'altra mossa al posto della precedente.

Se sentite un segnale di errore e il computer vi mostra una casella illuminandola, dovete premere sulla casella indicata prima di riprendere il gioco.

# **VII. SCACCO, SCACCO MATTO E NULLO**

Il computer segnala lo scacco emettendo un 'bip' sonoro e accendendo la spia 'CHECK' In caso di scacco e scacco matto, il computer emette una debole melodia e accende le spie CHECK e DRAW/MATE.Se il computer è in scacco matto le spie sono accese in permanenza; se siete voi in scacco matto, le spie lampeggiano.

Se siete in stallo, la spia DRAW/MATE si accende, il che indica il nullo. Se la stessa mossa viene ripetuta per tre volte consecutive, o se si sono giocate 50 mosse senza presa o mossa indotta dal pedone, la spia DRAW/MATE si accende ugualmente e voi potete continuare a giocare se lo desiderate.

## **VIII. OFF/SAVE**

Al termine di una partita, potete premere NEW GAME per iniziarne un'altra, oppure spegnere il computer premendo il tasto OFF/SAVE. In questo caso il computer non è spento completamente: può, infatti, mantenere in memoria la posizione in corso con un consumo minimo di corrente. Questo significa che potete spegnere il computer in qualsiasi momento di una partita e riaccedenderlo più tardi per riprendere il gioco. Ricordate di premere NEW GAME, dopo aver messo in funzione il computer, se volete iniziare una nuova partita.

#### **IX. EFFETTO SONORO**

Se preferite giocare in silenzio, premete il tasto SOUND/COLOR. Gli effetti sonori del computer saranno interrotti: Per riattivare il suono premete di nuovo il tasto SOUND/COLOR. Si può riattivare l'effetto sonoro premendo anche il tasto NEW GAME.

## **X. LIVELLI**

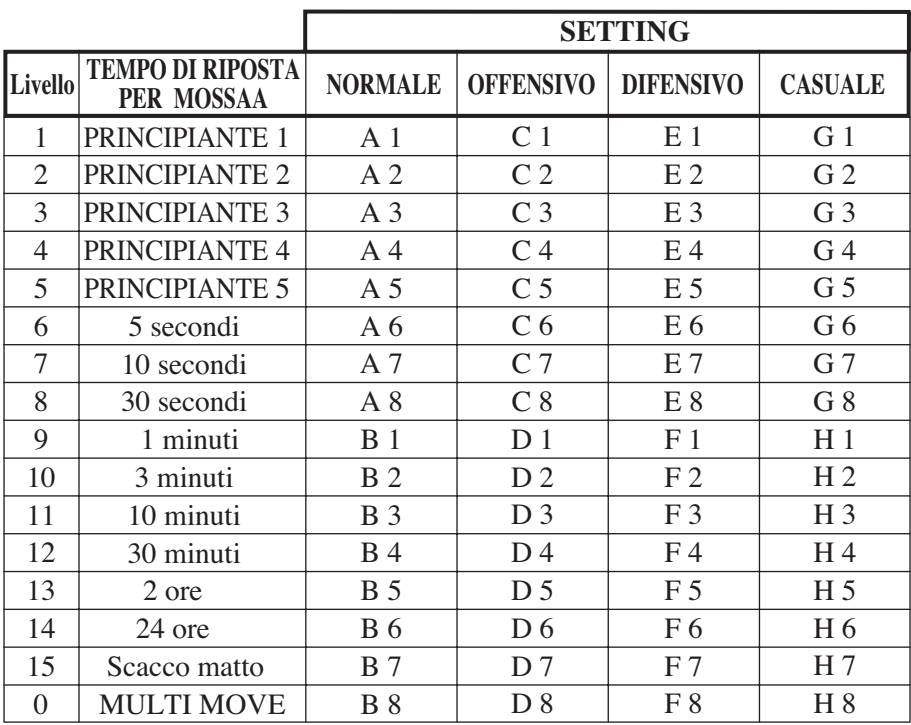

Il computer possiede 64 livelli suddivisi nel modo seguente:

Questo computer propone 13 livelli di difficoltà differenti e 3 livelli di gioco speciali:

- **I livelli di difficoltà da 1 a 5** sono destinati a bambini e principianti. Il computer compie degli errori deliberatamente, mettendo ad esempio, i pezzi su delle caselle dove saranno presi immediatamente.
- Al livello 1, il computer compie molti errori, come ad esempio, mettere un pezzo su una casella dove sarà preso alla mossa successiva da un pedone. Questo livello permette di familiarizzare con le modalità di spostamento dei pezzi. Potete anche passare al livello 1, se state perdendo e volete vedere il computer fare qualche errore.
- Al livello 2, il computer compie ancora molti errori ma non metterà mai un pezzo in modo che venga preso alla mossa successiva da un pedone.
- Al livello 3, il computer farà qualche errore per partita.
- Al livello 4, il computer compirà generalmente un solo errore per partita. E metterà la sua Regina su una casella dove potrà essere presa alla mossa successiva.
- Al livello 5, il computer lascerà passare certe forchette e minacce di matto ma non sacrificherà mai un pezzo. In questi 5 livelli il computer irsponde quasi istantaneamente.
- **I livelli da 6 a 13** propongono un tempo di risposta che va da 5 secondi a 2 ore per mossa. Questi livelli si rivolgono sia a giocatori principianti che avanzati. Il livello 6 è un livello di blitz (5 secondi per mossa); il livello 8 è un livello di gioco rapido (30 secondi per mossa); il livello 10 è da torneo (3 minuti per mossa).I tempi indicati sono tempi di risposta medi ed approssimativi. Il computer rifletterà più a lungo in caso di figure difficili e meno a lungo per posizioni più semplici e in chiusura di partita. Il computer, inoltre, essendo in grado di riflettere mentre voi state giocando, potrà rispondere istantaneamente alla vostra mossa. Reagisce allo stesso modo anche quando gioca una mossa dell'archivio di apertura.
- **Il livello 14** è un livello d'analisi che studia la posizione per circa 24 ore o fino al momento in cui, premendo il tasto move, mettete fine all'analisi. (vedere paragrafo XVII).
- **Il livello 15** è un livello di **scacco matto** per risolvere problemi di scacco matto (vedere paragrafo XI).
- **Il livello 0** è un livello MULTI MOVE che permette a due persone di giocare l'una contro l'altra, mentre il computer funge da arbitro verificando la validità delle mosse.

#### **Il computer possiede anche 4 stili di gioco diversi:**

- **NORMALE**. Il computer non privilegia alcuno dei due modi difensivo e offensivo.
- **OFFENSIVO**. Il computer ha un gioco offensivo ed evita, per quanto possibile, di cambiare i pezzi.
- **DIFENSIVO**. Il computer si sforza principalmente di costruire una difesa solida. Sposta molto i suoi pedoni e pratica il cambio dei pezzi il più presto possibile.
- **CASUALE**. Il computer sposta molto i suoi pedoni e giocherà talvolta una mossa inattesa pittosto che giocare sempre quella migliore.

Quando avviate il computer per la prima volta, la partita inizia automaticamente al livello 6 e con uno stile di gioco NORMALE. Mantiene il livello di difficoltà e lo stile di gioco anche quando è spento, o quando si preme il tasto NEW GAME.

Per cambiare livello di difficoltà e stile di gioco, osservate le istruzioni seguenti:

- 1. Premete il tasto LEVEL per entrare nella funzione di selezione del livello di difficoltà. Il computer segnala con una spia il livello in corso ( in tal modo la casella A6 corrisponde al livello 6).
- 2. Consultate la tabella sopra indicata per conoscere la casella corrispondente al livello di difficoltà e allo stile di gioco desiderati. Premete questa casella.
- 3. Premete nuovamente il tasto LEVEL per uscire dalla funzione di sselezione del livello. Potete giocare subito muovendo il primo pezzo, oppure premendo il tasto MOVE per far giocare il computer per primo.

Se volete verificare il livello e lo stile di gioco scelti, senza modificarli, osservate la procedura seguente:

- 1. Premete il tasto LEVEL.Il computer mostra il livello in corso accendendo la spia luminosa della casella corrispondente al livello.
- 2. Premete una seconda volta il tasto LEVEL per tornare al gioco.

Potete modificare o verificare il livello di gioco in ogni momento della partita, al vostro turno.

### **XI. RISOLUZIONE DEI PROBLEMI DI SCACCO MATTO**

Il livello 15 è un livello id scacco matto che permette di risolvere i problemi relativi fino ai matti in cinque mosse. Per risolvere i problemi di Matto:

- 1. Installate i pezzi sulla scacchiera e registrate la loro posizione (vedere paragrafo XIX).
- 2. Scegliete il livello 15 premendo il tasto LEVEL, poi la casella B7, D7, F7, o H7, poi il tasto LEVEL di nuovo.
- 3. Premete il tato MOVE. Il computer inizia allora la sua riflessione.

Il computer continuerà la propria riflessione finché troverà lo scacco matto, poi giocherà la prima mossa in previsione del matto. Potete inoltre giocare al posto dell'avversario e in tal caso il computer troveràà la mossa successiva in funzione dello scacco matto. Se la posizione non permette lo scacco matto, il computer continuerà a riflettere. I tempi approssimativi di risoluzione di un problema di scacco matto sono i seguenti:

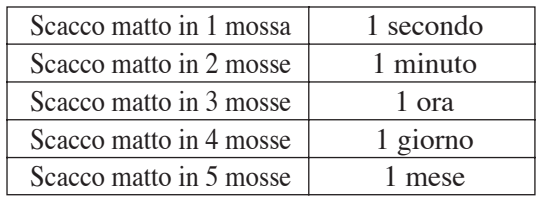

# **XII. MODALITA' 'MULTI MOVE'**

Il livello 0 è un livello MULTI MOVE. In questa modalità il computer non gioca. Potete giocare voi per entrambi i giocatori. Potete utilizzare questa funzione per giocare un'apertura determinata, oppure per giocare di nuovo una partita. Potete utilizzare anche il computer come una scacchiera normale giocando contro un'altra persona e con il computer che funge da arbitro.

Per scegliere la modalità MULTI MOVE:

- 1. Scegliete il livello 0 premendo il tasto LEVEL, poi la casella B8, D8, F8 o H8, poi il tasto LEVEL di nuovo.
- 2. Giocate tutte le mosse che volete per entrambi i giocatori.
- 3. Quando avete terminato, uscite dalla modalità MULTI MOVE premendo una seconda volta il tasto LEVEL e scegliete un altro livello.

# **XIII. CAMBIO DI COLORE**

Se premete il tasto MOVE il computer giocherà al vostro posto. Così, se desiderate cambiare colore con il computer, premete Move. Il computer giocherà la sua mossa e poi attenderà che voi giochiate a vostro turno.

Se premete di nuovo il tasto MOVE, il computer giocherà di nuovo e così potrete far giocare il computer contro se stesso.

Se preferite giocare tutta la partita con i Neri:

- 1. Premete il tasto NEW GAME e mettete i pezzi bianchi in alto sulla scacchiera e i pezzi neri nella parte in basso. Ricordatevi che la Regina bianca si trova su una casella bianca e la Regina nera su una casella nera.
- 2. Poi, premete MOVE fin dall'inizio della partita. Il computer giocherà con i Bianchi in alto sulla scacchiera e aspetterà que voi giochiate con i Neri nella parte bassa della scacchiera.

# **XIV. ANNULLAMENTO MOSSE**

Se premete la casella di origine di un pezzo per spostarlo e decidete di giocarne un altro, premete una seconda volta sulla stessa casella. La spia della casella sparisce e voi potrete giocare un'altra mossa.

Se avete giocato la vostra mossa e il computer sta riflettendo, oppure ha già acceso le coordinate della casella di origine della sua mossa:

- 1. Premete il tasto TAKE BACK.
- 2. Il computer interrompe la sua riflessione e mostra la spia della casella di arrivo della vostra ultima mossa e accende, una dopo l'altra, le spie che indicano la mossa precedenter. Premete la casella e prendete il pezzo.
- 3. Il computer indica in seguito la casella di origine. Premete questa casella e posatevi il pezzo.
- 4. Se desiderate annullare una presa o una presa en passant, il computer vi ricorderà di riposizionare sulla scacchiera il pezzo preso segnalando la casella dove si trovava il pezzo. Premete questa casella e mettetevi il pezzo.
- 5. Se annullate un arrocco, dovete spostare il vostro Re, poi la Torre premendo su ciascuna casella.

6. Se volete annullare una promozione di pedone, non dimenticate di cambiare la vostra Regina col pedone.

Se volete annullare la vostra mossa, e il computer vi ha già risposto, premete poi il tasto TAKE BACK e annullate la mossa del computer seguendo la procedura descritta sopra. Poi premete il tasto TAKE BACK per annullare la vostra mossa.

Se avete già premuto la casella di partenza della mossa del computer e questo sta già mostrando la casella di arrivo, dovete prima terminare di eseguire la mossa del computer, poi premete il tasto TAKE BACK una prima volta per annullare la mossa del computer e una seconda volta per annullare la vostra mossa.

Se desiderare annullare due mosse, premete il tasto TAKE BACK una terza volta per annullare la penultima mossa del computer. Poi premete una quarta volta per annullare la vostra penultima mossa. Se tentate di annullare ulteriori mosse, il computer emetterà un segnale sonoro di errore.

Se desiderate annullare più di due mosse, dovete utilizzare la funzione SET UP per cambiare posizione (vedere paragrafo XIX).

# **XV. FUNZIONE 'HINT'**

Per chiedere al computer che mossa giocherebbe al vostro posto:

- 1. Premete il tasto HINT.
- 2. Il computer illumina la casella di origine della mossa che vi suggerisce. Premete questa casella oppure premete una seconda volta il tasto HINT.
- 3. Il computer illumina le coordinate della casella di arrivo della mossa. Premete questo tasto oppure una seconda volta sul tasto HINT.
- 4. Ora potete, a scelta, eseguire la mossa suggerita premendo ancora una volta la casella di partenza e di arrivo oppure eseguire un'altra mossa.

La mossa che vi suggerisce il computer è quella che lui si aspetta da voi. Ogni volta che tocca a voi giocare e state studiando la mossa seguente, il computer pensa già alla sua risposta.

Se eseguite la mossa che si aspetta, vi risponderà immediatamente.

Per seguire le riflessioni del computer quando studia una posizione:

- 1. Premete il tasto HINT mentre il computer riflette e la spia 8 lampeggia.
- 2. Il computer accenderà la casella di origine della mossa che sta studiando in quel momento. Premete questa casella oppure una seconda volta su HINT.
- 3. Il computer accenderà le coordinate della casella di arrivo della mossa. Premete questa casella oppure ancora una volta su HINT. Il computer continuerà così la sua riflessione.

In tal modo, conoscete ora la mossa che probabilmente sarà giocata dal computer e che vi permette di ottimizzare il tempo di attesa della vostra risposta.

# **XVI. MODALITA 'TRAINING'**

Questo computer offre una funzione TRAINING che vi permette di migliorare, segnalandovi che la mossa che avete appena giocato è buona. Una buona mossa è una mossa che, secondo il computer, migliora la vostra posizione, oppure la migliore mossa giocabile considerata l'impossibilità di migliorare la vostra posizione.

Per entrare nella funzione TRAINING, premete il tasto TRAINING una volta. La spia GOOD MOVE si accende per segnalarvi l'attivazione della funzione TRAINING. Per uscire dalla funzione TRAINING, premete il tasto TRAINING di nuovo. La funzione TRAINING si disattiva, premendo il tasto NEW GAME, di conseguenza, ricodatevi di premere di nuovo il tazto TRAINING se desiderate vedere la valutazione delle vostre mosse durante la partita.

Quando la funzione TRAINING è inserita e la vostra mossa è considerata buona dal computer, questo accenderà la spia GOOD MOVE, dopo aver indicato la casella di origine della sua mossa.

Se pensate che la vpstra mossa fosse buona, ma la spia non si è accesa, questo significa che esisteva almeno una mossa migliore di quella giocata.

Se desiderate conoscerla, premete il tasto TAKE BACK per annullare la vostra mossa e poi il tasto HINT. A questo punto dovrete decidere se eseguire la mossa suggerita o quella pensata in precedenza, oppure giocare una mossa nuova.

Dovete, comunque, premere il tasto TAKE BACK prima di eseguire la mossa del

computer, altrimenti la funzione HINT non sarà più disponibile quando avrete annullato la vostra mossa.

La funzione TRAINING insieme alla funzione HINT vi permetterà di progredire: la funzione TRAINING vi indica se la vostra mossa è maldestra e la funzione HINT vi suggerisce una migliore soluzione del problema. E soprattutto, ricordate: " bisogna sempre cercare la migliore mossa possibile!".

### **XVII. PER INTERROMPERE L'ANALISI DEL COMPUTER**

Se premete il tasto MOVE, il computer che stava riflettendo, interromperà la propria analisi e giocherà la mossa che gli sembrerà migliore a quello stadio di riflessione (ovvero la mossa che sarebbe indicata premendo il tasto HINT).

### **XVIII. VERIFICA POSIZIONE**

In caso di dubbio, se, ad esempio, avete mescolato i pezzi della scacchiera, potete chiedere al computer di indicarvi la posizione di ogni pezzo.

- 1. Premete il tasto corrispondente al tipo di pezzo cercato. Il computer indica la posizione di ciascun pezzo di quel tipo accendendo le spie luminose corrispondenti. Una spia accesa in permanenza indica un pezzo bianco; una spia lampeggiante un pezzo nero.
- 2. Premete ancora una volta affinchè il computer indichi la posizione di ogni pezzo dello stesso tipo.
- 3. Quando il computer ha controllato tuuti i pezzi dello stesso tipo richiesti( oppure nel caso in cui non vi sia alcun pezzo di quel tipo sulla scacchiera) esce dalla modalità di verifica e accende la spia corrispondente al colore che deve giocare. Potete, ora, premere il tasto di un altro pezzo, oppure premere una delle caselle per eseguire la vostra mossa.

# **XIX. PROGRAMMAZIONI DI POSIZIONI**

Per modificare la posizione dei pezzi, o per programmare una posizione del tutto nuova.

- 1. Premere il tasto SET UP per entrare nella modalità di programmazione di posizione. Si illuminerà la spia SET UP.
- 2. Se volete programmare una posizione dl tutto nuova, premete il tasto TAKE BACK per vuotare la scacchiera. Il computer emetterà un motivo sonoro che annuncia una nuova partita.
- 3. Premete uno dei sei tasti dei pezzi. Se c'è uno o più pezzi di questo tipo sulla scacchiera, il computer ve li segnala come per la funzione VERIFICA POSIZIONE spiegata sopra.
- 4. Per togliere un pezzo di questo tipo dalla scacchiera, premete semplicemente sulla casella relativa. La spia corrispondente si spegne.
- 5. Per muovere un pezzo di questo tipo da una casella verso un'altra, annullate la posizione di origine premendo questa casella. Poi premete la casella di arrivo sulla quale volete mettere il pezzo. La spia corrispondente si accende.
- 6. Per aggiungere un pezzo di questo tipo alla scacchiera, premete una casella vuota. La spia corrispondente si accende.Se rimane accesa in modo permanente, indica un pezzo bianco; se lampeggia indica un pezzo nero.Se il colore segnalato è errato, togliete il pezzo dalla scacchiera, premendo di nuovo la casella, poi cambiate colore premendo il tasto SOUND/COLOR. Infine, premete di nuovo la casella vuota per registrare il pezzo. Per aggiungere un altro pezzo dello stesso colore e dello stesso tipo, premete semplicemente la casella vuota sulla quale intendete mettere il pezzo.
- 7. Quando avete terminato la programmanzione, verificate che i due Re siano presenti sulla scacchiera e che il giocatore che sta per giocare non possa prendere il Re dell'avversario.
- 8. Il colore dell'ultimo pezzo prelevato, spostato o aggiunto determina chi ha la mano. Per cambiare il colore, togliete e aggiungete un pezzo del colore desiderato, oppure premete il tasto SOUND/COLOR:
- 9. Al termine, uscite dalla modalità di programmazione di posizione premendo nuovamente il tasto SET UP. La spia relativa si spegne. Potete allora, sia eseguire una mossa, sia lasciare che il computer gioche per primo premendo il tasto MOVE.

# **XX. MANUTENZIONE**

Questo modello necessita di pochissima manutenzione. I consigli elencati di seguito vi permetteranno di conservarlo in buono stato per molti anni.

Proteggete il computer dall'umidità. Se si bagna, asciugatelo immediatamente. Non esponetelo ai raggi diretti del sole o ad una fonte di calore. Maneggiatelo con cura. Non cercate di smontarlo e per pulirlo utilizzate uno straccio leggermente inumidito con acqua, senza alcun detergente.

In caso di cattivo funzionamento provate a cambiare le pile. Se il problema dovesse persistere, rileggete attentamente le istruzioni.

# **XXI. GARANZIA**

Conservate con cura il libretto istruzioni, poiché fornisce informazioni preziose. Il prodotto è garantito per 2 anni.

Per ogni richiesta di prestazioni in garanzia o di servizio assistenza, vogliate rivolgervi presso il vostro rivenditore muniti del relativo documento di acquisto.

La garanzia copre i difetti relativi al materiale e al montaggio da parte del costruttore.

Non sono coperti da garanzia:

I danni dovuti al non rispetto del modo d'impiego o ad un intervento intempestivo sull'articolo (p.es. smontaggio, esposizione al calore e all'umidità)

Si raccomanda, inoltre, di conservare l'imballaggio originale per ogni eventuale riferimento.Nell'ottica di un crescente miglioramento dei nostri prodotti, potremmo modificare nel tempo i colori e i dettagli del prodotto presentato sull'imballaggio.

# Español

# **INDICE**

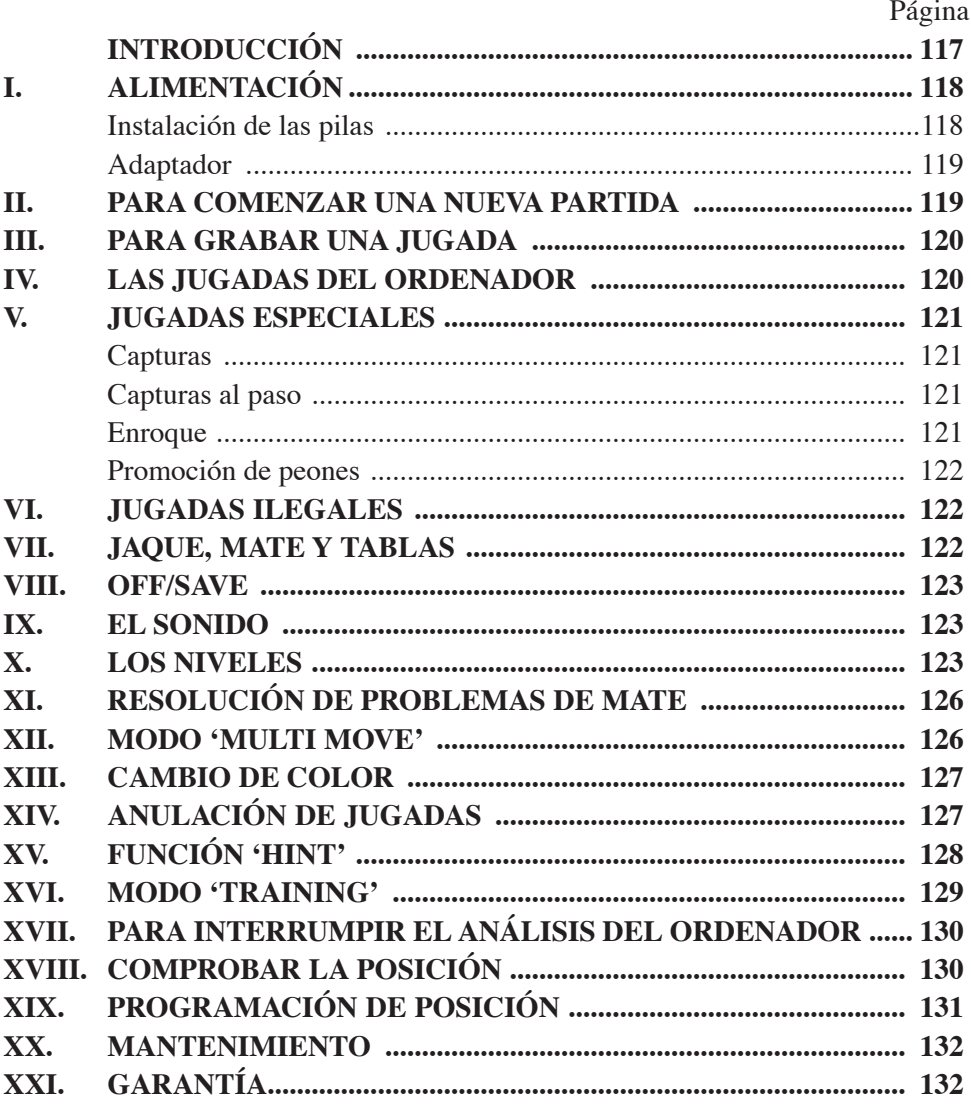

# **INTRODUCCIÓN**

Le damos la enhorabuena por la adquisición del ordenador de ajedrez LEXIBOOK CG1400 especialmente diseñado para enseñar a los niños y a los principiantes las reglas del juego de ajedrez y animarles a progresar.

El juego incluye además :

- un **modo 'TRAINING'** que le indica una buena jugada
- **64 niveles de dificulta** repartidos en **4 estilos de juego** diferentes (normal,  $\bullet$ agresivo, defensivo y aleatorio) incluyendo :

**5 niveles 'principiantes'** dirigidos a los niños y a los jugadores principiantes en los cuales el ordenador sacrif ca piezas deliberadamente.

**8 niveles de juego normales** para jugadores principiantes a jugadores expertos con un tiempo de respuesta que va de 5 segundos a varias horas.

**1 nivel de análisis** que analiza la posición hasta un tiempo de 24 horas

**1 nivel 'MATE'** destinado a resolver problemas de mate hasta mate en 5 jugadas **1 nivel 'MULTI MOVE'** que permite que dos jugadores jueguen el uno contra el otro mientras el ordenador tiene el papel de árbitro.

- **un tablero de juego sensitivo** que registra automáticamente su desplazamiento cuando presiona la casilla de origen y la casilla de destino de la jugada.
- **Indicadores luminosos** indicando las coordenadas de sus jugadas y las del ordenador.
- una función **'HINT'** con la que puede solicitar al ordenador que sugiera su próxima jugada.
- una función **'TAKE BACK'** (=vuelta hacia atrás) que le permite volver  $\bullet$ hacia atrás hasta dos jugadas completas (o sea cuatro media jugadas).
- una función **'MOVE'** que le permite aprender observando al ordenador  $\bullet$ jugar contra sí mismo.
- una función **'SET UP'** para programar posiciones con el objetivo de  $\bullet$ resolver un problema o un ejercicio del libro.
- una **biblioteca** que contiene 20 aperturas distintas

Además :

- detecta el **ahogado, tablas según la regla de las 50 jugadas** y **tablas por repetición**.
- conoce el **mate de Rey** y **Dama contra el Rey, mate de Rey y Torre contra el Rey**, y **mate de Rey** y **Alfiles contra el Rey**.
- reflexiona cuando le toca jugar al adversario

# **I. ALIMENTACIÓN**

Este ordenador de ajedrez funciona con cuatro (4) pilas alcalinas LR6 de 1,5 V  $\equiv$ , de una capacidad de 2,25 A/h o bien con un adaptador para juguetes de 9 V  $\sum_{n=1}^{\infty}$ , 300 mA, a centro positivo  $\rightarrow$  de acuerdo con la publicación 15 de la CEE (norma EN 60-742).

*La alimentación del juego tan sólo se hará mediante las pilas o el adaptador especificados.*

#### **Instalación de las pilas**

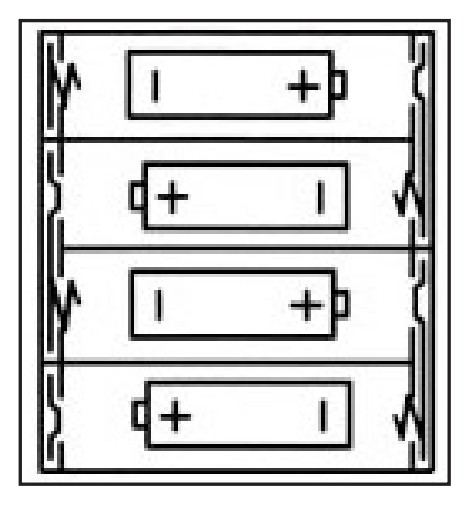

- 1. Abrir la tapa de la casilla de las pilas.
- 2. Colocar cuatro pilas LR6 de 1,5 V  $\equiv$  respetando el sentido de los polos indicado en el fondo de la casilla.
- 3. Cerrar la casilla de las pilas. Entonces escuchará una melodía anunciando una nueva partida. En caso contrario, abra de nuevo la casilla y compruebe que las pilas están correctamente instaladas.

No utilizar pilas recargables. No recargar las pilas. Sacar los acumuladores del juego antes de recargarlos. Cargar los acumuladores tan sólo bajo vigilancia de un adulto. No mezclar diferentes tipos de pilas o acumuladores, o pilas y acumuladores nuevos con usados. Las pilas o acumuladores deben estar colocados respetando el sentido de los polos. Hay que sacar las pilas o acumuladores usados del juego. Los bornes de una pila o de un acumulador no se deben poner en cortocircuito. No tirar las pilas al fuego. Sacar las pilas en caso de no utilizar el juego de forma prolongada.

#### **Adaptador**

El juego funciona también con un adaptador para juguetes  $\sum_{n=1}^{\infty}$  de 9 V  $\frac{1}{\sqrt{1-\frac{1}{n}}}$ , 300 mA, a centro positivo  $\rightarrow$   $\rightarrow$   $\rightarrow$ .

Para la conexión, siga estas instrucciones :

- 1. Asegurarse de que el aparato está apagado.
- 2. Conectar el cable del adaptador al enchufe situado en el lado izquierdo del juego.
- 3. Conectar el adaptador a una toma de luz.
- 4. Ponga el juego en marcha.

*Un adaptador no es un juguete. Desconectar el adaptador en caso de no utilización con el fin de evitar cualquier calentamiento. Cuando el juego está alimentado por el adaptador, procurar no jugar fuera. Comprobar regularmente el estado del adaptador y de los cables de conexión. En caso de deterioro, no utilizar el adaptador hasta su reparación. Este juego no va dirigido a niños de menos de 3 años.*

### **II. PARA COMENZAR UNA NUEVA PARTIDA**

Colocar las piezas en el tablero y poner el ordenador en marcha, presionando la tecla ON. Luego, presionar la tecla NEW GAME. Se escucha una melodía y un indicador verde (el indicador luminoso correspondiendo a la línea 1) se enciende abajo a la izquierda, indicando que les toca jugar a las blancas. Puede empezar una nueva partida en cada momento, presionando la tecla NEW GAME. En este caso, tan sólo el nivel y el estilo de juego serán guardados.

**N.B**. : El ordenador guarda en memoria la posición de las piezas en el momento en que está apagado el ordenador. Si quiere empezar una nueva partida, pulse NEW GAME.

# **III. PARA GRABAR UNA JUGADA**

Para registrar una jugada :

- 1. Presionar ligeramente la casilla de la pieza que desea desplazar. Lo más sencillo es inclinar ligeramente la pieza y presionar suavemente con el lado de la pieza en el centro de la casilla. Puede también presionar con el dedo. Entonces, se escucha una melodía característica y dos indicadores luminosos se encienden. Estos indicadores luminosos indican la línea y la columna de la casilla de origen de su jugada.
- 2. Colocar la pieza en la casilla de destino y presionar ligeramente en el centro de la casilla. Puede escuchar de nuevo un «bip» indicando que el ordenador ha registrado su jugada y que está pensando en su próxima jugada.

**N.B.** : Una pequeña presión es suficiente si presiona adecuadamente en el centro de la casilla. Si presiona las casillas muy fuerte, puede que a largo plazo el tablero se estropee.

### **IV. LAS JUGADAS DEL ORDENADORR ENREGISTRER UN COUP**

Al principio de la partida, el ordenador indica inmediatamente su jugada gracias a su biblioteca de aperturas que contiene 20 posiciones diferentes. Más adelante en la partida, el indicador verde situado arriba a la izquierda (indicador luminoso de la línea 8) parpadeará durante el tiempo de reflexión del ordenador, indicando que les toca jugar a las negras y que el ordenador está reflexionando.

Cuando el ordenador indica su jugada, suena una melodía característica.

- 1. Dos indicadores verdes se encienden indicando la línea y la columna de la casilla de origen de la pieza que el ordenador quiere mover. Presionar ligeramente esta casilla y coger la pieza.
- 2. Luego, los indicadores que indican las coordenadas de la casilla de destino de su pieza se encienden. Colocar la pieza en esta casilla, presionando ligeramente. El indicador 1 se enciende de nuevo indicándole que ahora le toca jugar.

# **V. JUGADAS ESPECIALES**

#### **CAPTURAS**

Las capturas se hacen como las demás jugadas.

- 1. Presionar la casilla de origen y coger la pieza.
- 2. Presionar la casilla de destino y colocar la pieza en esta casilla. Retirar del tablero la pieza capturada sin presionar ninguna casilla.

#### **CAPTURAS AL PASO**

#### **La explicación anteriormente indicada vale también para las capturas al paso, salvo que el ordenador le recordará que retire el peón capturado.**

- 1. Presionar la casilla de origen y coger el peón.
- 2. Presionar la casilla de destino y colocar el peón en esta casilla.
- 3. El ordenador le recuerda que retire el peón capturado al encenderse los indicadores luminosos correspondiendo a la casilla del peón capturado al paso. Presionar esta casilla y retirar el peón del tablero.

#### **ENROQUE**

Ejecutar el enroque desplazando primero el Rey como siempre. Una vez presionada la casilla de origen y la casilla de destino del Rey, el ordenador le recordará que mueva la Torre.

Para hacer un enroque corto (enroque con la Torre-Rey) del lado de las blancas :

- 1. Presionar la casilla E1 y coger el Rey.
- 2. Colocar el Rey en G1 y presionar la casilla.
- 3. El ordenador le recuerda que mueva la Torre al encenderse los indicadores luminosos correspondiendo a la casilla H1. Presionar la casilla H1 y coger la Torre.
- 4. El ordenador enciende las coordenadas de la casilla F1. Colocar la Torre en F1 y presionar esta casilla.

Para hacer un enroque largo (enroque con la Torre-Dama) del lado de los blancas:

- 1. Presionar la casilla E1 y coger el Rey.
- 2. Colocar el Rey en C1 y presionar la casilla.
- 3. El ordenador le recuerda que mueva la Torre al encenderse la casilla correspondiente. Presionar A1 y coger la Torre.
- 4. El ordenador enciende las coordenadas de la casilla D1. Colocar la Torre en D1 y presionar esta casilla.

#### **PROMOCIÓN DE LOS PEONES**

La promoción se hace automáticamente por el ordenador.

- 1. Presionar la casilla de origen y coger el peón.
- 2. Buscar una Dama del color adecuado entre la piezas capturadas (Si no hay ninguna del color buscado, puede utilizar una Torre que colocará al revés). Presionar la casilla de destino y colocar la Dama en ésta.

El ordenador supone que elige siempre una Dama para la promoción de sus peones. Si desea elegir una Torre, un alfil o un Caballo para promocionar su peón, lo puede hacer modificando las posiciones (ver el párrafo XIX). En cuanto al ordenador, siempre elegirá una Dama para promocionar sus propios peones.

# **VI. JUGADAS ILEGALES**

Si intenta una jugada ilegal o imposible, podrá escuchar una señal de error indicándole que su jugada no está autorizada y que el ordenador no la ha tenido en cuenta.

Si intenta una jugada ilegal o desplaza una pieza de su adversario, podrá escuchar simplemente la señal de error. Puede entonces seguir jugando y realizar otra jugada.

Si escucha la señal de error y que el ordenador le indica una casilla encendiendo sus coordenadas, debe presionar la casilla indicada antes de reiniciar el juego.

# **VII. JAQUE, MATE Y TABLAS**

Cuando el ordenador anuncia Jaque, emite un "bip" alegre y se enciende el indicador "CHECK".

En caso de Jaque Mate, suena una pequeña melodía, y se encienden los indicadores luminosos CHECK y DRAW/MATE. Si el ordenador es mate, los indicadores luminosos se encienden permanentemente; si Usted es mate, los indicadores parpadean.

Si hace ahogado, el indicador DRAW/MATE se enciende, lo que indica tablas.

Si la misma posición se repite tres veces seguidas, o si ha habido 50 jugadas sin captura y sin movimiento de peón, el indicador DRAW/MATE se enciende también, pero puede seguir jugando si lo desea.

# **VIII. OFF/SAVE**

Cuando una partida ha terminado, puede presionar NEW GAME para empezar una nueva, o bien apagar el ordenador presionando la tecla OFF/SAVE. En realidad, el ordenador no está totalmente apagado. Guarda en memoria la última posición consumiendo un mínimo de luz. Dicho de otro modo, puede dejar una partida en medio, apagar el ordenador, y luego ponerlo de nuevo en marcha para seguir jugando la partida. Esto también significa que debe presionar NEW GAME después de poner en marcha el ordenador si desea empezar una nueva partida.

# **IX. EL SONIDO**

Si prefiere jugar en silencio, presione la tecla SOUND/COLOR.

Los efectos sonoros del ordenador se cortarán. Para reactivar el sonido, presionar de nuevo la tecla SOUND/COLOR. El sonido también se restablece al presionar la tecla NEW GAME.

# **X. LOS NIVELES**

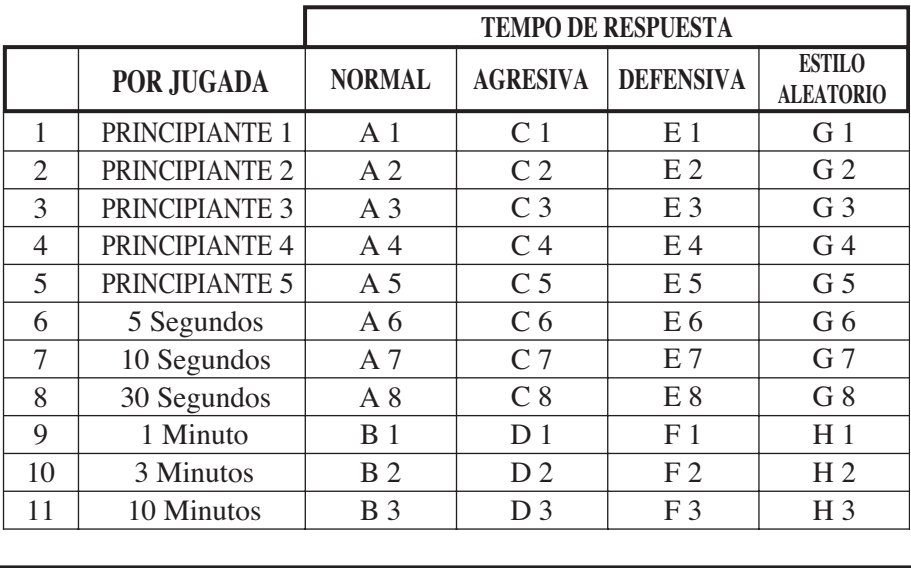

El ordenador comprende 64 niveles organizados de la manera siguiente :

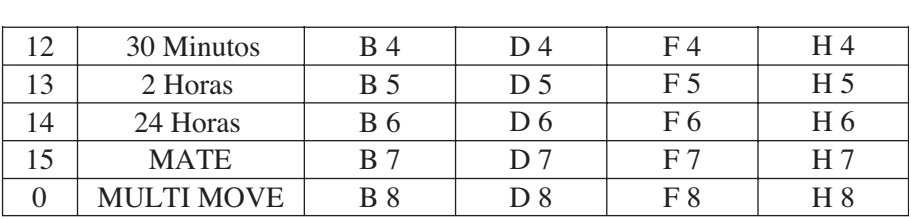

Este ordenador de ajedrez propone 13 niveles diferentes y 3 niveles de juego especiales :

• **Los niveles 1 a 5** son niveles que van dirigidos a niños y principiantes.

El ordenador comete faltas deliberadamente, colocando piezas en casillas donde serán capturadas inmediatamente, por ejemplo.

En el nivel 1, el ordenador comete muchas faltas, como colocar una pieza en una casilla donde será capturada a la jugada siguiente por un peón. Este nivel le ayuda a familiarizarse con el modo de desplazamiento de las piezas. Puede también pasar al nivel 1 cuando va perdiendo y desea ver el ordenador cometer algunas faltas.

En el nivel 2, el ordenador sigue cometiendo muchos errores, pero nunca colocará una pieza en una casilla donde ésta pudiera ser capturada en la jugada siguiente por un peón.

En el nivel 3, el ordenador tan sólo cometerá unos errores por partida.

En el nivel 4, el ordenador en general cometerá un solo error por partida,

y colocará su Dama en una casilla donde podrá ser capturada en la jugada siguiente.

En el nivel 5, el ordenador dejará pasar algunos tenedores y amenazas de mate, pero no sacrificará nunca una pieza.

En estos 5 niveles, el ordenador reacciona casi instantáneamente.

• **Los niveles 6 a 13** proponen un tiempo de respuesta que va de 5 segundos a 2 horas por jugada. Estos niveles van dirigidos a jugadores de nivel principiante a confirmado. El nivel 6 es un nivel de blitz (5 segundos por jugada), el nivel 8 es un nivel de juego rápido (30 segundos por jugada) y el nivel 10 es un nivel de torneo (3 minutos por jugada). Los tiempos indicados son tiempos de respuesta medios y aproximativos. El ordenador reflexionará más, en caso de ejemplos difíciles y menos, en caso de posiciones sencillas y de final de partida. Como el ordenador es capaz de reflexionar mientras Usted está jugando, tiene la capacidad de reaccionar instantáneamente a su jugada si la ha anticipado. Reacciona también inmediatamente cuando realiza una jugada de la biblioteca de aperturas.

•**El nivel 14** es un nivel de análisis que analiza la posición durante aproximadamente 24 horas o bien hasta que ponga fin a la búsqueda, presionando la tecla MOVE (ver párrafo XVII).

• **El nivel 15** es un nivel MATE destinado a resolver problemas de mate.(ver párrafo XI).

• **El nivel 0** es un nivel MULTI MOVE que permite a dos personas jugar la una contra la otra, mientras el ordenador tiene el papel de árbitro y comprueba la legalidad de las jugadas.

El ordenador incluye también cuatro estilos de juego diferentes :

• En el modo **NORMAL**, el ordenador no privilegia ninguno de los modos defensivo y ofensivo.

• En el modo **AGRESIVO**, el ordenador tiene un juego ofensivo y evita en la medida de lo posible intercambiar piezas.

• En el modo **DEFENSIVO**, el ordenador intenta en prioridad construir una defensa sólida. Mueve mucho sus peones y practica lo más posible los intercambios de piezas.

• En el modo **ALEATORIO**, el ordenador mueve mucho sus peones y optará a veces por realizar una jugada inesperada en vez de realizar la mejor jugada posible.

Cuando pone en marcha el ordenador por primera vez, la partida empieza automáticamente en el nivel 6 y en estilo de juego NORMAL. A continuación, memoriza el nivel y el modo de juego en curso cuando lo ha apagado, o ha presionado la tecla NEW GAME.

Para cambiar de nivel o de estilo de juego, siga las instrucciones siguientes :

- 1. Presionar la tecla LEVEL para entrar en el modo de selección del nivel. El ordenador enciende los indicadores luminosos correspondiendo al nivel actual (así, la casilla A6 corresponde al nivel 6, modo de juego normal).
- 2. Consultar la tabla arriba indicada para conocer la casilla correspondiendo al nivel y estilo de juego deseados. Presionar esta casilla.
- 3. Presionar de nuevo la tecla LEVEL para salir del modo de selección del juego. Luego puede empezar a ejecutar su primera jugada, o bien presionar MOVE para dejar que el ordenador juegue primero.

Si quiere comprobar el nivel y el estilo elegidos, sin modificarlos, seguir el proceso siguiente :

1. Presionar la tecla LEVEL. El ordenador indica el nivel actual al encenderse los indicadores luminosos de la casilla correspondiendo al nivel.

2. Presionar una segunda vez la tecla LEVEL para volver al juego.

Puede modificar o comprobar el nivel de juego en cada momento de la partida cuando le toca jugar.

# **XI. RESOLUCIÓN DE PROBLEMAS DE MATE**

El nivel 15 es un nivel de MATE que le permite resolver problemas de mate hasta mate en 5 jugadas. Para resolver problemas de mate :

- 1. Colocar las piezas en el tablero y grabar sus posiciones (véase el párrafo XIX).
- 2. Elegir el nivel 15 presionando la tecla LEVEL, y luego la casilla B7, D7, F7 o H7, y de nuevo la tecla LEVEL.
- 3. Presionar la tecla MOVE. El ordenador empieza entonces su análisis.

El ordenador reflexionará hasta encontrar el mate, a continuación jugará la primera jugada con vistas al mate. Puede jugar luego para el adversario, y el ordenador encontrará la jugada siguiente con vistas al mate. Si la posición no permite el mate, el ordenador analizará indefinidamente. Los tiempos aproximativos de resolución de un problema de mate son :

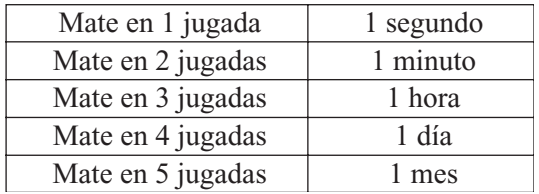

# **XII. MODO 'MULTI MOVE'**

El nivel 0 es un nivel MULTI MOVE. En este modo, el ordenador no juega. Puede jugar entonces para los dos jugadores. Puede utilizar esta función para jugar una apertura determinada, o bien para volver a jugar una partida. Puede también utilizar el ordenador como un tablero normal y jugar contra otra persona, el ordenador tiene el papel de árbitro comprobando la legalidad de las jugadas.

Para elegir el modo de selección MULTI MOVE :

1. Elegir el nivel 0 presionando la tecla LEVEL, luego la casilla B8, D8, F8 o H8,

y la tecla LEVEL de nuevo.

- 2. Puede realizar todas las jugadas que quiera para los dos jugadores.
- 3. Cuando haya terminado, podrá salir del modo MULTI MOVE presionando una segunda vez la tecla LEVEL y eligiendo otro nivel.

# **XIII. CAMBIO DE COLOR**

Si presiona la tecla MOVE, el ordenador jugará en su lugar.

Así, si desea cambiar de color con el ordenador, presionar MOVE. El ordenador realizará su jugada y esperará a que Usted juegue.

Si presiona de nuevo la tecla MOVE, el ordenador jugará de nuevo, y de esta manera el ordenador jugará solo, contra sí mismo.

Si quiere jugar toda la partida con las negras :

- 1. Presionar la tecla NEW GAME y colocar las blancas arriba del tablero y las negras abajo. Recuerde que la Dama blanca está en una casilla blanca y la Dama negra en una casilla negra.
- 2. Luego, presionar MOVE al principio de la partida. El ordenador jugará con las blancas arriba del tablero y esperará a que Usted juegue con las negras abajo del tablero.

# **XIV. ANULACIÓN DE JUGADAS**

Si presiona la casilla de origen de una pieza para moverla, pero que al final decide jugar otra, presionar una segunda vez la misma casilla. Los indicadores que marcan las coordenadas se apagarán y podrá realizar otra jugada.

Si ya ha realizado su jugada y que el ordenador está reflexionando, o bien ha encendido ya las coordenadas de la casilla de origen de su jugada :

- 1. Presionar la tecla TAKE BACK.
- 2. El ordenador interrumpe entonces su reflexión y se enciende el indicador de la casilla de destino de su última jugada. Presionar la casilla y coger la pieza.
- 3. El ordenador indica a continuación las coordenadas de la casilla de origen. Presionar esta casilla y colocar la pieza en ésta.
- 4. Si desea anular una captura o una captura al paso, el ordenador le recordará que tiene que reintegrar la pieza capturada en el tablero, indicándole las

coordenadas de la casilla donde se encontraba la pieza. Presionar esta casilla y colocar la pieza en el tablero.

- 5. Si anula un enroque, primero tiene que mover el Rey, luego la Torre presionando las casillas de cada uno.
- 6. Si anula una promoción de peón, no se olvide de cambiar su Dama en peón.

Si quiere anular su jugada, pero que ya ha realizado la respuesta del ordenador, presionar la tecla TAKE BACK y anular la jugada del ordenador siguiendo el proceso descrito anteriormente. A continuación, presionar otra vez la tecla TAKE BACK para anular su propia jugada. Si ya ha presionado la casilla de origen de la jugada del ordenador y que éste marca ya la casilla de destino, tiene primero que rematar la jugada del ordenador, luego presionar TAKE BACK una primera vez para anular la jugada del ordenador, y luego una segunda vez para anular su propia jugada.

Si quiere anular dos jugadas, presionar la tecla TAKE BACK una tercera vez para anular la penúltima jugada del ordenador. A continuación, presionar la tecla TAKE BACK una cuarta vez para anular su penúltima jugada. Si intenta anular más jugadas, el ordenador emitirá una señal de error. Si desea anular más de dos jugadas, debe utilizar la función SET UP para cambiar la posición (ver párrafo XIX).

# **XV. FUNCIÓN 'HINT'**

Para pedir al ordenador que indique qué jugada realizaría en su lugar :

- 1. Presionar la tecla HINT.
- 2. El ordenador enciende entonces las coordenadas de la casilla de origen de la jugada que le propone. Presionar esta casilla (o bien presionar una segunda vez la tecla HINT).
- 3. El ordenador enciende a continuación las coordenadas de la casilla de destino de la jugada. Presionar esta casilla (o bien otra vez la tecla HINT).
- 4. Ya puede realizar la jugada propuesta por el ordenador presionando otra vez la casilla de origen y de destino, o bien realizar otra jugada.

La jugada sugerida por el ordenador es la jugada que está esperando de su parte. Cada vez que a Usted le toca jugar y que está pensando en la jugada que va a realizar, el ordenador está ya pensando en su respuesta. Si ejecuta la jugada que él está esperando, la mayoría de las veces podrá jugar instantáneamente.

Para seguir las ref exiones del ordenador cuando está analizando una posición :

- 1. Presionar la tecla HINT mientras el ordenador está reflexionando y el indicador luminoso 8 está parpadeando.
- 2. El ordenador encenderá las coordenadas de la casilla de origen de la jugada que él examina en este momento. Presionar esta casilla (o bien presionar otra vez HINT).
- 3. El ordenador encenderá entonces las coordenadas de la casilla de destino de la jugada. Presionar esta casilla (o bien otra vez la tecla).

A continuación, el ordenador seguirá ref exionando.

Ahora, Usted sabe la jugada que el ordenador tiene pensada realizar, lo que le permite aprovechar este tiempo para pensar en su respuesta.

# **XVI. MODO 'TRAINING'**

Este ordenador propone un modo TRAINING que le permite mejorar indicándole que la jugada que acaba de realizar es una buena jugada. Una buena jugada es según el ordenador, una jugada que mejora su posición, o bien la mejor jugada «ejecutable», ya que era imposible mejorar su posición.

Para entrar en el modo TRAINING, presionar la tecla TRAINING una vez. El indicador GOOD MOVE se enciende para indicarle que el modo TRAINING está activado. Para salir del modo TRAINING, presionar la tecla TRAINING de nuevo. El modo TRAINING se desactiva cuando presiona la tecla NEW GAME ; por consiguiente, no se olvide de presionar de nuevo la tecla TRAINING si desea ver sus jugadas evaluadas durante la nueva partida.

Cuando el modo TRAINING está activado y el ordenador considera que su jugada es buena, se encenderá el indicador GOOD MOVE después de haber indicado las coordenadas de la casilla de origen de su jugada.

Si Usted piensa que la jugada era buena, y el indicador no se enciende, significa que existía al menos una jugada mejor que la que usted acaba de realizar. Si desea saberlo, presionar la tecla TAKE BACK para anular su jugada, y a continuacióón la tecla HINT. Luego tiene que decidir si ejecuta la jugada recomendada por el ordenador, o bien si realiza la jugada que tenía pensada al principio, o también si realiza una jugada totalmente distinta. Pero debe presionar la tecla TAKE BACK antes de ejecutar la jugada del ordenador, sino, el modo HINT no estará disponible cuando haya anulado su jugada.

El modo TRAINING combinado con la función HINT le permitirá progresar : el modo TRAINING le indica si su jugada es torpe, y la función HINT le propone una mejor solución. ¡Sobre todo recuerde : siempre hay que buscar la mejor jugada posible!

### **XVII. PARA INTERRUMPIR EL ANÁLISIS DEL ORDENADOR ODE 'TRAINING'**

Si presiona la tecla MOVE durante el tiempo de reflexión del ordenador, éste interrumpirá inmediatamente su análisis y jugará lo que le parece mejor a estas alturas de la reflexióón (dicho de otro modo, la jugada indicada si presiona la tecla HINT).

# **XVIII. COMPROBAR LA POSICIÓN**

En caso de duda, si por ejemplo, ha golpeado el tablero sin querer, puede pedir al ordenador que indique la posición de cada pieza.

- 1. Presionar la tecla correspondiendo al tipo de pieza buscado. El ordenador indica la posición de cada pieza de este tipo encendiendo uno de los indicadores de línea o uno o varios indicadores de columna. Un indicador encendido permanentemente indica una blanca, un indicador parpadeando indica una negra.
- 2. Presionar otra vez para que el ordenador indique la posición de cada pieza de este tipo en la línea siguiente.
- 3. Cuando el ordenador ha examinado todas las piezas del tipo solicitado (o aunque no exista ninguna pieza de este tipo en el tablero) sale del modo de verif cación de las posiciones y enciende el indicador correspondiendo al color que debe jugar. Puede ahora o bien presionar la tecla de otra pieza, o bien presionar una de las casillas para realizar su jugada.

# **XIX. PROGRAMACIÓN DE POSICIÓN**

Para modificar la posición de las piezas, o bien programar una posición totalmente nueva,

- 1. Presionar la tecla SET UP para entrar en el modo de programación de posición. El indicador SET UP se enciende.
- 2. Si quiere programar una nueva posición, presionar la tecla TAKE BACK para vaciar el tablero. Sonará una melodía anunciando una nueva partida.
- 3. Presionar una de las seis teclas de pieza. Si hay una o varias piezas de este tipo en el tablero, el ordenador se las enseña tal y como lo hace en el VERIFY explicado anteriormente.
- 4. Para quitar una pieza de este tipo del tablero, presionar simplemente la casilla de la pieza. El indicador de columna se apaga.
- 5. Para mover una pieza de este tipo, de una casilla hacia otra, anular la posición de origen presionando la casilla. Luego presionar la casilla de destino en la que desea colocar la pieza. El indicador de columna correspondiente se enciende.
- 6. Para añadir una pieza de este tipo en el tablero, presionar una casilla vacía. El indicador de columna correspondiente se enciende. Si se enciende de forma permanente, indica una blanca; si parpadea, indica una negra. Si el color indicado no corresponde, retirar la pieza del tablero presionando de nuevo la casilla, y cambiar el color presionando la tecla SOUND/COLOR, por fin presionar de nuevo la casilla vacía para grabar la posición de la pieza. Para añadir otra pieza del mismo color y del mismo tipo, presionar simplemente la casilla vacía en la que desea colocar la pieza.
- 7. Cuando ha terminado su programación, comprobar que los dos Reyes están en el tablero y que el jugador que va a jugar no puede coger el Rey de su adversario.
- 8. El color de la última pieza retirada, desplazada o añadida determina el color que debe jugar primero. Para cambiar el color, quitar y añadir una pieza del color deseado, o bien presionar la tecla SOUND/COLOR.
- 9. Por fin, salir del modo de programación de posición presionando de nuevo la tecla SET UP. El indicador SET UP se apaga. Entonces puede o realizar una jugada, o bien dejar que el ordenador juegue primero presionando la tecla MOVE.

# **XX. MANTENIMIENTO**

Su ordenador de ajedrez no necesita mucho mantenimiento. Con la ayuda de estos pequeños consejos, podrá mantenerlo en buen estado durante muchos años : Conviene proteger el ordenador de la humedad. Si está mojado, séquelo inmediatamente. No lo deje al sol, no lo ponga cerca de una fuente de calor. Es preciso manipularlo con cuidado. No lo deje caer. No intente desmontarlo. Para limpiarlo, desconecte el adaptador, utilice un trapo húmedo excluyendo todo tipo de producto detergente..

En caso de mal funcionamiento, intente primero cambiar las pilas. Si el problema persiste, vuelva a leer detenidamente las instrucciones para comprobar que nada se le ha escapado.

### **XXI. GARANTíA**

Le rogamos conserve este manual de instrucciones, contiene informaciones importantes.

Este producto tiene una garantía de 2 años.

Para cualquier utilización de la garantía o del servicio posventa, tiene que dirigirse al lugar de compra con una prueba de la compra del producto. Nuestra garantía cubre los defectos de material o de montaje imputables al constructor excluyendo todo tipo de deterioro ocasionado por no respetar el manual de instrucciones o por un uso indebido del artículo (como desmontaje, exposición al calor o a la humedad…).

Le recomendamos que conserve el embalaje por todo tipo de referencia posterior. En un afán constante de mejora, es posible que se modifiquen los colores y detalles del producto presentado en el embalaje.

Lexibook S.A 2, avenue de Scandinavie 91953 COURTABOEUF Cedex France Tel : +33 (0)1.73.23.23.23 Fax : +33 (0)1.73.23.23.00 Assistance Technique : 0821.23.3000 www.lexibookjunior.com

Lexibook UK Ltd Unit 9 Highview, High Street Bordon Hamphire, GU35 OAX United Kingdom Tel : + 44 1420 477922 Fax : +44 1420 477929 Technical support : 0808 100 3015 www.lexibookjunior.com

Lexibook Electrónica Lda Quinta dos loios Praceta José Domingos dos Santos, 6B-8A 2835-343 Lavradio-Barreiro Portugal Tel : +351 1204 9152 Fax : +351 1204 9117 Apoio Técnico : 212 039 600 www.lexibookjunior.com

Lexibook Ibérica S.L C/ de las Hileras 4, 4° 15 28013 Madrid Spain Tel : +34 91-548-89-32 Fax : +34 91-548-92-33 www.lexibookjunior.com

Lexibook Italia S.r.l Via Eustachi, 45 20131 Milano Italia Tel : +39 02 2040 4959 Fax : +39 02 2050 9434 www.lexibookjunior.com

Lexibook GmbH Johannes-Kopp-Strasse, 104 76829 Landau (in der Pfalz) Deutschland Tel : +49 (0)6341 982 1430 Fax : +49 (0)6341 982 1439 Fax Kundendienst: + 49 (0)6341 982 1439 www.lexibookjunior.com

> Lexibook Polska Sp. z o.o. Ul. Pytlasiżskiego 11 00-777 Warszawa Polska Tel : +48 22 816 92 97 Fax : +48 22 816 93 98

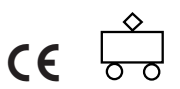